# **SIEMENS**

NEWS

# Libraries for Communication for SIMATIC Controllers

SIMATIC Controllers, TIA Portal

**<https://support.industry.siemens.com/cs/ww/en/view/109780503>**

Siemens Industry **Online** Support

Industry Online Support

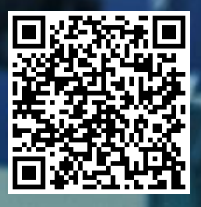

# <span id="page-1-0"></span>**Legal information**

#### **Use of application examples**

Application examples illustrate the solution of automation tasks through an interaction of several components in the form of text, graphics and/or software modules. The application examples are a free service by Siemens AG and/or a subsidiary of Siemens AG ("Siemens"). They are non-binding and make no claim to completeness or functionality regarding configuration and equipment. The application examples merely offer help with typical tasks; they do not constitute customer-specific solutions. You yourself are responsible for the proper and safe operation of the products in accordance with applicable regulations and must also check the function of the respective application example and customize it for your system.

Siemens grants you the non-exclusive, non-sublicensable and non-transferable right to have the application examples used by technically trained personnel. Any change to the application examples is your responsibility. Sharing the application examples with third parties or copying the application examples or excerpts thereof is permitted only in combination with your own products. The application examples are not required to undergo the customary tests and quality inspections of a chargeable product; they may have functional and performance defects as well as errors. It is your responsibility to use them in such a manner that any malfunctions that may occur do not result in property damage or injury to persons.

#### **Disclaimer of liability**

Siemens shall not assume any liability, for any legal reason whatsoever, including, without limitation, liability for the usability, availability, completeness and freedom from defects of the application examples as well as for related information, configuration and performance data and any damage caused thereby. This shall not apply in cases of mandatory liability, for example under the German Product Liability Act, or in cases of intent, gross negligence, or culpable loss of life, bodily injury or damage to health, non-compliance with a guarantee, fraudulent non-disclosure of a defect, or culpable breach of material contractual obligations. Claims for damages arising from a breach of material contractual obligations shall however be limited to the foreseeable damage typical of the type of agreement, unless liability arises from intent or gross negligence or is based on loss of life, bodily injury or damage to health. The foregoing provisions do not imply any change in the burden of proof to your detriment. You shall indemnify Siemens against existing or future claims of third parties in this connection except where Siemens is mandatorily liable.

By using the application examples you acknowledge that Siemens cannot be held liable for any damage beyond the liability provisions described.

#### **Other information**

Siemens reserves the right to make changes to the application examples at any time without notice. In case of discrepancies between the suggestions in the application examples and other Siemens publications such as catalogs, the content of the other documentation shall have precedence. The Siemens terms of use [\(https://support.industry.siemens.com\)](https://support.industry.siemens.com/) shall also apply.

#### **Security information**

Siemens provides products and solutions with industrial security functions that support the secure operation of plants, systems, machines and networks.

In order to protect plants, systems, machines and networks against cyber threats, it is necessary to implement – and continuously maintain – a holistic, state-of-the-art industrial security concept. Siemens' products and solutions constitute one element of such a concept.

Customers are responsible for preventing unauthorized access to their plants, systems, machines and networks. Such systems, machines and components should only be connected to an enterprise network or the internet if and to the extent such a connection is necessary and only when appropriate security measures (e.g. firewalls and/or network segmentation) are in place.

For additional information on industrial security measures that may be implemented, please visit [https://www.siemens.com/industrialsecurity.](https://www.siemens.com/industrialsecurity)

Siemens' products and solutions undergo continuous development to make them more secure. Siemens strongly recommends that product updates are applied as soon as they are available and that the latest product versions are used. Use of product versions that are no longer supported, and failure to apply the latest updates may increase customer's exposure to cyber threats.

To stay informed about product updates, subscribe to the Siemens Industrial Security RSS Feed under [https://www.siemens.com/cert.](https://www.siemens.com/cert)

# **Table of Contents**

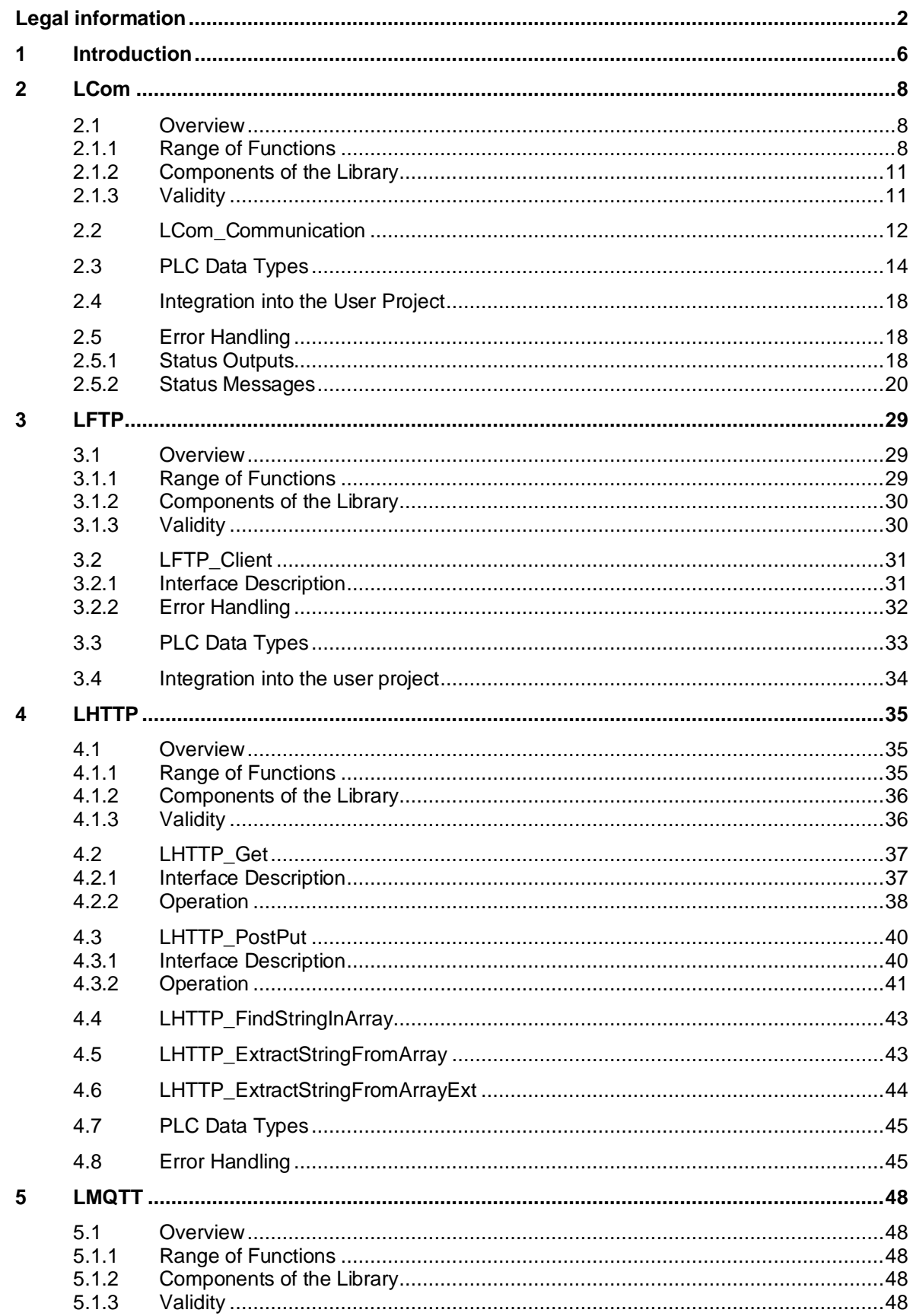

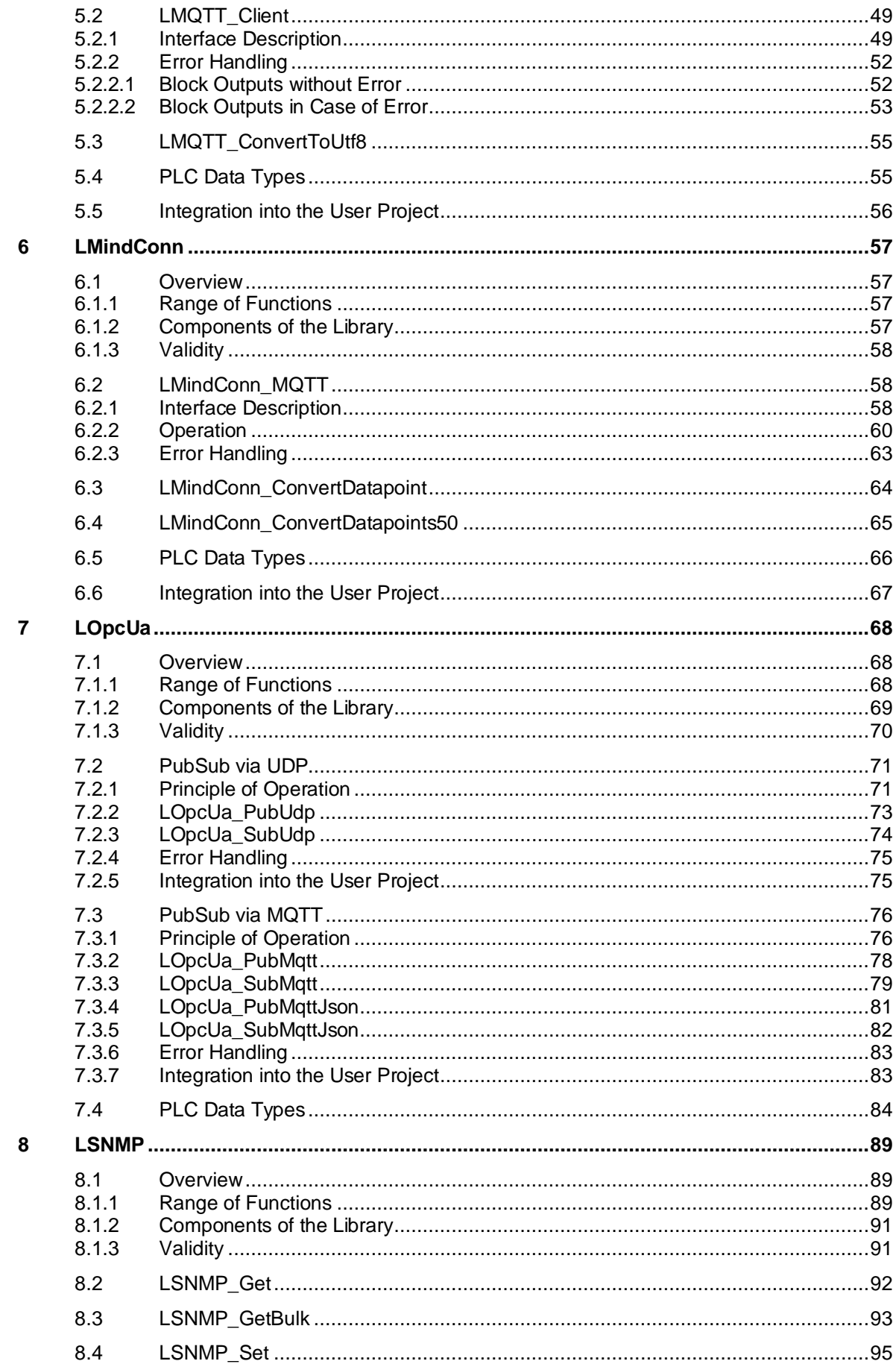

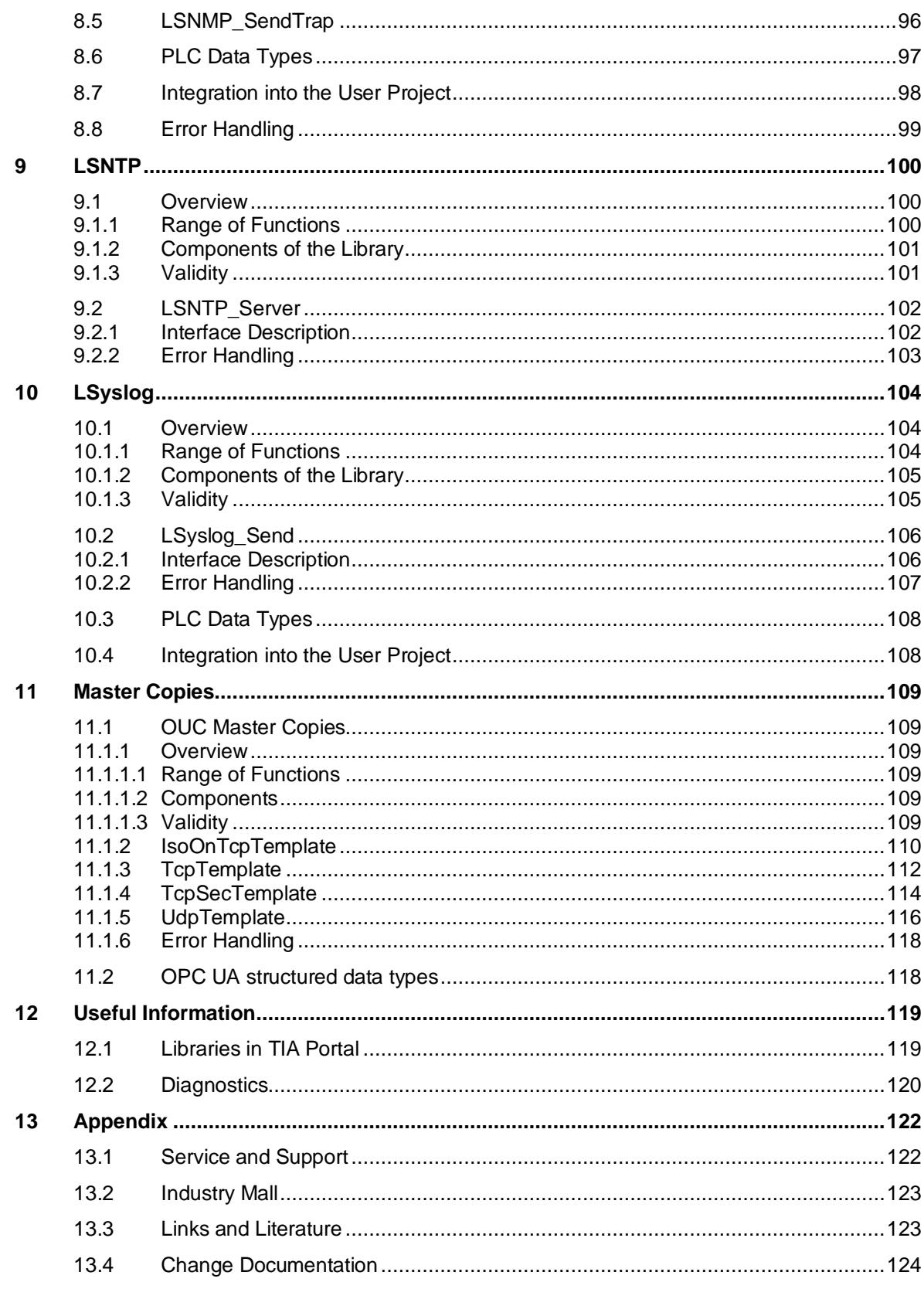

# <span id="page-5-0"></span>**1 Introduction**

#### **Overview**

The Libraries for Communication are a collection of blocks for various communication tasks, functions, and protocols for SIMATIC Controllers.

Figure 1-1

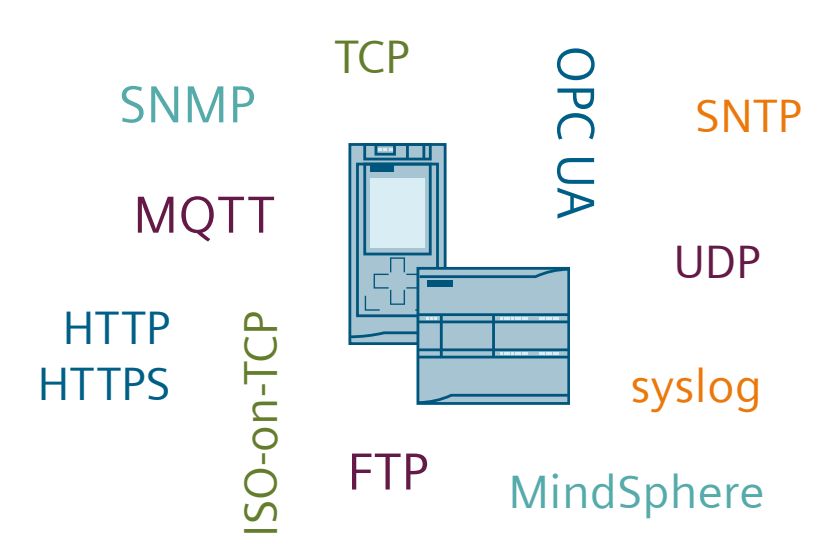

#### **Range of Functions**

The following libraries are included:

• LCom:

This library enables communication based on TCP and provides additional communication functionalities using its own protocol (see Section [2\)](#page-7-0).

• LFTP:

With this library, a controller can act as an FTP client (see Section [3\)](#page-28-0).

• LHTTP:

This library enables data exchange with a web server in the local network or on the internet via HTTP or HTTPS (see Section [3\)](#page-28-0).

- LMQTT: This library enables the communication of a controller as MQTT Client (see Section  $5$ ).
- LMindConn: This library enables the direct connection of a controller to MindSphere (see Section [6\)](#page-56-0).
- LOpcUa:

This library provides function blocks for OPC UA PubSub communication (see Section [7\)](#page-67-0).

• LSNMP:

This library can be used to monitor and control SNMP-enabled network components from a controller or to send messages to a network management system (see Section [8\)](#page-88-0).

LSNTP:

With this library, a controller can act as an SNTP server to synchronize the time throughout different areas of the system (see Section [9\)](#page-99-0).

LSyslog:

This library allows sending syslog messages to a syslog sever over UDP or TCP with optional TLS encryption (see Section [10\)](#page-103-0).

In addition, the library provides master copies that you can use to easily implement your own communication functions:

- Master copies for communication via TCP, UDP, and ISO-on-TCP (see Section [11.1\)](#page-108-1)
- Master copies for OPC UA methods
- Master copies for common OPC UA structured data types
- Constants for OPC UA status codes

#### **Application**

These libraries are available for TIA Portal V16 and TIA Portal V17.

All included libraries are valid for SIMATIC S7-1500 and S7-1200 controllers. If the respective library is also valid for other controllers, this is described in the section for the corresponding library.

# <span id="page-7-0"></span>**2 LCom**

### <span id="page-7-1"></span>**2.1 Overview**

#### <span id="page-7-2"></span>**2.1.1 Range of Functions**

#### **Possible applications for the use of the LCom library**

The "LCom\_Communication" function block of the LCom library is used to establish a point-topoint full duplex connection via Industrial Ethernet, based on the TCP standard.

The function block can be used for standard TCP communication to other devices (e.g. camera, controller).

Since the range of functions of the TCP transport protocol is not sufficient for many applications in the automation sector, a separate protocol (LCom protocol) has been defined and implemented in the LCom block library. The LCom protocol enables additional communication functionalities.

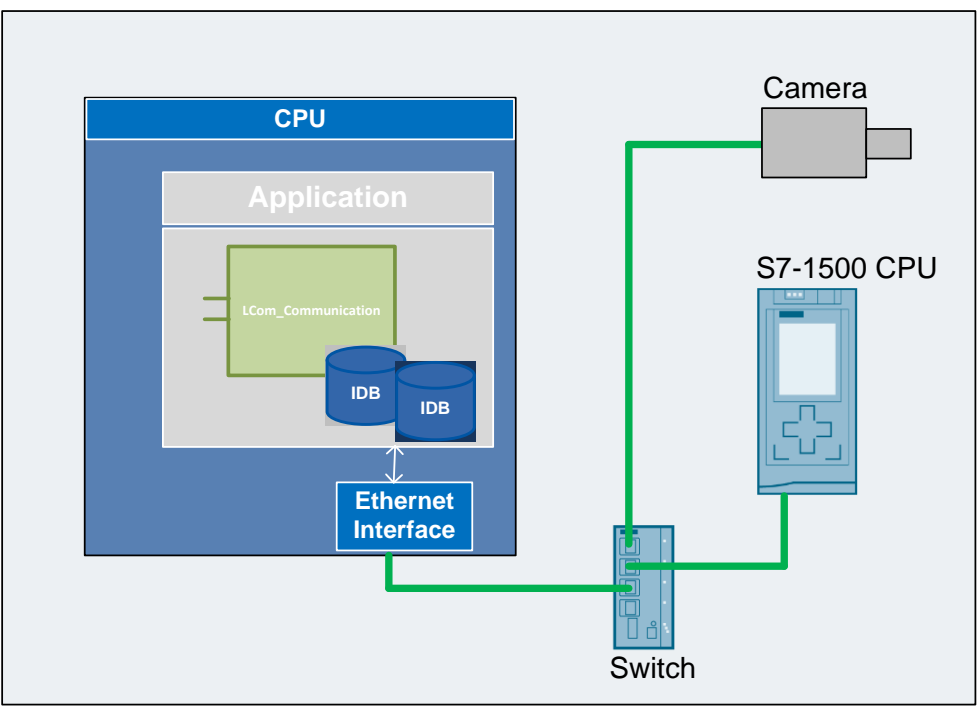

Figure 2-1: Application scenarios

Some scenarios for a possible use of the LCom library are shown below:

#### **Scenario 1**

The "LCom\_Communication" function block is used for standard TCP communication. The TCP transport protocol ensures that a continuous flow of data is transferred. TCP is not packetoriented and, therefore, does not permit the transmission of data records with a defined overall length.

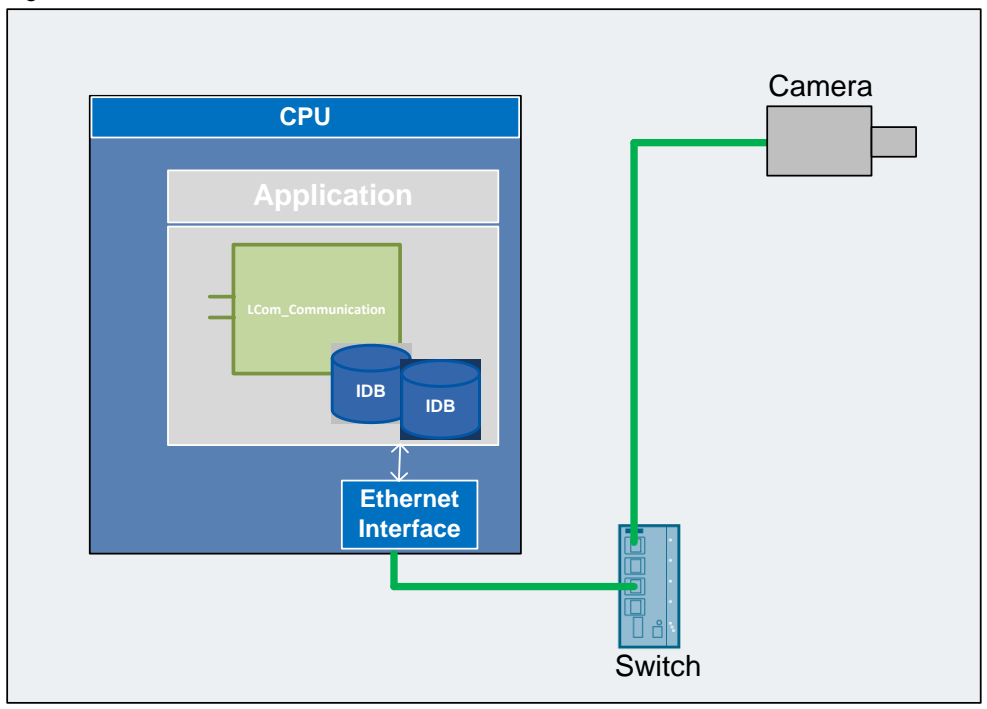

Figure 2-2: LCom\_Communication – Standard TCP communication

The LCom library offers the following advantages:

- The user does not need to know and program the OUC system function to establish, send/receive, and terminate a connection
- In the event of errors/faults, the function block automatically closes the connection and attempts to reestablish it
- Cyclic data transmission, the user defines the cycle time
- One time data transmission
- Response from sender/receiver about successfully transmitted data at application level
- The function block contains a data structure for diagnostics

#### **Scenario 2**

When using the LCom protocol, data records of a defined total length can be sent and received consistently by the partner. In order to quickly detect a connection failure, cyclic vital signs are sent. The cycle time of the periodic vital signs is specified by the user.

To synchronize the time of two controllers, the current time of one controller can be sent to the partner and transferred there as the system time.

To use the additional communication functionalities, the communication partner (e.g. S7-1500 CPU) must support the LCom protocol.

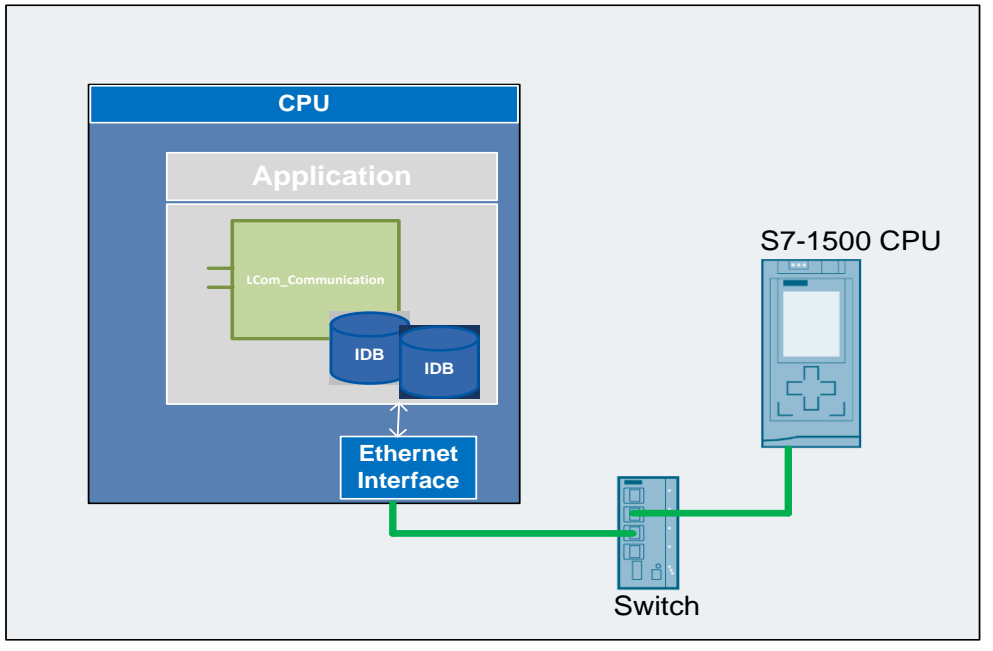

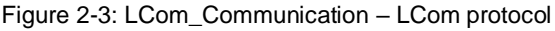

The LCom library offers the following advantages:

- The user does not need to know and program the OUC system function to establish, send/receive, and terminate a connection
- In the event of errors/faults, the function block automatically closes the connection and attempts to reestablish it
- Cyclic data transmission, the user defines the cycle time
- One time data transmission
- Consistent data transmission
- Synchronizing the communication parameters
- Monitoring of the communication link by cyclically sending vital signs (fast response times in case of link failure). For pure TCP communication, this is typically in the range of seconds.
- Data records with defined length up to 64 kB with LCom protocol V1
- Data records with defined length up to 16 MB with LCom protocol V2
- Response from sender/receiver about successfully transmitted data at application level
- Simple time synchronization
- The function block contains a data structure for diagnostics

#### <span id="page-10-0"></span>**2.1.2 Components of the Library**

The "LCom" library contains the following objects.

#### **Function blocks**

Table 2-1: Function blocks of the library

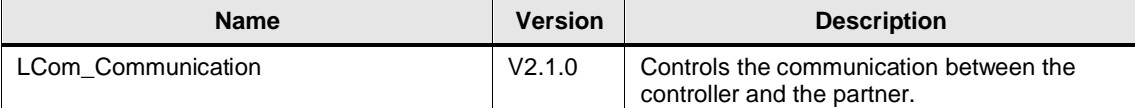

#### **PLC data types**

Table 2-2: PLC library data types

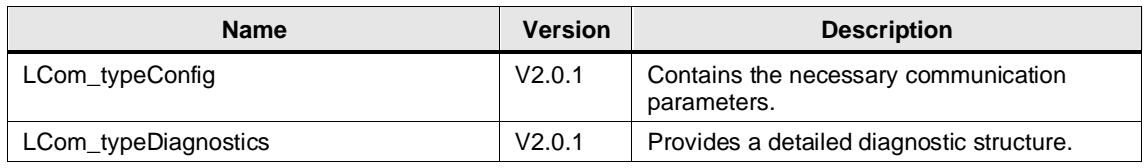

#### **Master copies**

An example how a configuration and execution of a communication with user defined data in connection with the "LCom\_Communication" FB looks like is provided in the master copies templates.

In addition, constants are provided for gloabal usage. With help of that for example, the status and error codes of "LCom\_Communication" FB can be processed more readable in user application program.

Table 2-3 Master copies templates

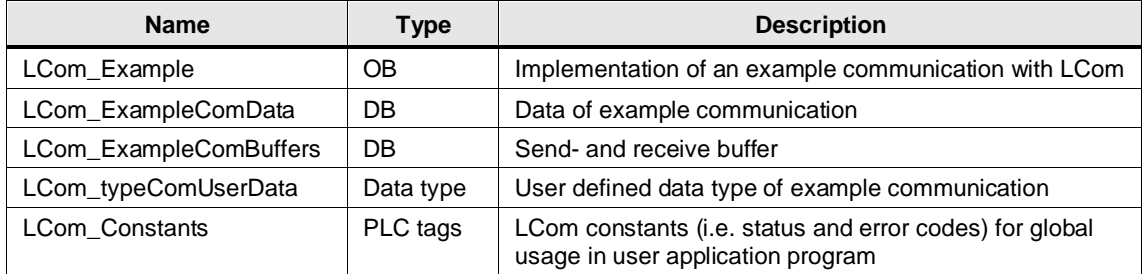

#### <span id="page-10-1"></span>**2.1.3 Validity**

- SIMATIC S7-1500 Controllers as of firmware V2.0
- SIMATIC S7-1200 Controllers as of firmware V4.4
- CP 1543-1, CP 1542SP-1, CP 1542SP-1 IRC, CP 1543SP-1 as of firmware V1.0
- CP 1243-1, CP 1243-8 as of firmware V2.0

# <span id="page-11-0"></span>**2.2 LCom\_Communication**

#### **Parameters**

Figure 2-4: LCom\_Communication

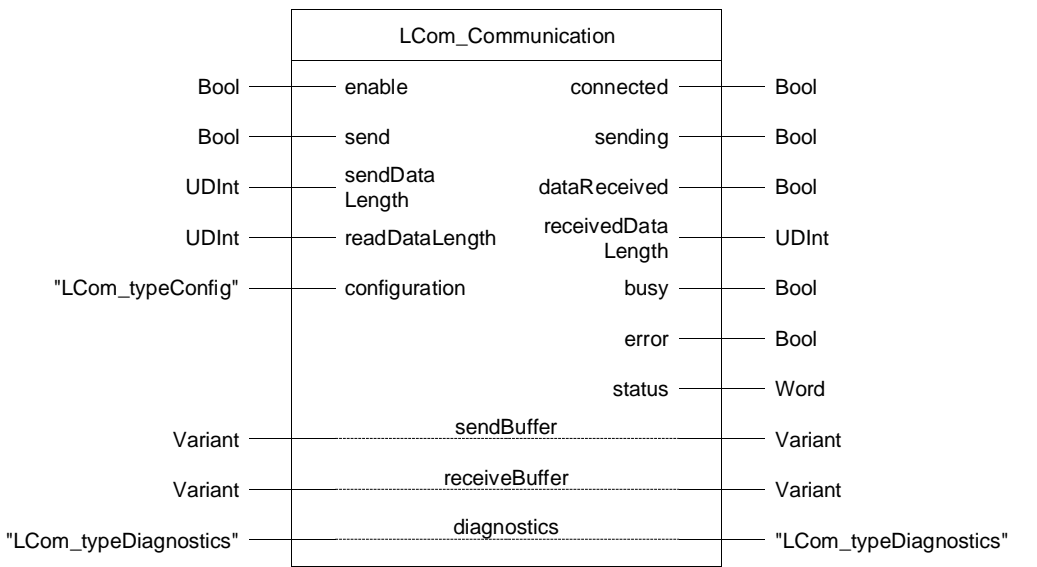

#### Table 2-4: Parameters of LCom\_Communication

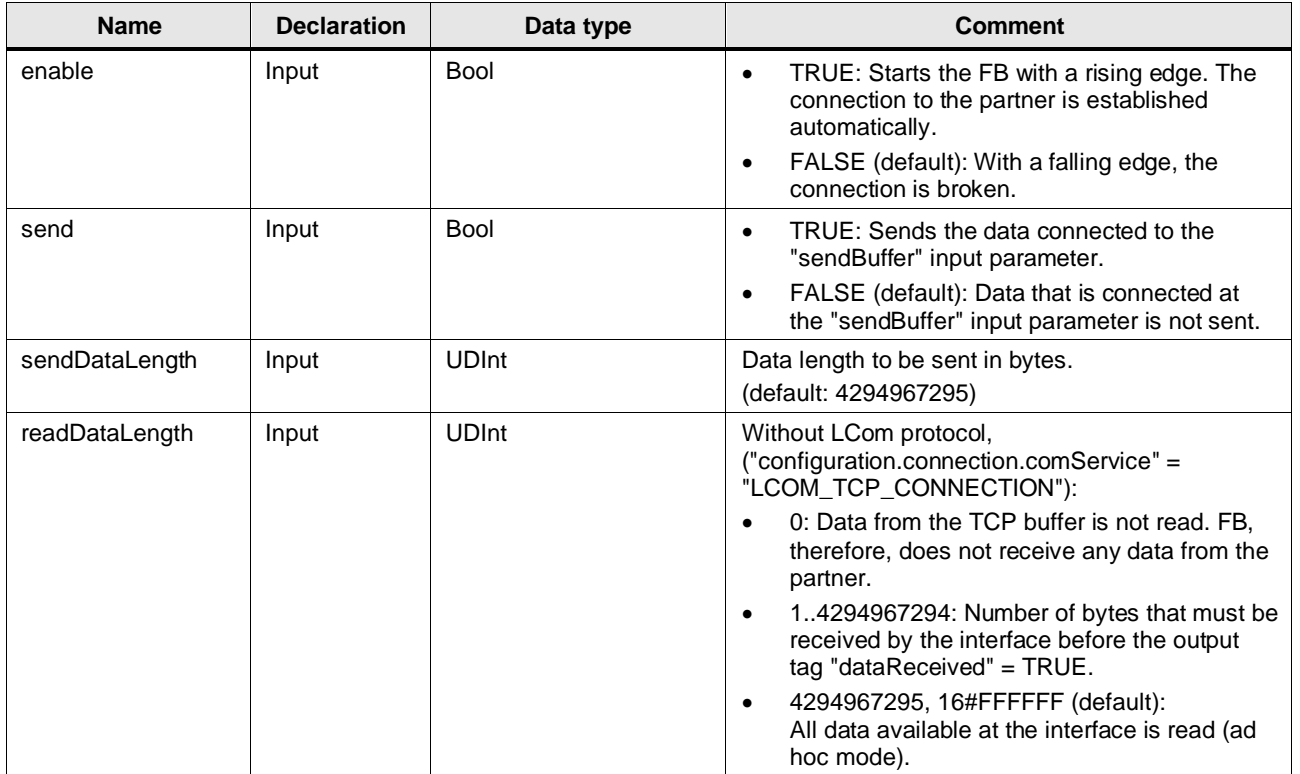

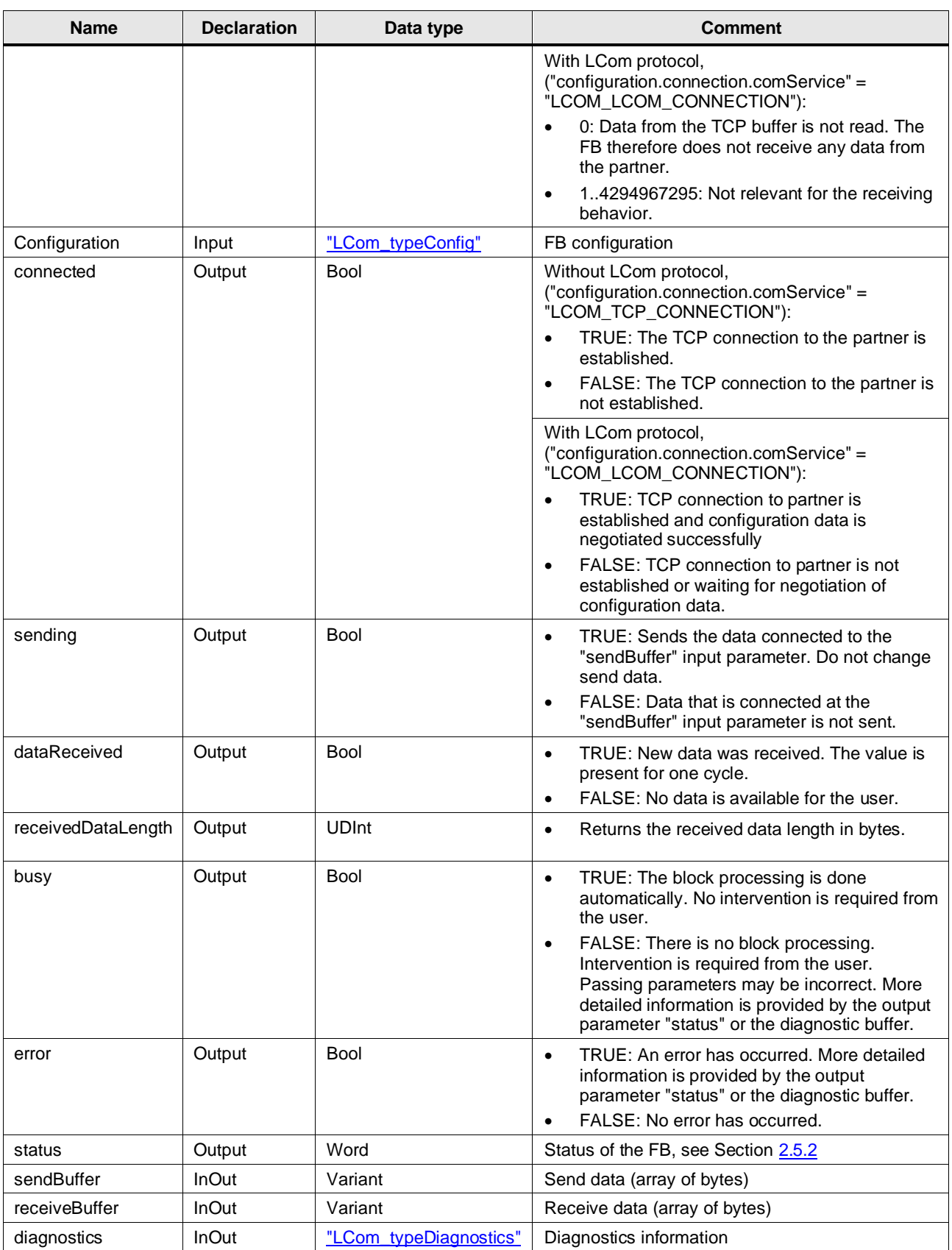

# <span id="page-13-0"></span>**2.3 PLC Data Types**

### <span id="page-13-1"></span>**LCom\_typeConfig**

The following table shows the structure of the PLC data type "LCom\_typeConfig".

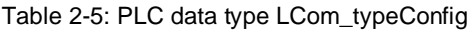

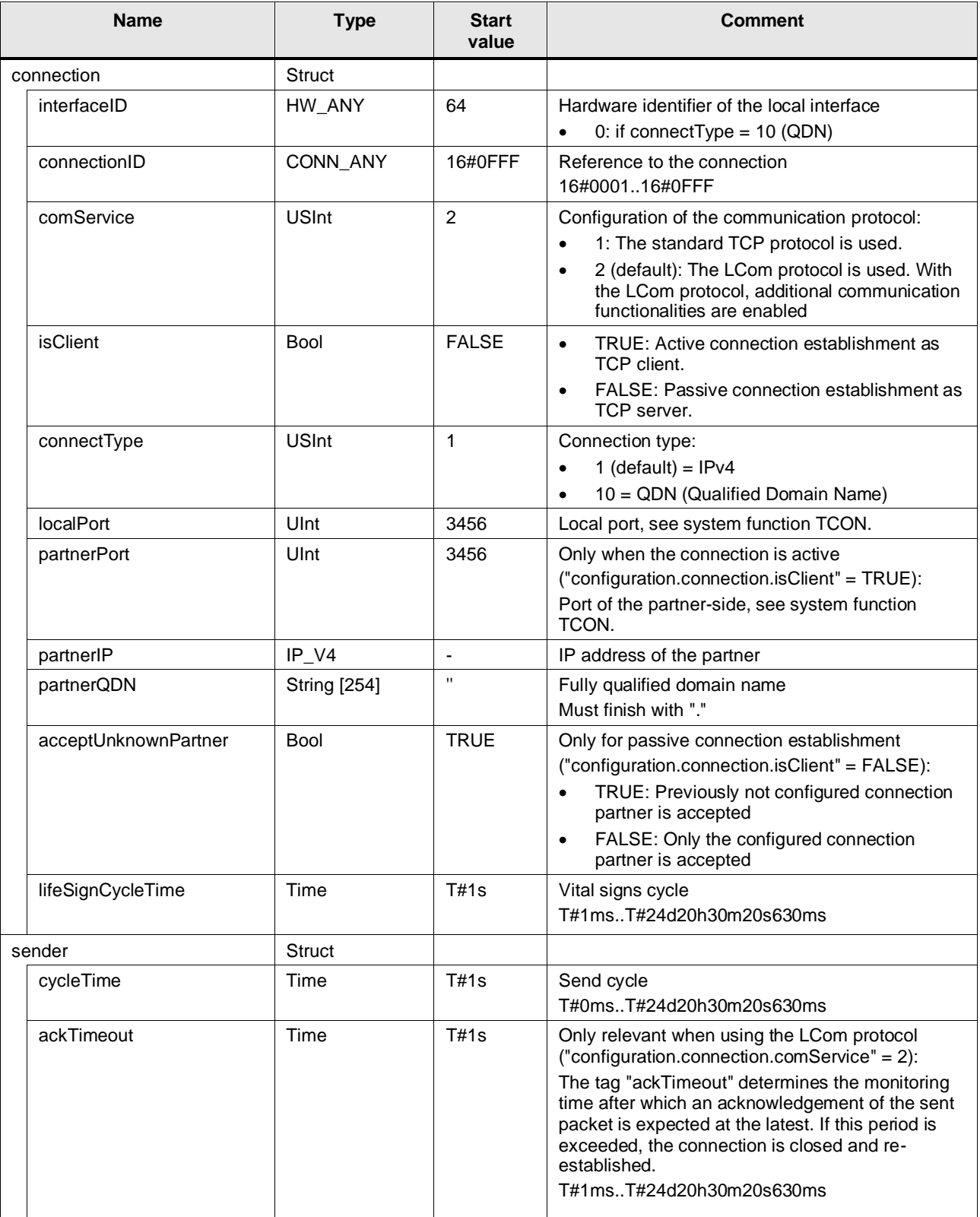

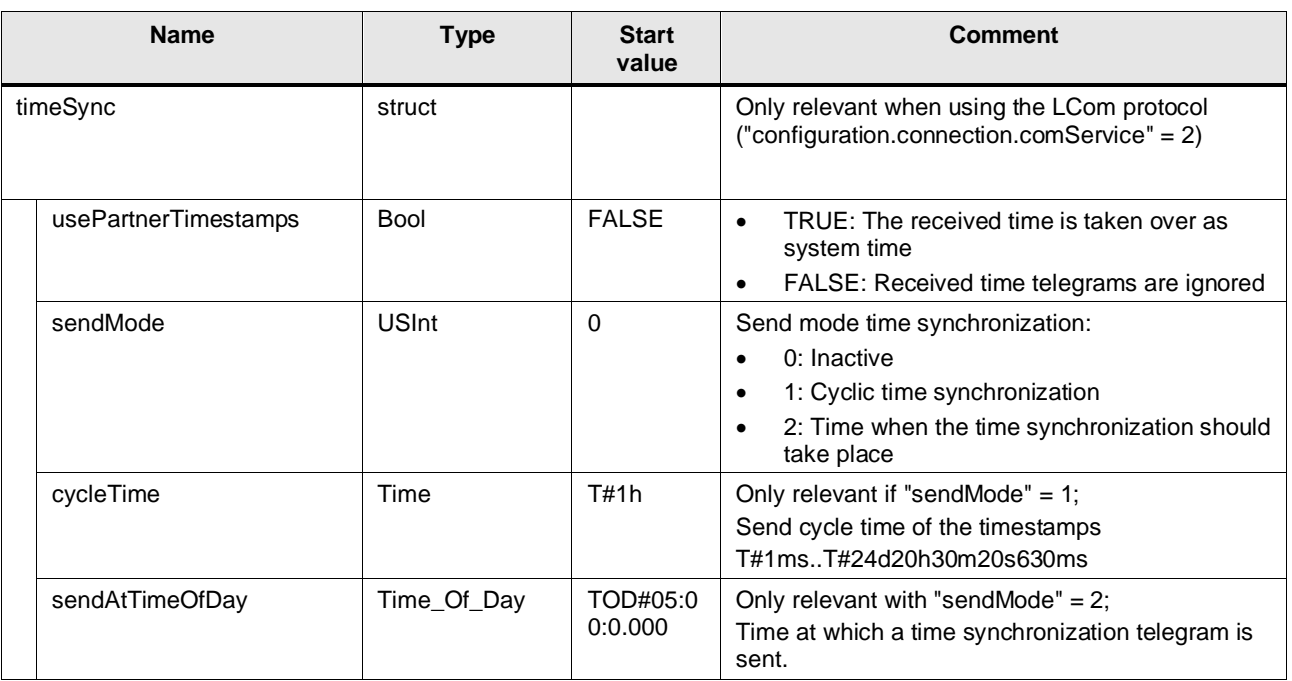

### <span id="page-14-0"></span>**LCom\_typeDiagnostics**

The following table shows the structure of the PLC data type "LCom\_typeDiagnostics".

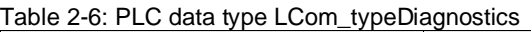

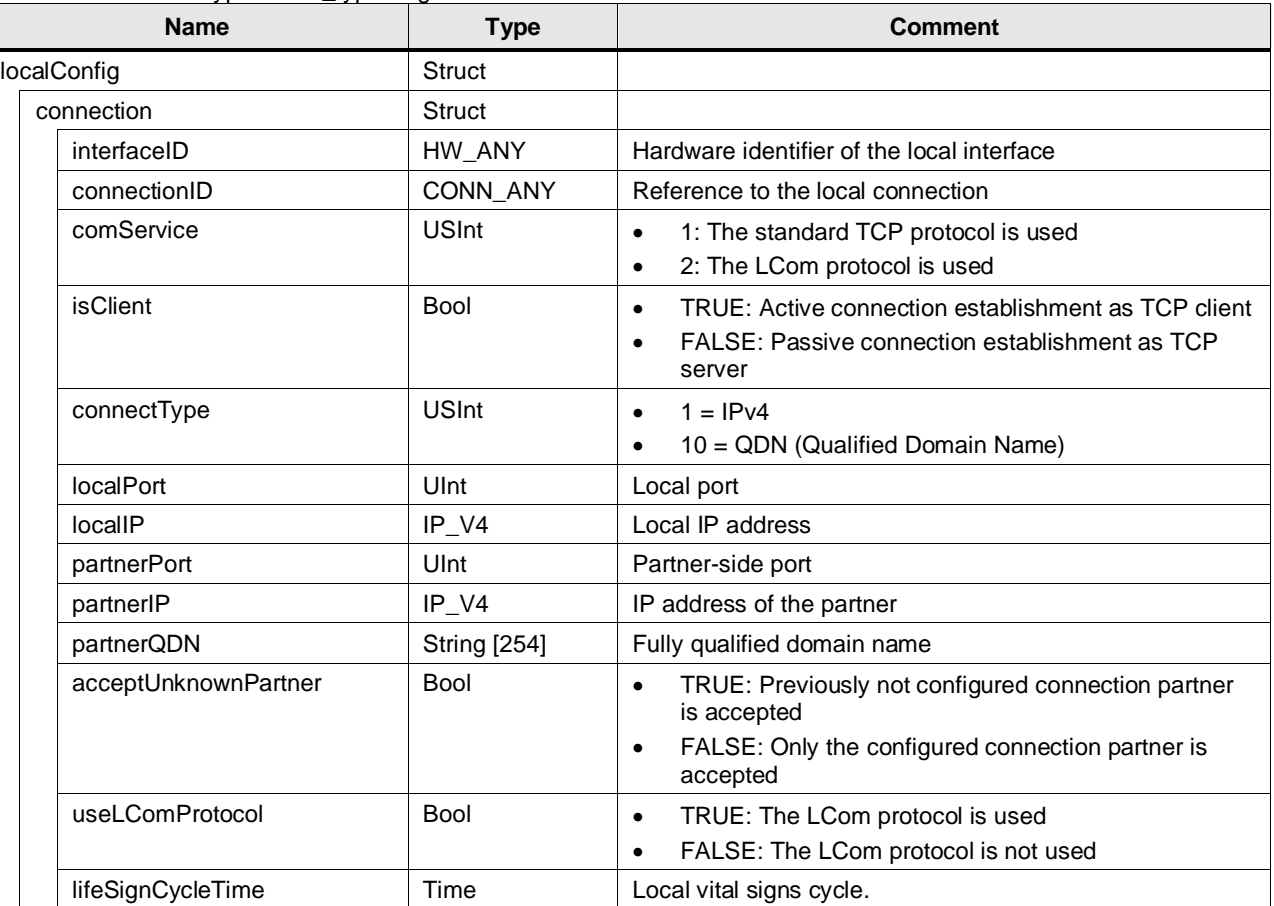

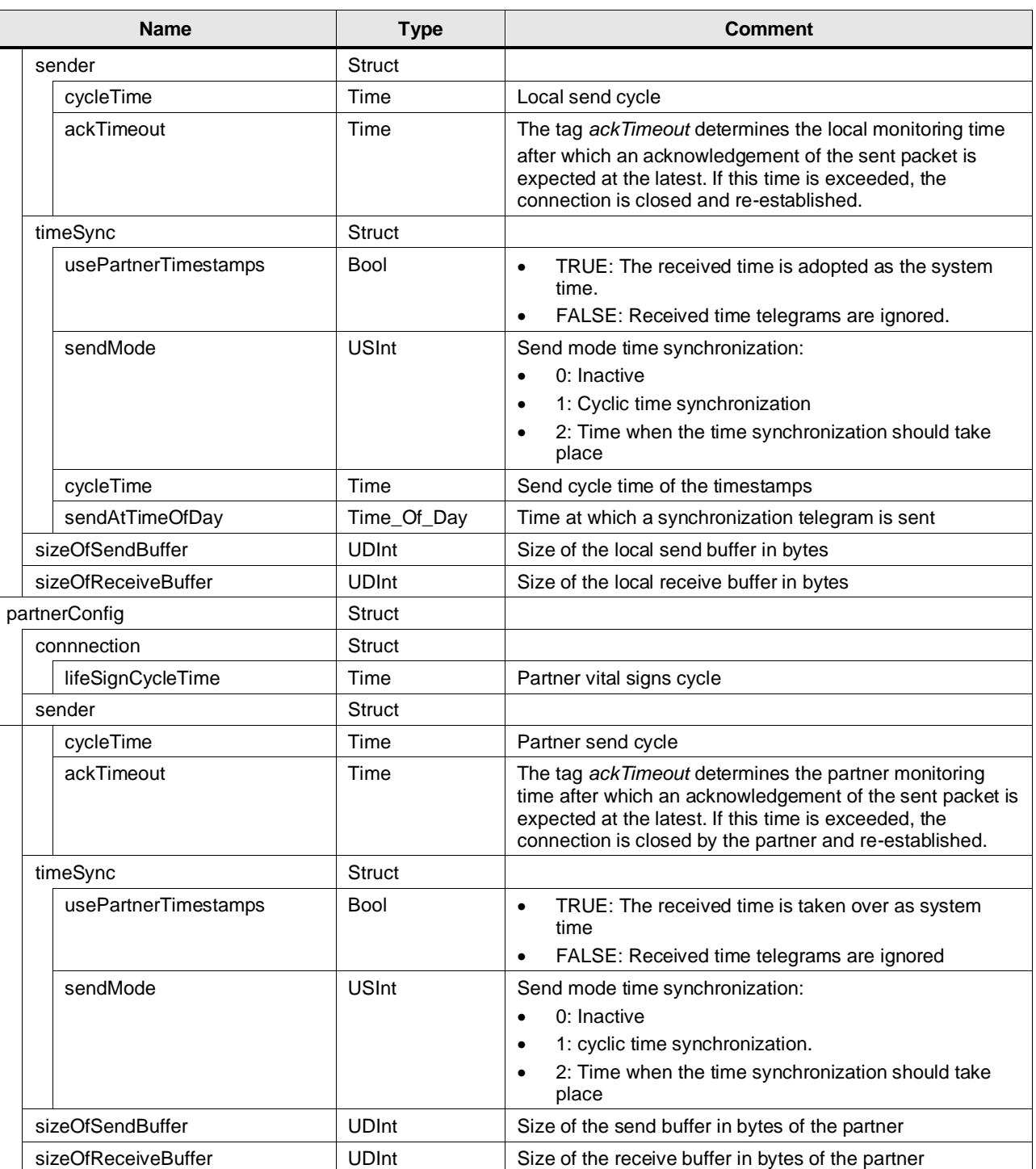

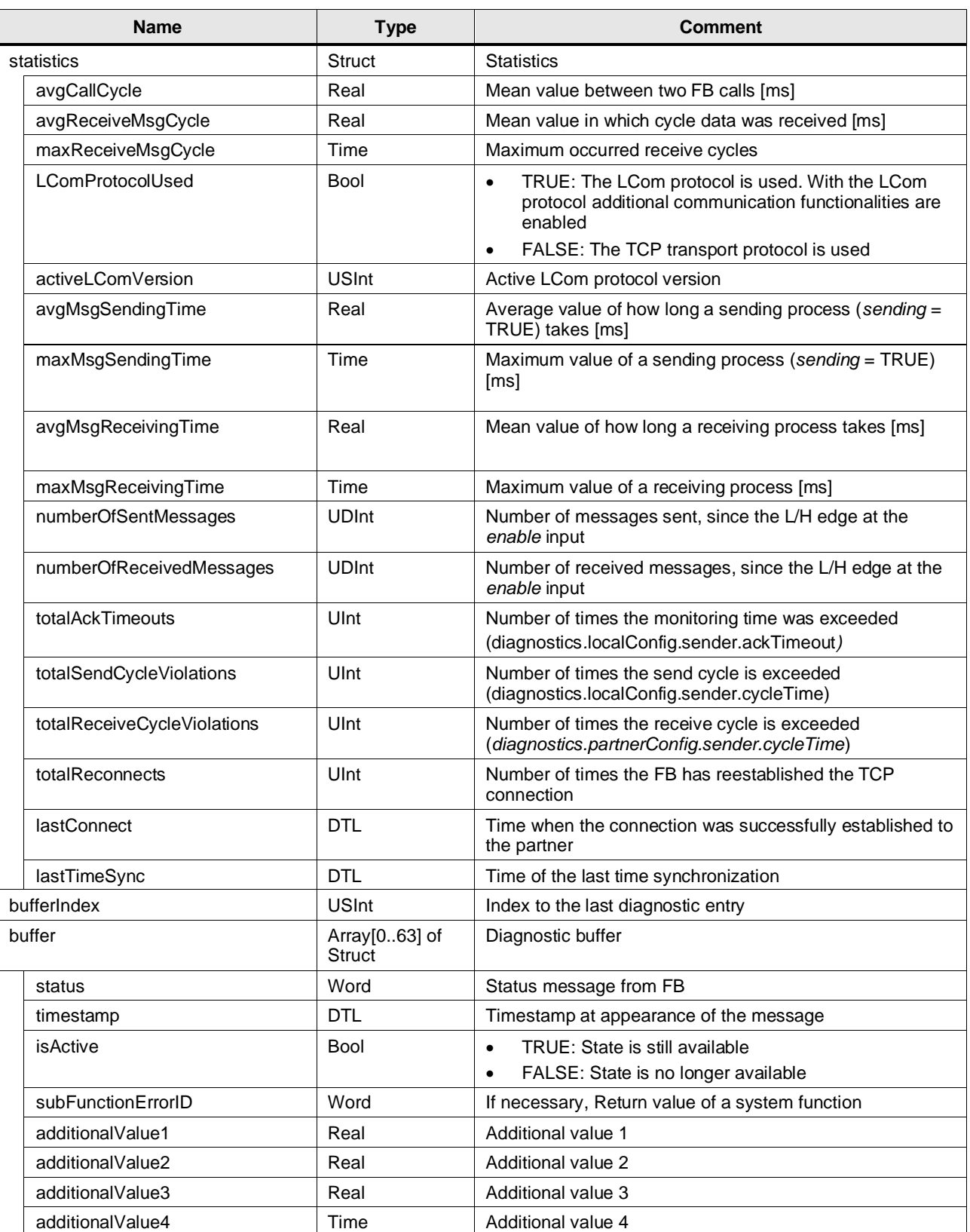

## <span id="page-17-0"></span>**2.4 Integration into the User Project**

You will find an application example for integrating the LCom blocks into your user application in the master copies of this library.

Additionally, you will find a detailed application example for the integration of the library into your user project in the Siemens Industry Online Support:

<https://support.industry.siemens.com/cs/ww/en/view/48955385>

## <span id="page-17-1"></span>**2.5 Error Handling**

#### <span id="page-17-2"></span>**2.5.1 Status Outputs**

An error is indicated by setting the boolean tag "error". A distinction must be made between whether the cause of the error can be remedied by the user or by the block. If it is an error that can be corrected by the block, "busy" remains set. If an error occurs that must be corrected by the user, "busy" is reset (block processing deactivated).

The following figure shows the two scenarios as a signal flow diagram.

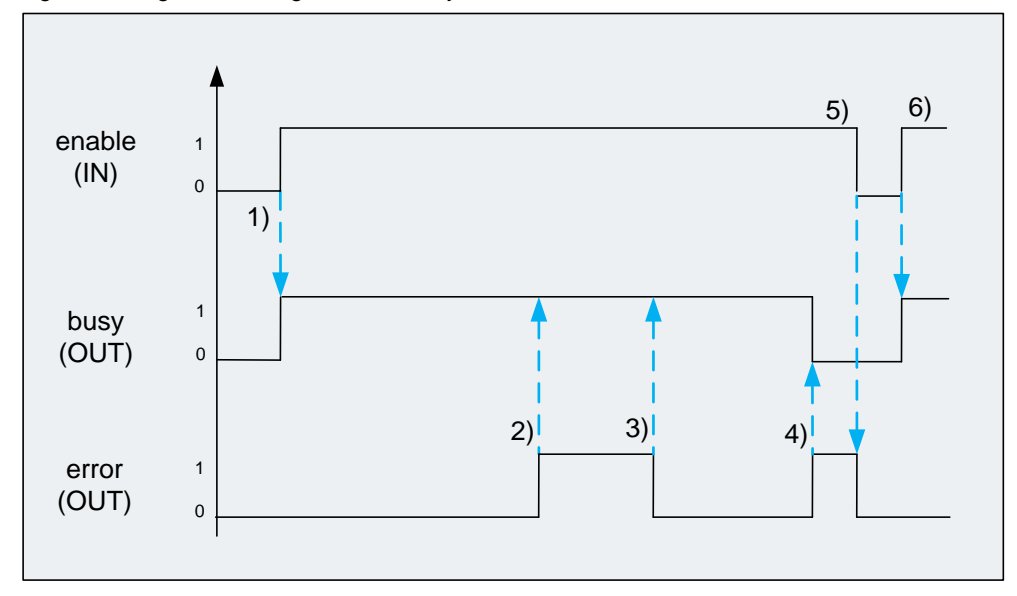

Figure 2-5 Signal flow diagram error/busy

- 1. "busy" is set with a rising edge of "enable".
- 2. An error occurs and "error" is set. Since this is an error that can be corrected by the block itself, "busy" remains set.
- 3. After correcting the cause of the error (e.g. re-establishing the connection), "error" is reset.
- 4. An error that can only be corrected by the user occurs. Here "error" is set and "busy" is reset.
- 5. The pending error, which must be remedied by the user, can only be cleared with a falling edge at "enable".
- 6. The block is started again with a rising edge of "enable".

#### **Output parameters diagnostics**

In the output parameter "diagnostics", there are different substructures that are defined by the PLC data type "LCom\_typeDiagnostics". The diagnostic buffer is discussed below. The complete description of the PLC data type "LCom\_typeDiagnostics" can be found in Section [2.3.](#page-13-0)

Various status and error messages are entered in the diagnostic buffer. The array is set to 64 entries. This array operates as a ring buffer. The tag "bufferIndex" points to the last (current) entry.

Each entry consists of the following elements:

- Status or error number
- Date and time of occurrence
- Current state of the error

The state when entering the buffer is always active. When resetting the error, the status in the buffer is set to inactive. The structure contains the return value of the system function as well as four additional values that can contain detailed information depending on the error that occurred.

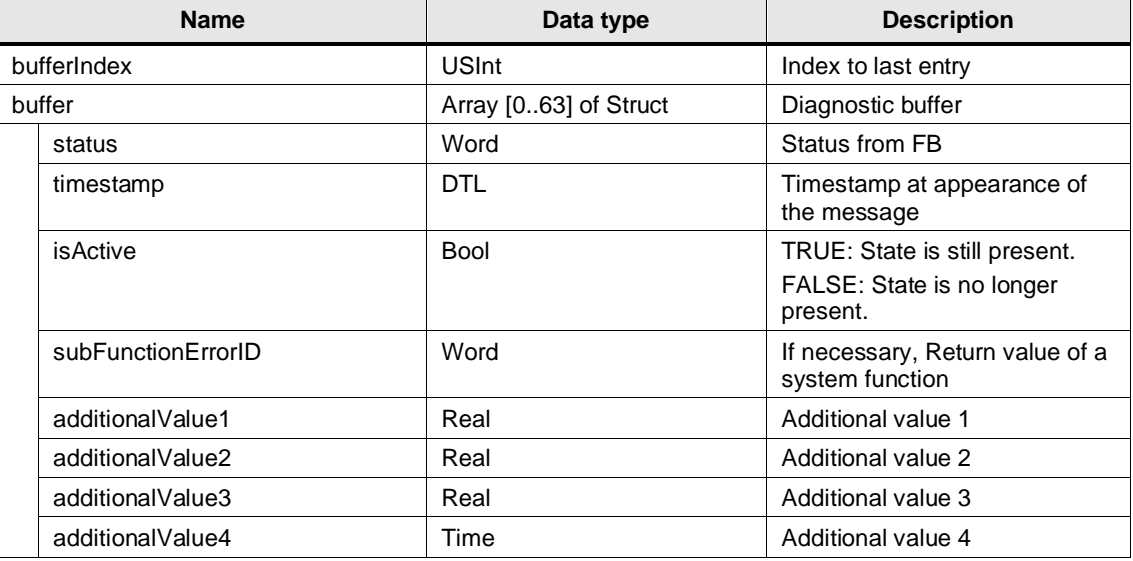

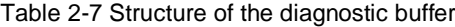

### <span id="page-19-0"></span>**2.5.2 Status Messages**

Table 2-8: Status messages

| Code    |                                                                    | <b>Meaning</b>    |
|---------|--------------------------------------------------------------------|-------------------|
| 16#7000 | No job in process.                                                 |                   |
|         | Diagnostic entry:                                                  |                   |
|         | timestamp:                                                         | Time of the event |
|         | <i>isActive:</i>                                                   | <b>State</b>      |
|         | subFunctionErrorID:                                                | 16#0              |
|         | additional Value 13:                                               | 0.0               |
|         | additional Value4                                                  | T#0ms             |
| 16#7001 | First call after receipt of a new job (rising edge at enable).     |                   |
|         | Diagnostic entry:                                                  |                   |
|         | timestamp:                                                         | Time of the event |
|         | <i>isActive:</i>                                                   | State             |
|         | subFunctionErrorID:                                                | 16#0              |
|         | additional Value 13:                                               | 0.0               |
|         | additional Value4                                                  | T#0ms             |
| 16#7002 | Follow-up call during active FB processing.                        |                   |
|         | Diagnostic entry:                                                  |                   |
|         | timestamp:                                                         | Time of the event |
|         | <i>isActive:</i>                                                   | State             |
|         | subFunctionErrorID:                                                | 16#0              |
|         | additional Value 13:                                               | 0.0               |
|         | additionalValue4                                                   | T#0ms             |
| 16#7003 | FB tries to connect as TCP client.                                 |                   |
|         | Diagnostic entry:                                                  |                   |
|         | timestamp:                                                         | Time of the event |
|         | isActive:                                                          | State             |
|         | subFunctionErrorID:                                                | 16#0              |
|         | additional Value 13:                                               | 0.0               |
|         | additional Value4                                                  | T#0ms             |
| 16#7004 | FB is configured as TCP server and waits for a TCP client request. |                   |
|         | Diagnostic entry:                                                  |                   |
|         | timestamp:                                                         | Time of the event |
|         | isActive:                                                          | State             |
|         | subFunctionErrorID:                                                | 16#0              |
|         | additional Value 13:                                               | 0.0               |
|         | additionalValue4                                                   | T#0ms             |
| 16#7005 | The TCP connection to the partner is established.                  |                   |
|         | Diagnostic entry:                                                  |                   |
|         | timestamp:                                                         | Time of the event |
|         | isActive:                                                          | <b>State</b>      |
|         | subFunctionErrorID:                                                | 16#0              |
|         | additional Value 13:                                               | 0.0               |
|         | additionalValue4                                                   | T#0ms             |

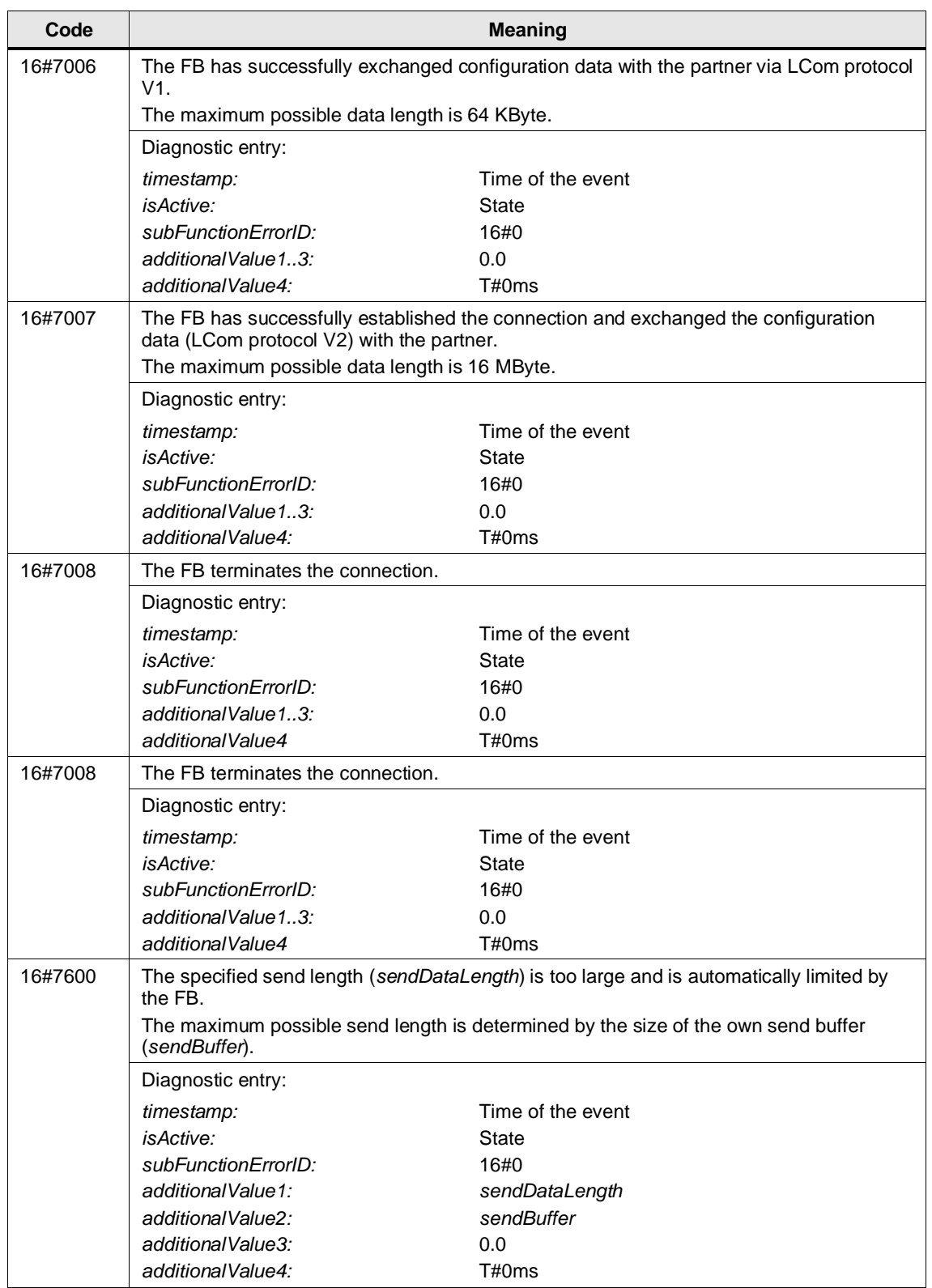

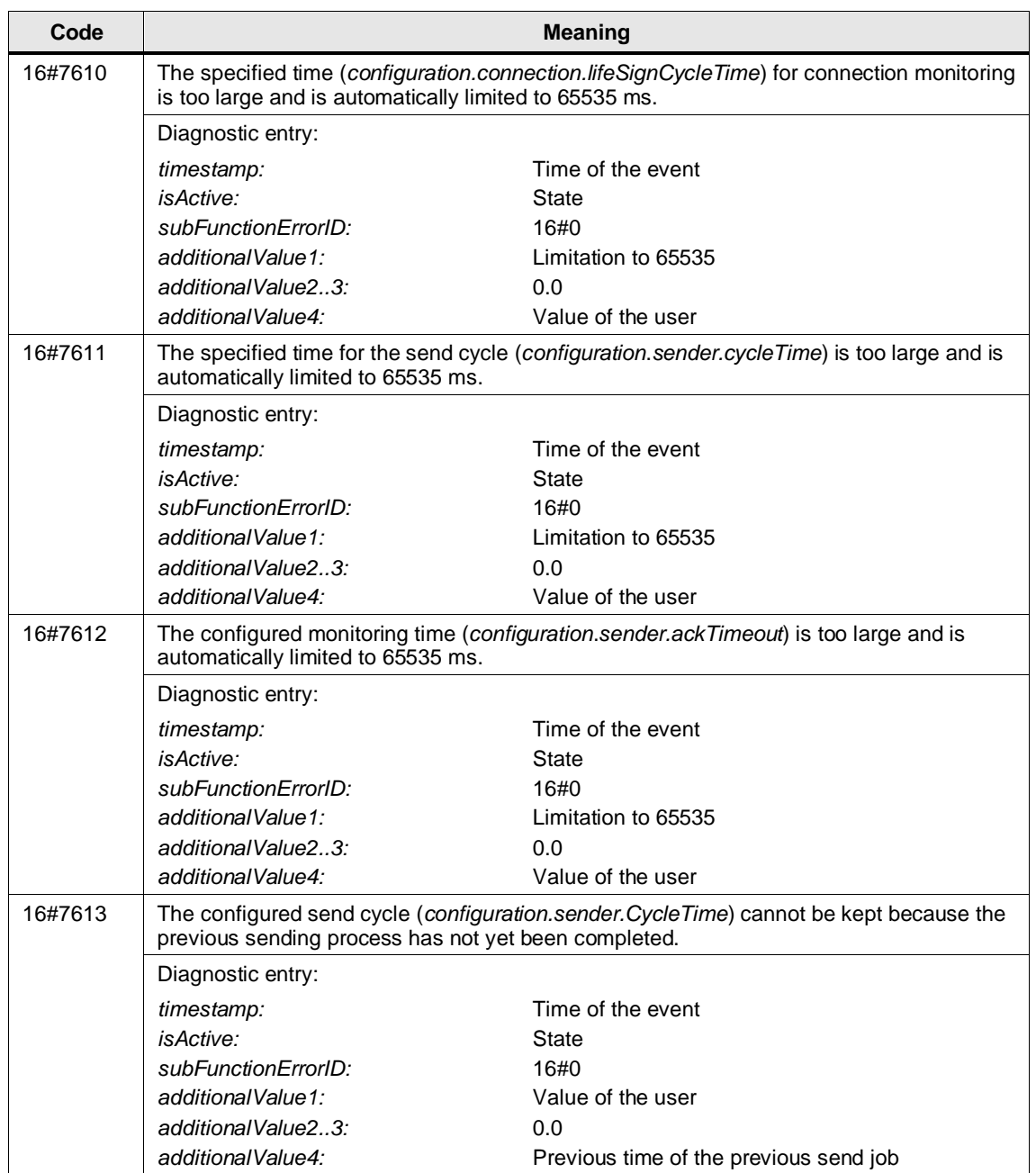

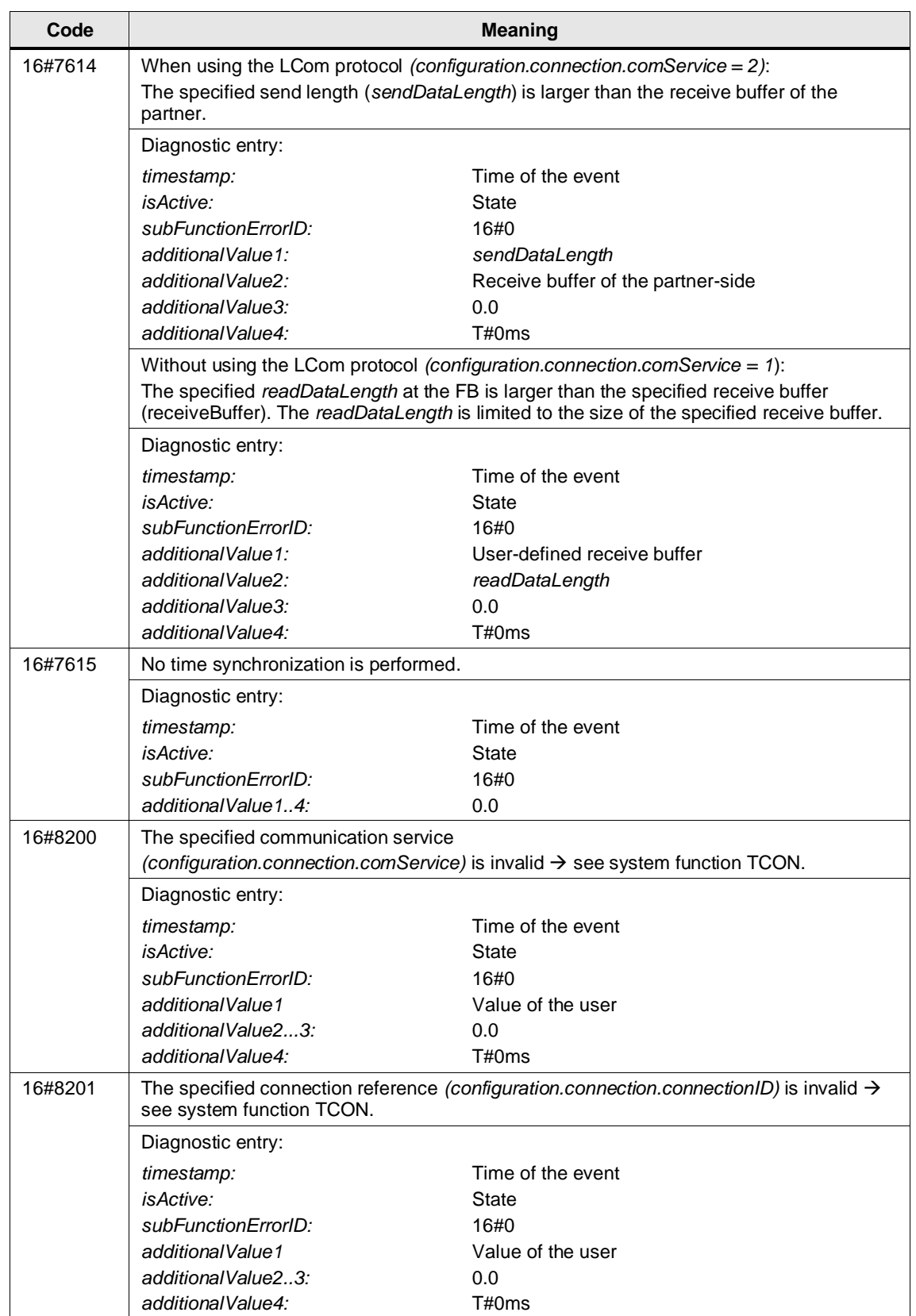

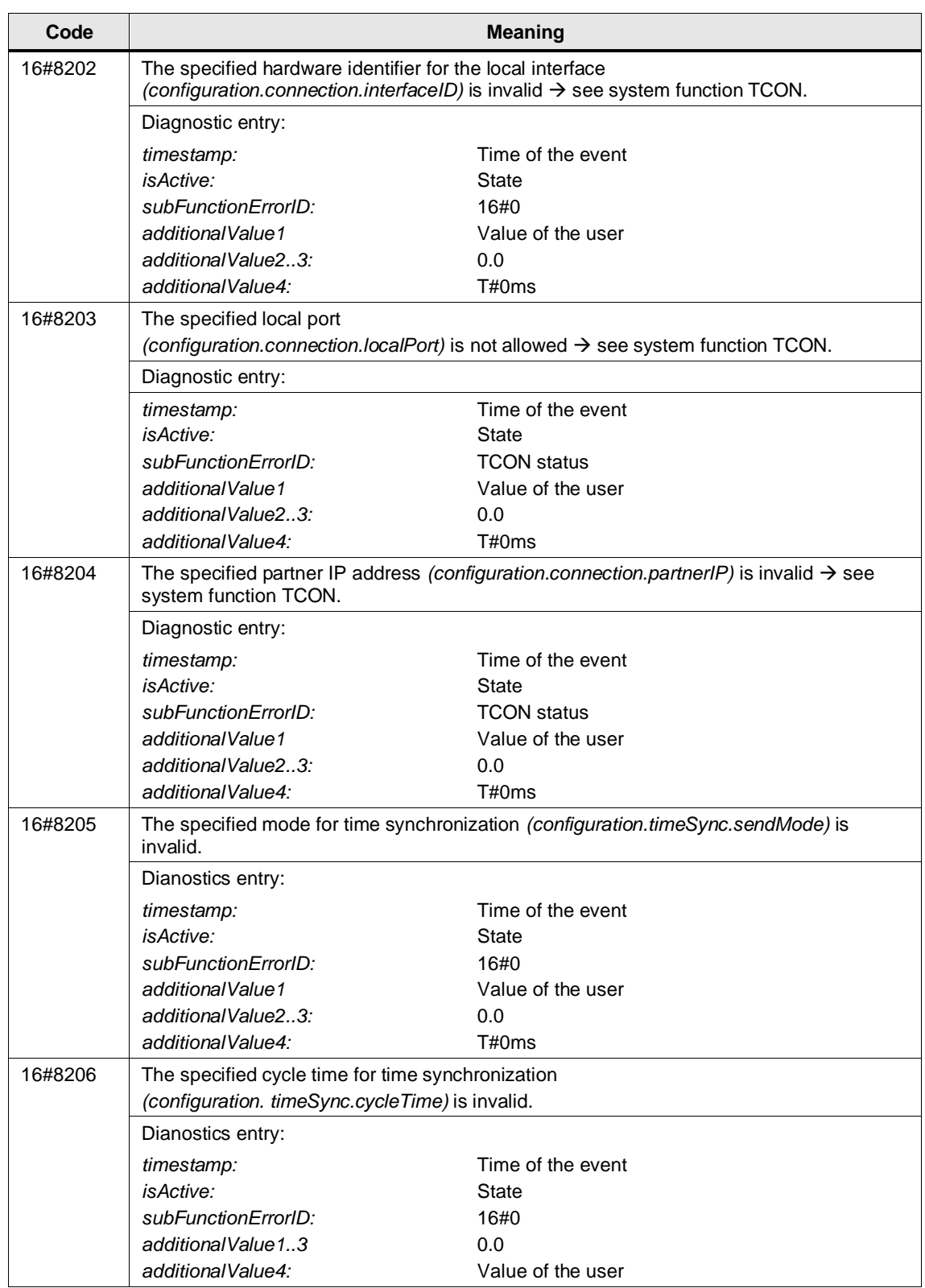

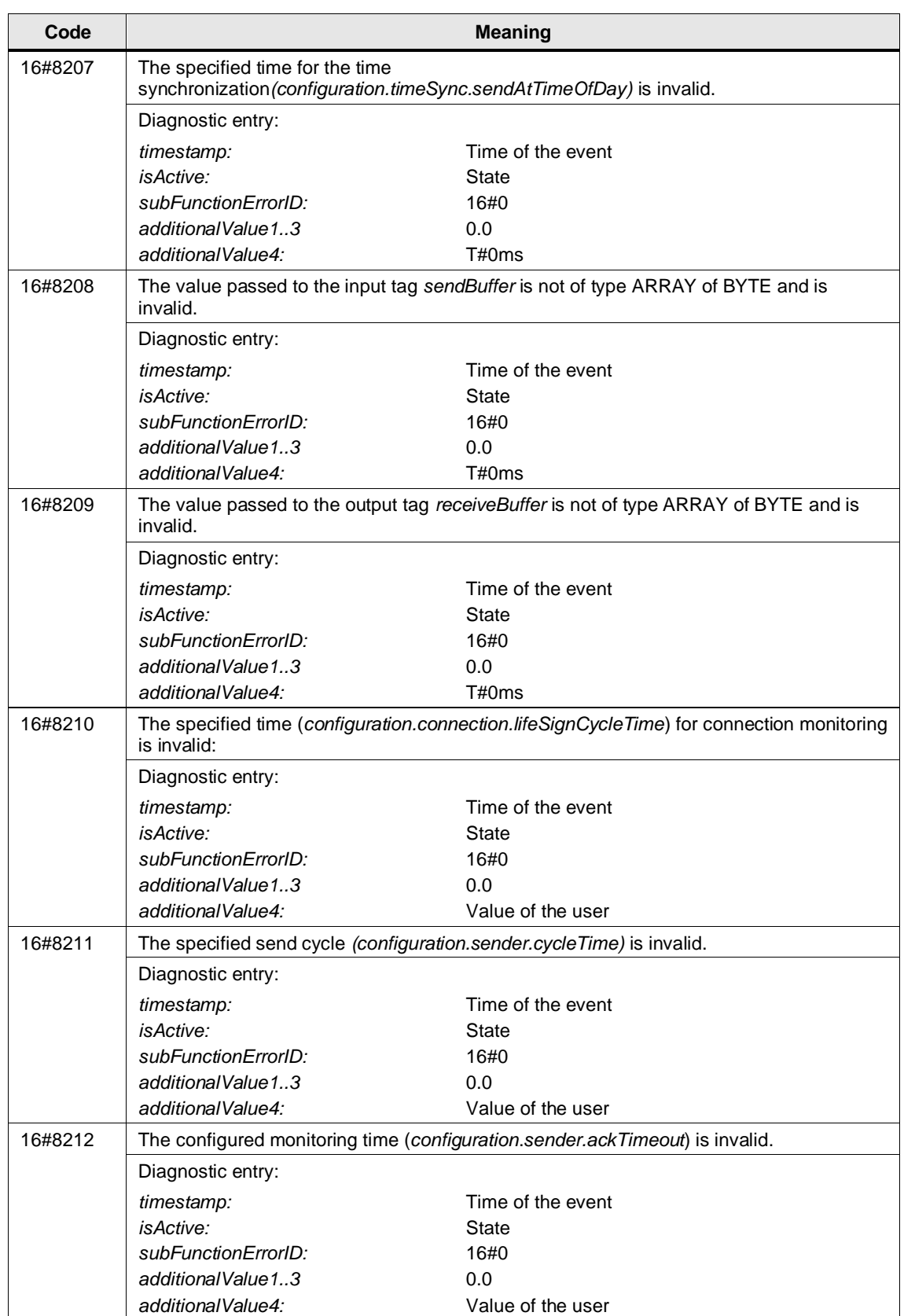

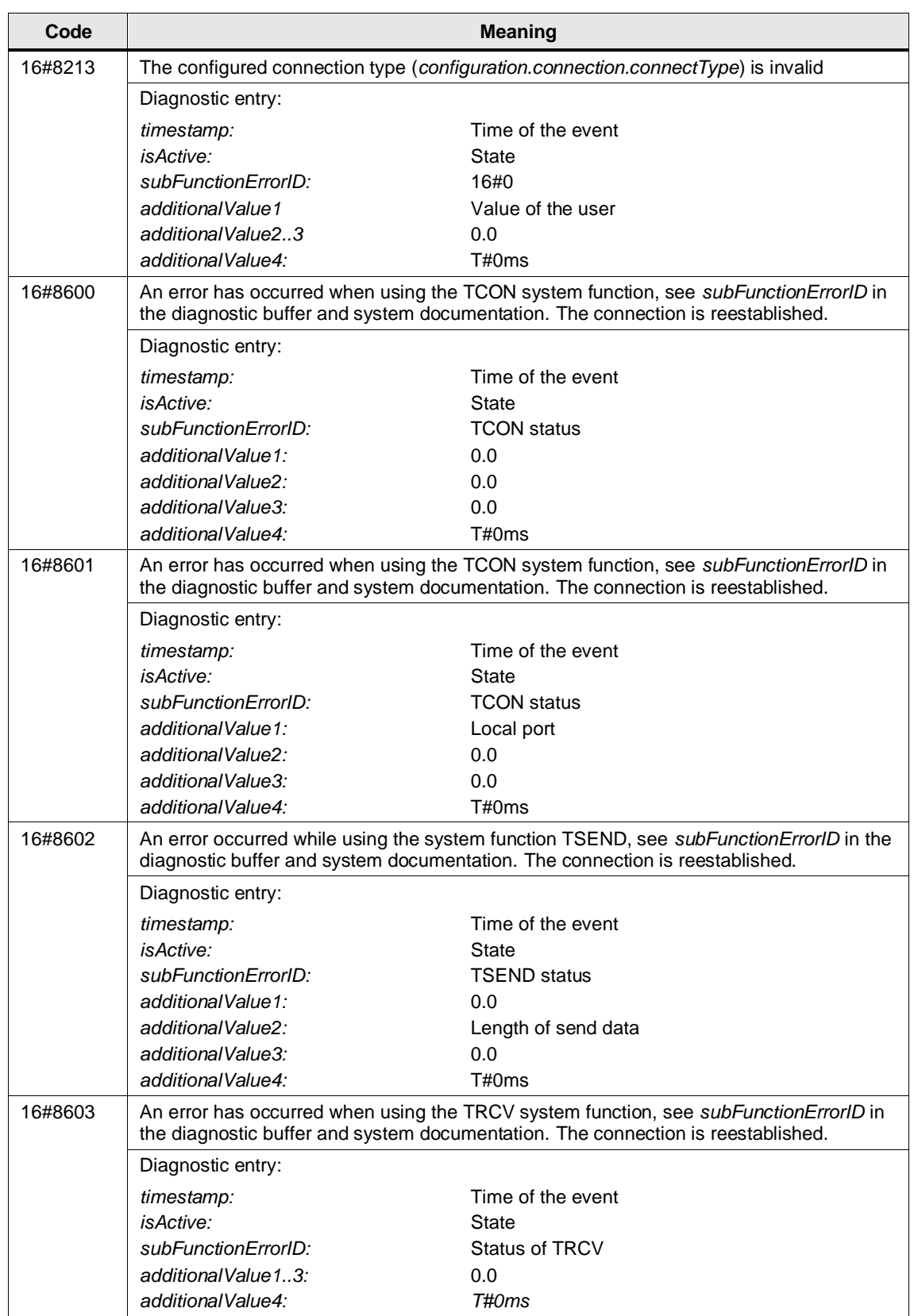

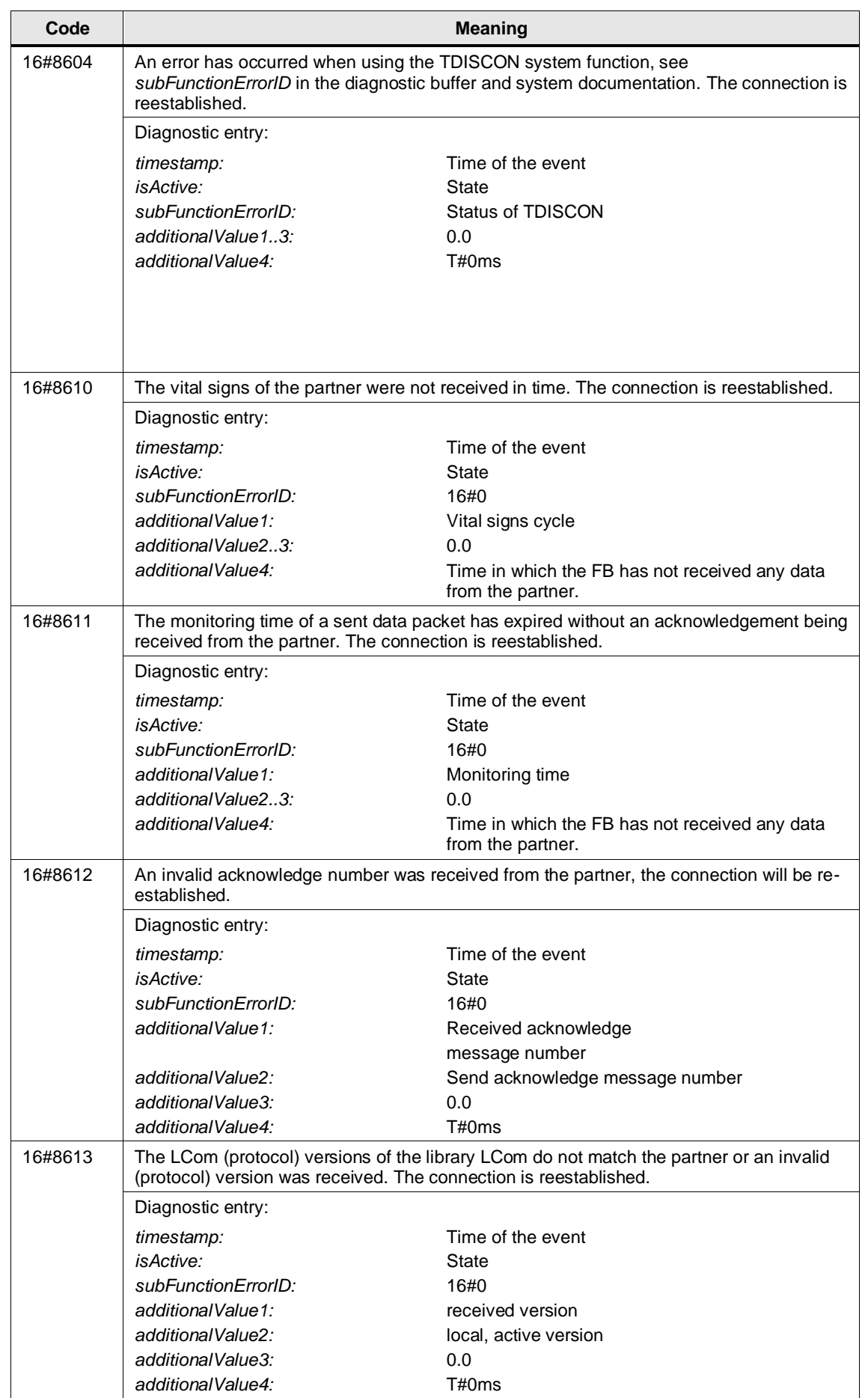

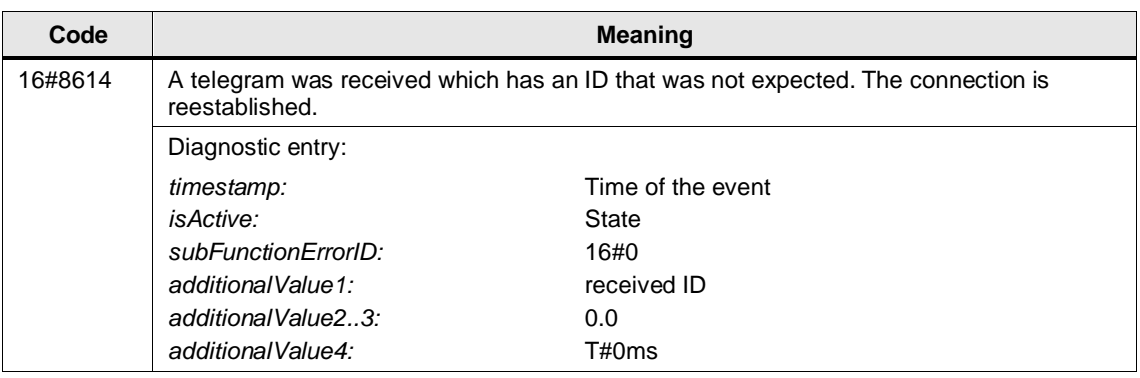

If errors occur during parameterization (16#8200 to 16#83FF), intervention by the user is required. The user must replace the faulty value with a permissible value and restart the function block with a rising edge at the "enable" input.

In case of an internal error (16#8600 to 16#87FF) the function block will automatically close the connection and try to re-establish it. A new rising edge at the "enable" input is not necessary.

# <span id="page-28-0"></span>**3 LFTP**

### <span id="page-28-1"></span>**3.1 Overview**

#### <span id="page-28-2"></span>**3.1.1 Range of Functions**

A simple protocol that works according to the client/server principle and which meets the demands of this task is the **F**ile **T**ransfer **P**rotocol (FTP).

FTP allows you to store data on server systems. FTP supports almost all server systems and operating systems.

The controllers from the SIMATIC S7-300, S7-400 and S7-1500 product families support FTP communication with the help of specialized communications processors (CPs).

With this library you can implement FTP communication with an S7-1200, S7-1500 or ET200SP CPU based on Open User Communication **without a special CP**.

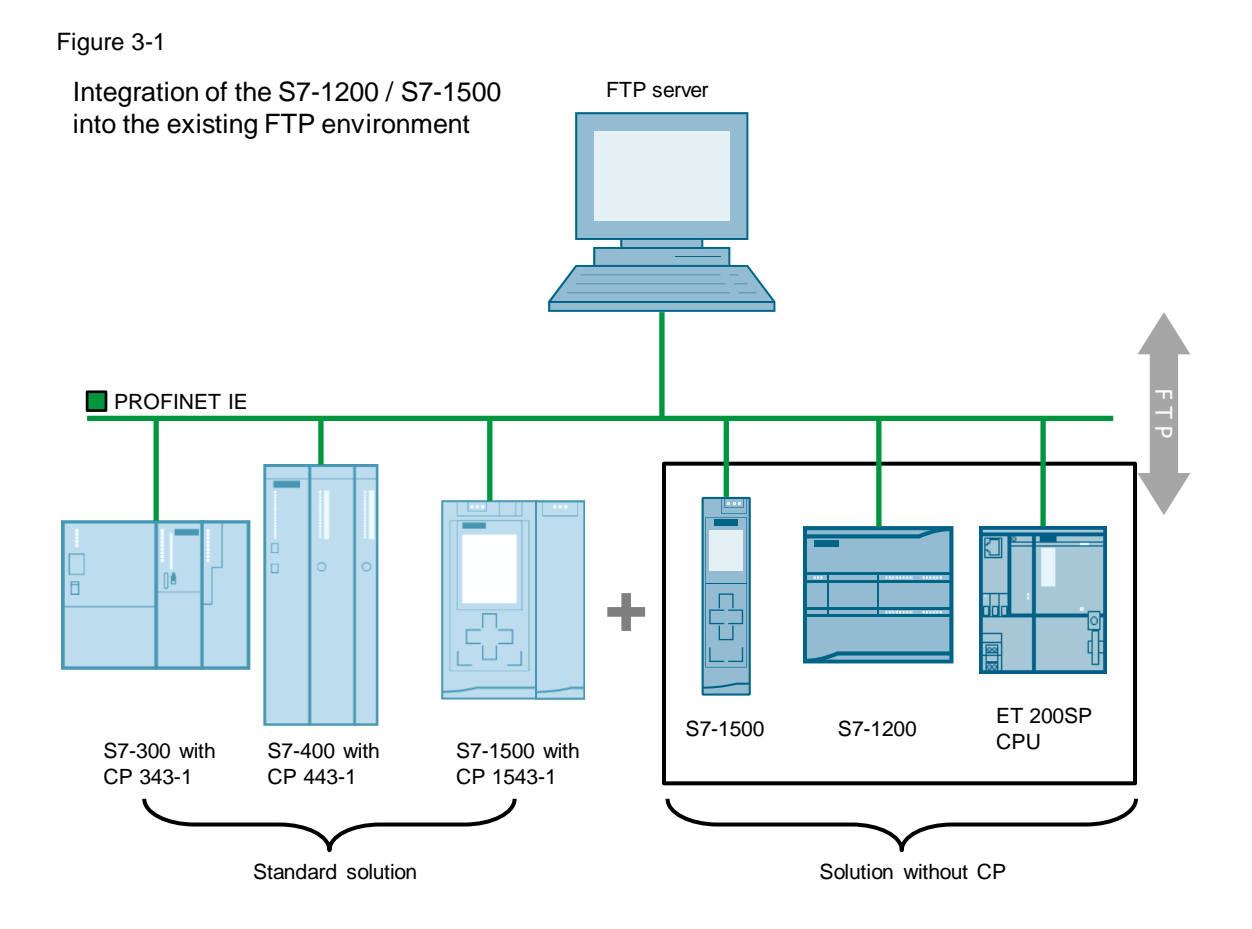

### <span id="page-29-0"></span>**3.1.2 Components of the Library**

#### **Function blocks**

Table 3-1: Function blocks

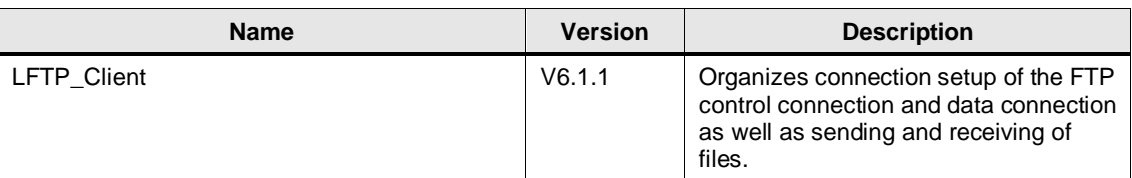

#### **PLC data types**

Table 3-2: PLC data types

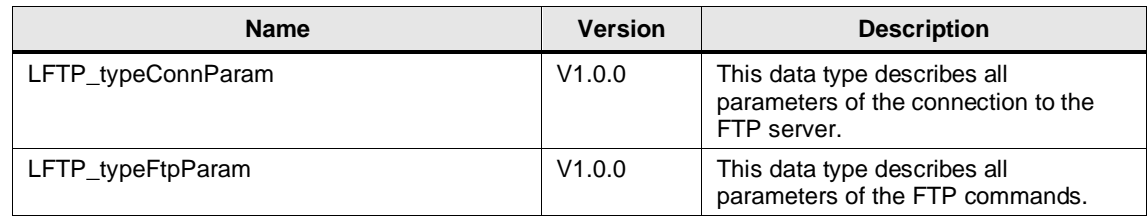

#### <span id="page-29-1"></span>**3.1.3 Validity**

The library is valid for:

- SIMATIC S7-1500 controllers with firmware V2.9 or higher
- SIMATIC S7-1200 controllers with firmware V4.5 or higher
- SIMATIC ET 200SP Open Controllers with firmware V2.9 or higher
- CM 1542-1

# <span id="page-30-0"></span>**3.2 LFTP\_Client**

#### <span id="page-30-1"></span>**3.2.1 Interface Description**

#### **Description**

The FTP function block "LFTP\_Client" implements FTP on the basis of Open User Communication. It can execute the following FTP commands:

- CONNECT (connect and log on)
- DISCONNECT (disconnect and log off)
- STORE (save data)
- APPEND (append data)
- RETRIEVE (retrieve data)
- DELETE (delete a file)

The FB supports both modes Active FTP and Passive FTP.

#### **Parameters**

Figure 3-2: LFTP\_Client

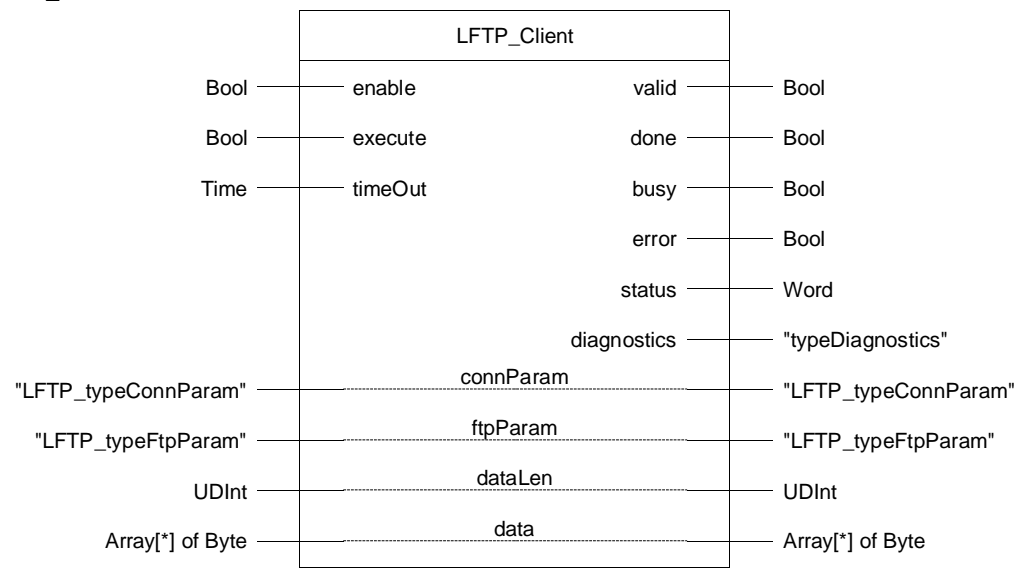

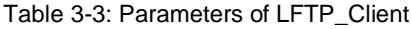

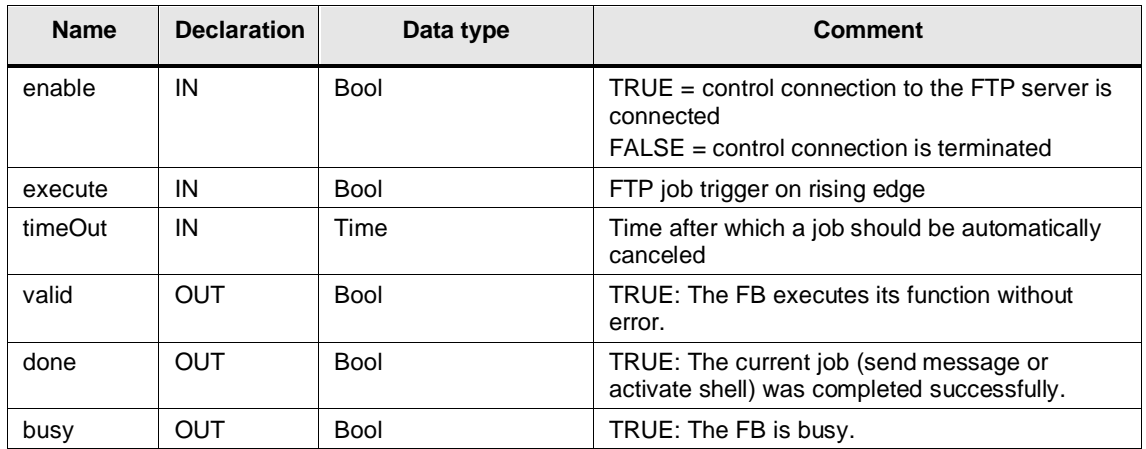

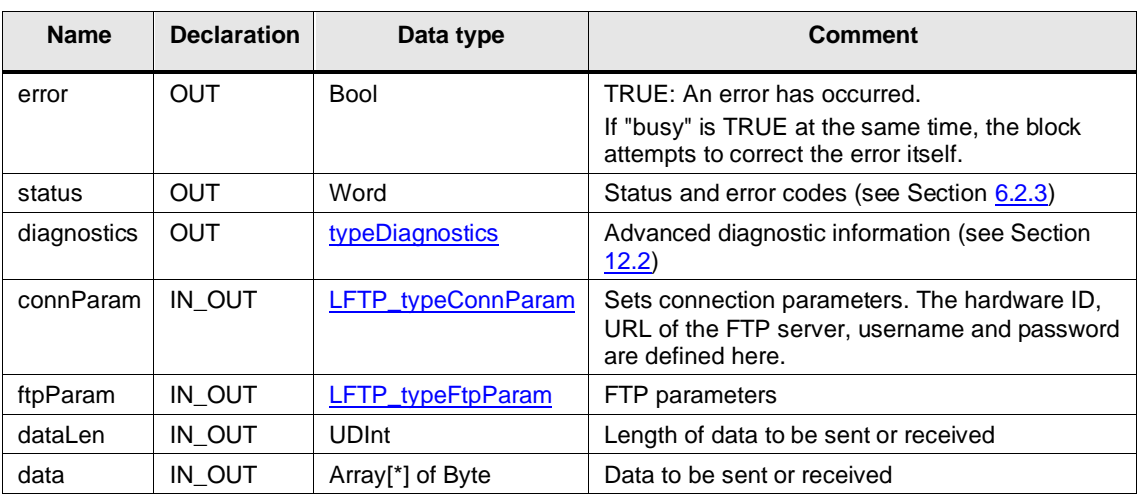

# <span id="page-31-0"></span>**3.2.2 Error Handling**

Table 3-4: Status and error codes

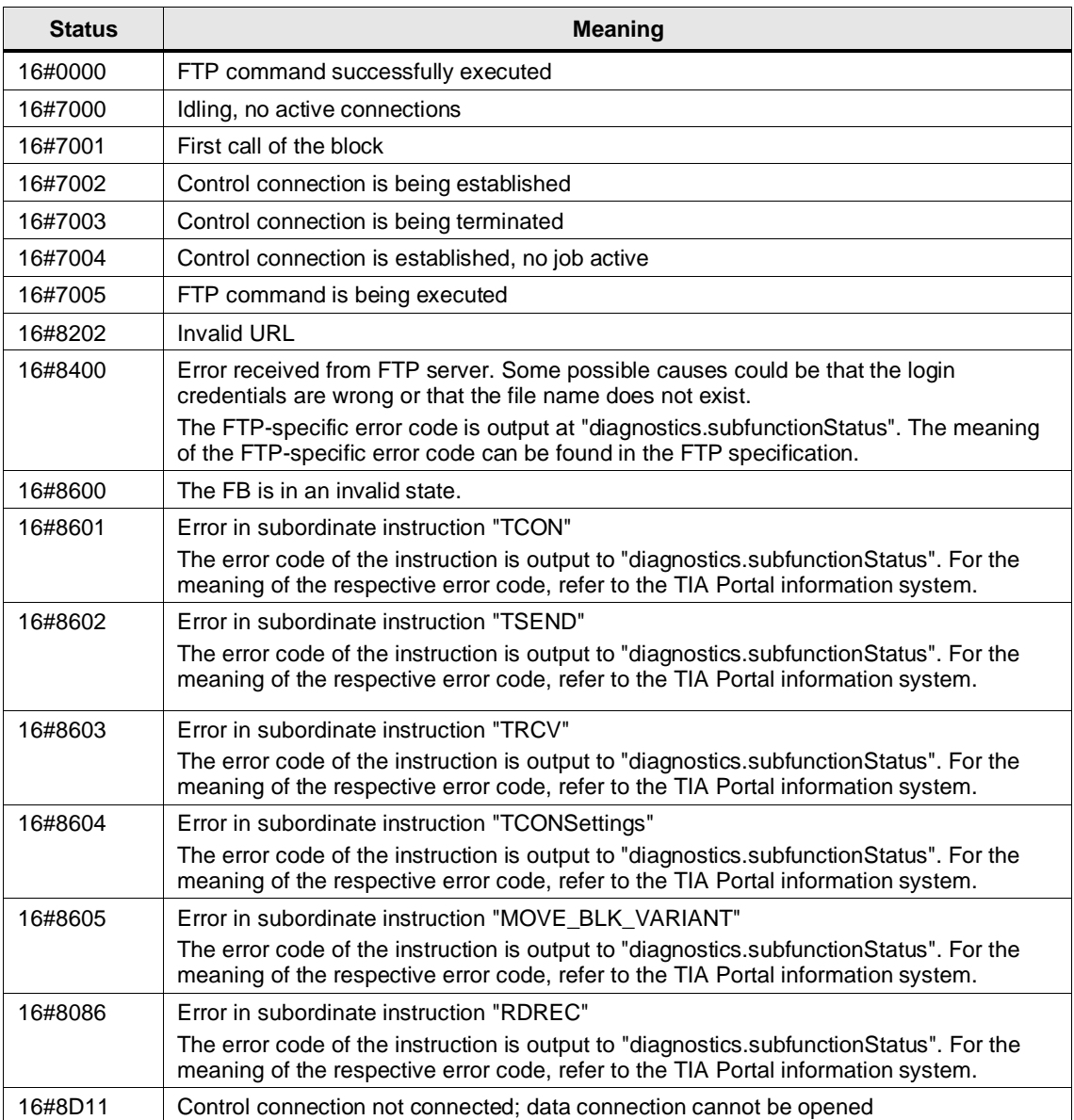

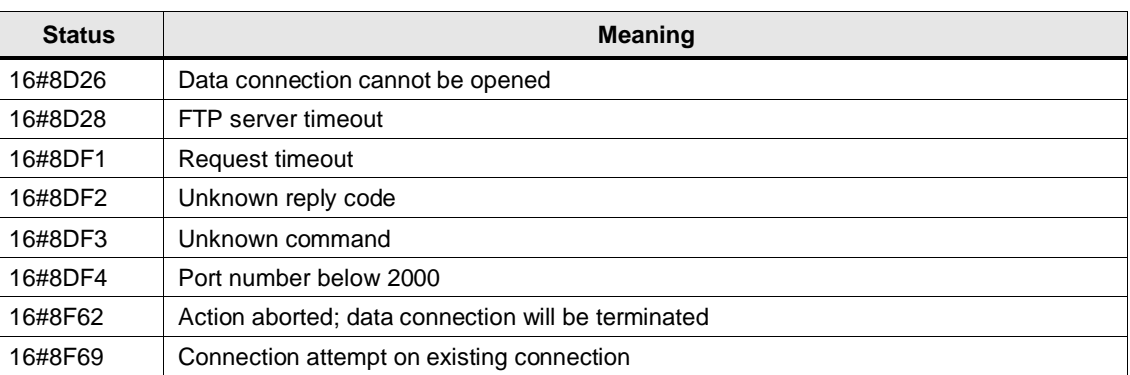

**NOTE**

If the FB outputs "done" but no data after a "RETRIEVE" command, this may be caused by the communication load being set too low. Increase the communication load in the device configuration.

# <span id="page-32-0"></span>**3.3 PLC Data Types**

#### <span id="page-32-1"></span>**LFTP\_typeConnParam**

This data type describes all the parameters required for the connection to the FTP server.

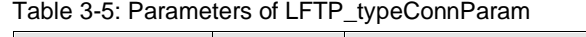

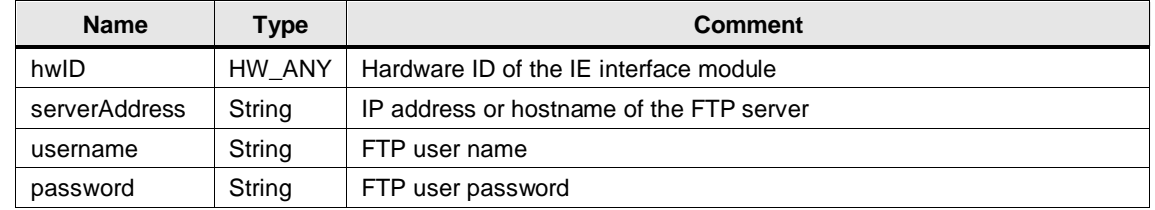

#### <span id="page-32-2"></span>**LFTP\_typeFtpParam**

This data type describes all FTP parameters necessary for the data connection.

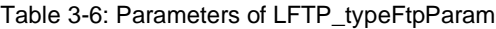

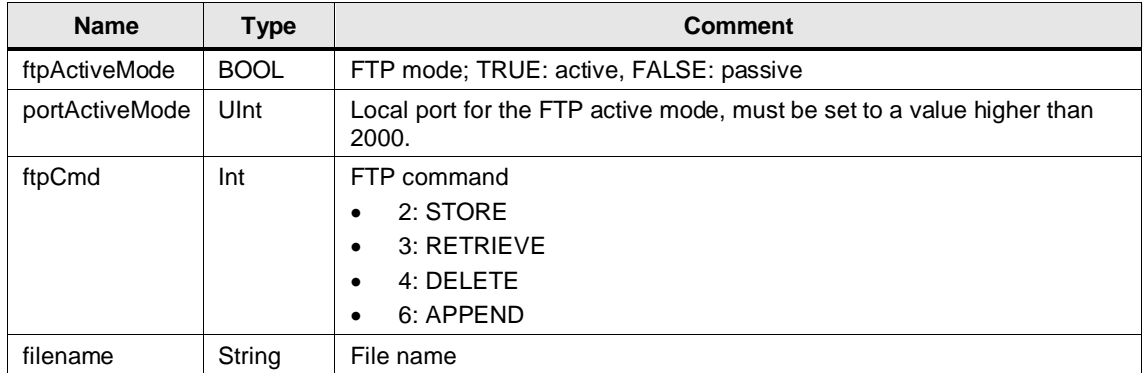

# <span id="page-33-0"></span>**3.4 Integration into the user project**

You will find a detailed application example for the integration of the library into your user project in Siemens Industry Online Support:

<https://support.industry.siemens.com/cs/ww/en/view/81367009>

# <span id="page-34-0"></span>**4 LHTTP**

### <span id="page-34-1"></span>**4.1 Overview**

#### <span id="page-34-2"></span>**4.1.1 Range of Functions**

The Hypertext Transfer Protocol (HTTP) is a data transfer protocol used primarily to load Web pages from the World Wide Web.

Due to the increasing networking of plants and the advancement of the Internet of Things (IoT), HTTP and HTTPS also play an increasingly important role in automation technology.

The library for HTTP communication (LHTTP) enables the data exchange of a SIMATIC S7-1200/1500 CPU via the integrated Ethernet interface with another device in the local network or a web server in the internet via HTTP respectively HTTPS.

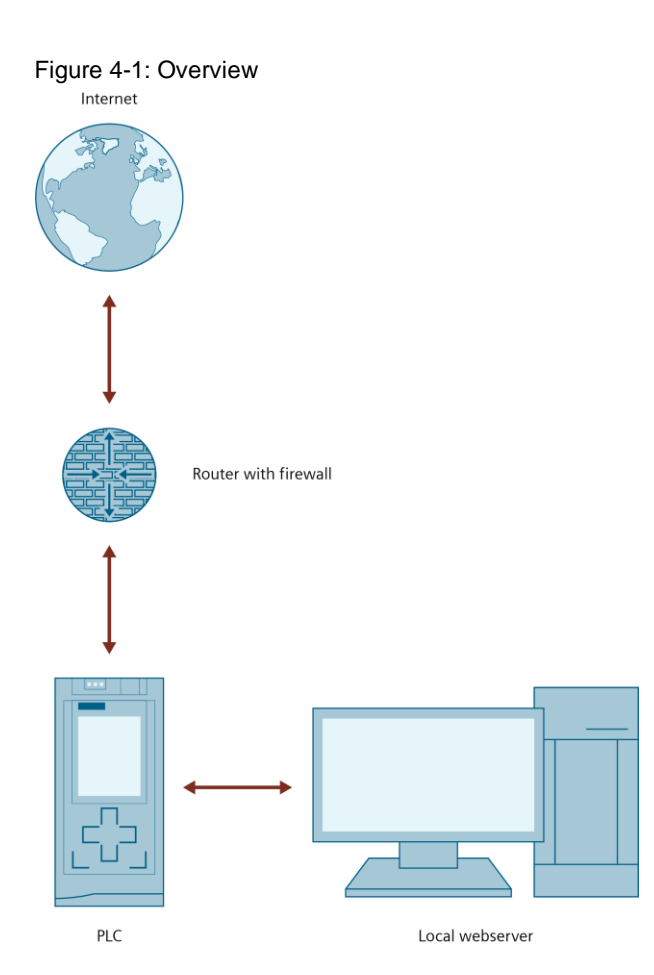

The LHTTP library provides function blocks with which the most conventional HTTP request methods can be implemented in the user program:

- **GET**
- **POST**
- PUT

Due to the integrated certificate management in the TIA Portal, it is also possible to transfer data securely with HTTPS using the same blocks.

#### <span id="page-35-0"></span>**4.1.2 Components of the Library**

#### **Blocks**

Table 4-1: Blocks of the library

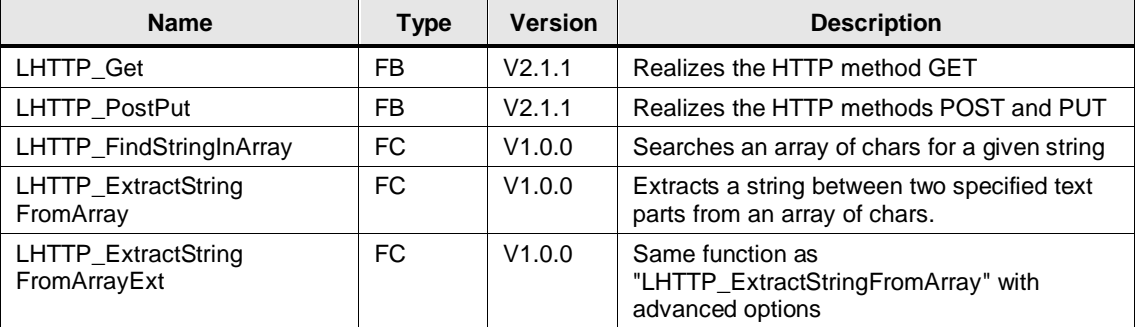

#### **PLC Data Types**

Table 4-2: PLC library data types

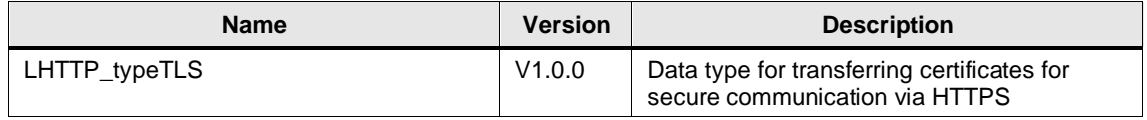

#### <span id="page-35-1"></span>**4.1.3 Validity**

The library is valid for:

- SIMATIC S7-1500 Controllers as of firmware V2.0
- SIMATIC S7-1200 Controllers as of firmware V4.4
- SIMATIC ET 200SP Open Controllers as of firmware V2.5
- SIMATIC S7-1500 Software Controllers as of firmware V2.5
- CP 1543-1 as of firmware V2.0
- CP 1543SP-1 as of firmware V1.0
- CP 1243-1, CP 1243-8 as of firmware V3.2
## **4.2 LHTTP\_Get**

### **4.2.1 Interface Description**

### **Description**

The block implements the HTTP method GET to fetch data from a web server.

### **Parameter**

Figure 4-2: LHTTP\_Get

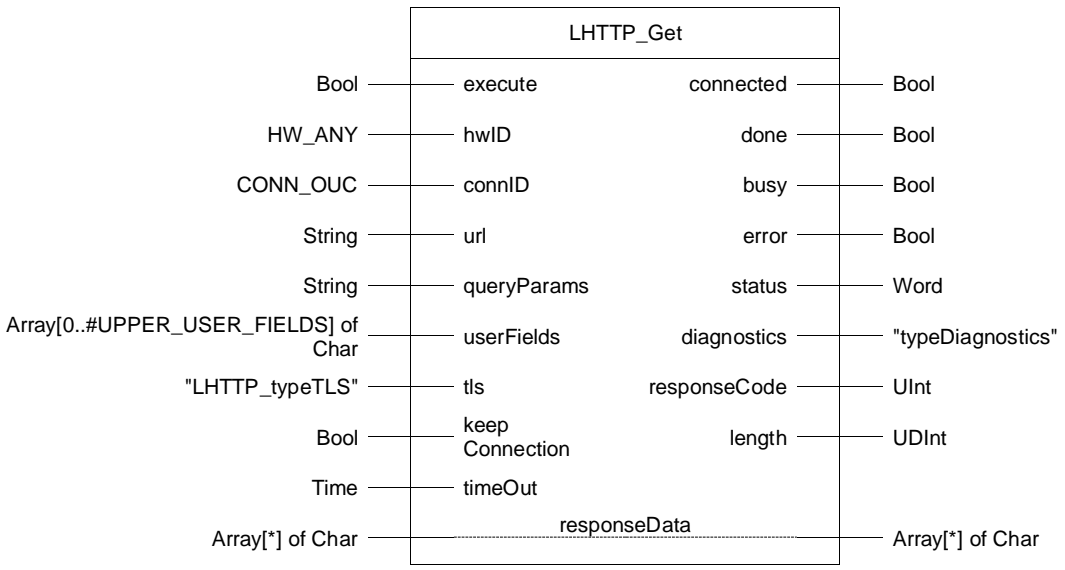

Table 4-3: Parameters of LHTTP\_Get

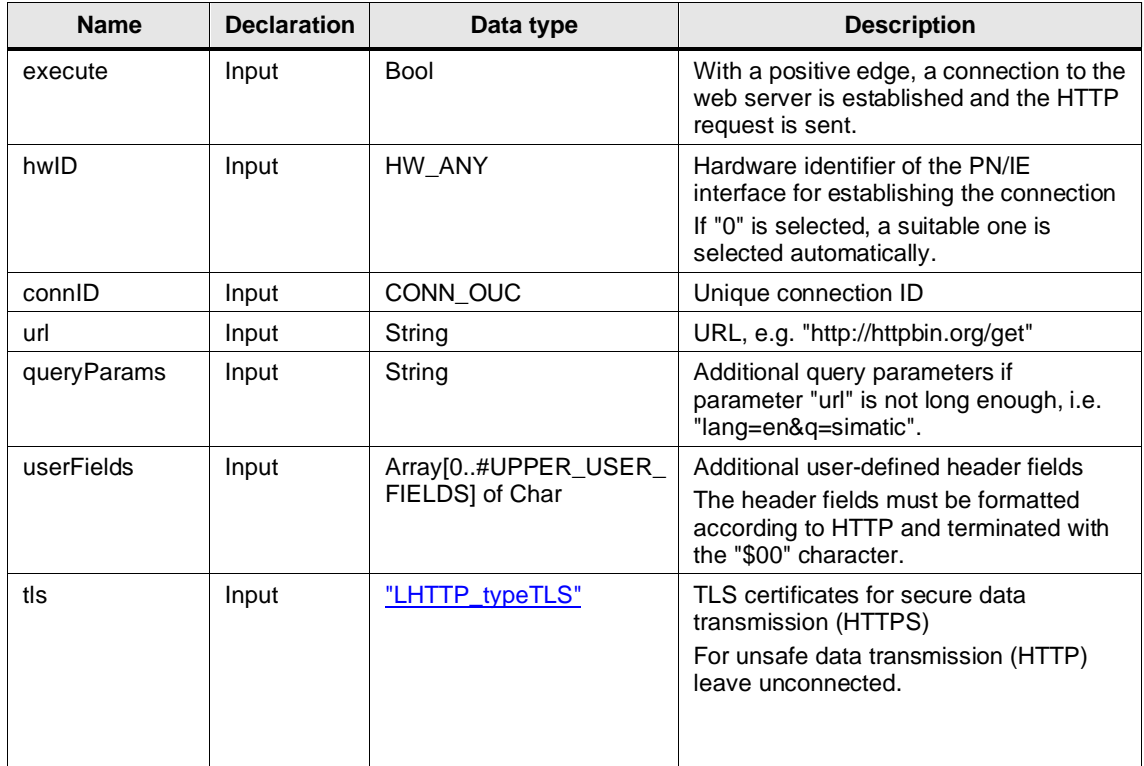

© Siemens AG 2023 All rights reserved © Siemens AG 2023 All rights reserved

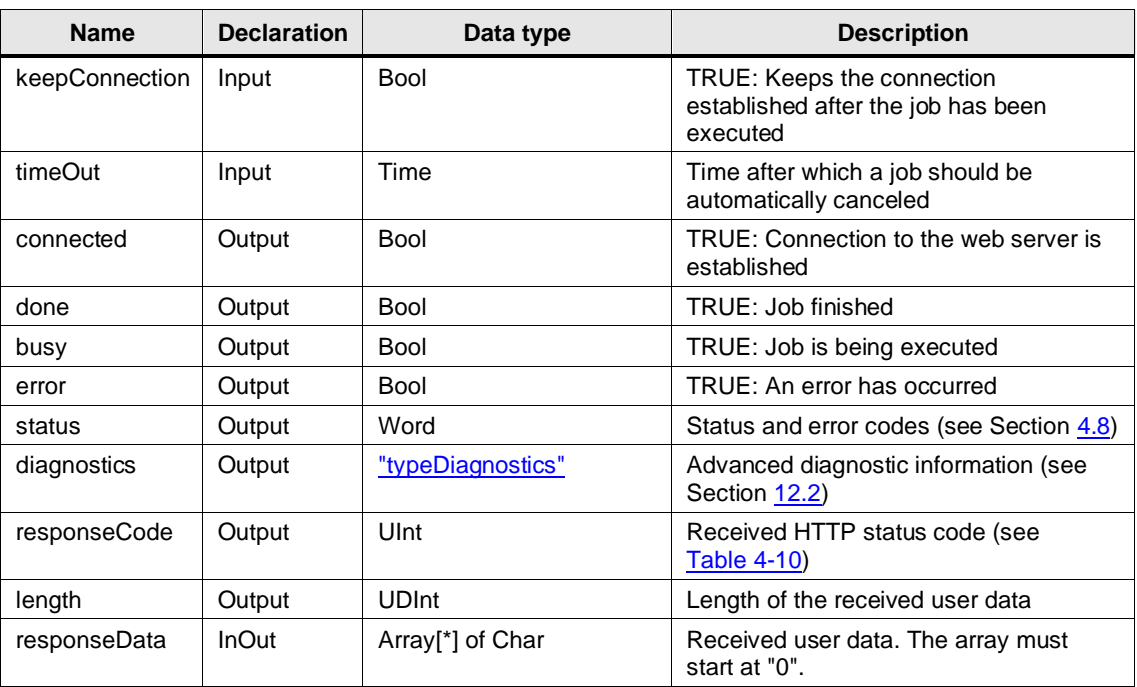

### **4.2.2 Operation**

The user specifies the requested resource in the form of a URL, e.g. "http://httpbin.org/get" or "https://192.168.0.1:80/index.html", at the "url" parameter.

Optional parameters can be passed with two variants:

- Appended to the URL at the parameter "url" with a "?" in front, e.g. "http://httpbin.org/get?lang=en&q=simatic"
- At the separate parameter "queryParams", e.g. "lang=en&q=simatic"; "?" or "&" is inserted automatically in between "url" and "queryParameters".

With a rising edge at the "execute" parameter, the block requests the IP address belonging to the host at the configured DNS Server if necessary and establishes a connection to the web server.

If the specified URL starts with "https", a secure connection is established. In this case, the certificate of the requested web server must be referenced at the "tls" parameter (see Section [4.7\)](#page-44-2). If the web server requires client authentication, the PLC's certificate must also be referenced.

The block creates the HTTP request from the specified URL and sends it to the web server.

The user data of the web server's response is output at the "responseData" parameter. The received HTTP status code is output at the "responseCode" parameter. If the web server responds with an error (HTTP status code 4xx), no data is output.

**NOTE** The FB does not clear the receive area at "responseData" between two request. The receive area might contain old data. Use the length of the received user data of the current request at the output "length" to only evaluate this data.

Depending on the parameter "keepConnection", the block terminates the connection to the web server after all telegrams have been successfully received or keeps it established for further requests.

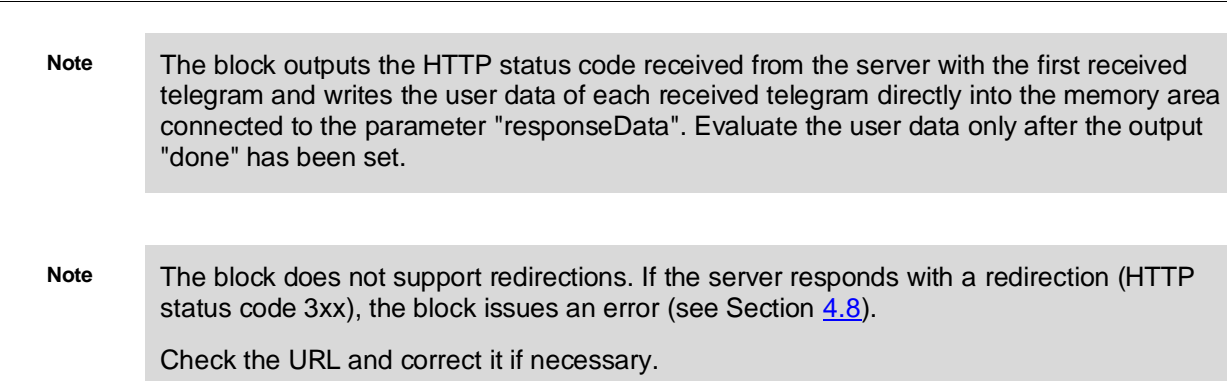

### **User-defined header fields**

The "userFields" input allows the user to insert additional header fields into the request. The user has 256 characters available in the form of an Array of Char.

The data must be formatted according to HTTP: Two header fields are separated by an end-ofline ("\$R\$L"). The end of the user-defined header fields is signaled to the FB with the character "\$00". A closing line end is not necessary.

For example, the "Accept Language" and "Authorization" header fields can be inserted as follows:

Accept-Language: en\$R\$LAuthorization: Basic QWxhZGRpbjpvcGVuIHNlc2FtZQ==\$00

If no user-defined header fields are required, the input is not connected.

**Note**

If 256 characters are not enough, the array can be increased by adjusting the local constant "UPPER\_USER\_FIELDS".

### **Keep connection established**

If the parameter "keepConnection" is set, the connection is not broken after the completion of a job and can be used for further requests. Especially if there are many requests to the same web server over HTTPS, this shortens the required duration of subsequent requests.

The connection is then broken by resetting "keepConnection".

### **4.3 LHTTP\_PostPut**

### **4.3.1 Interface Description**

### **Description**

The block implements the HTTP methods POST and PUT to transfer data to a web server.

### **Parameter**

Figure 4-3: LHTTP\_PostPut

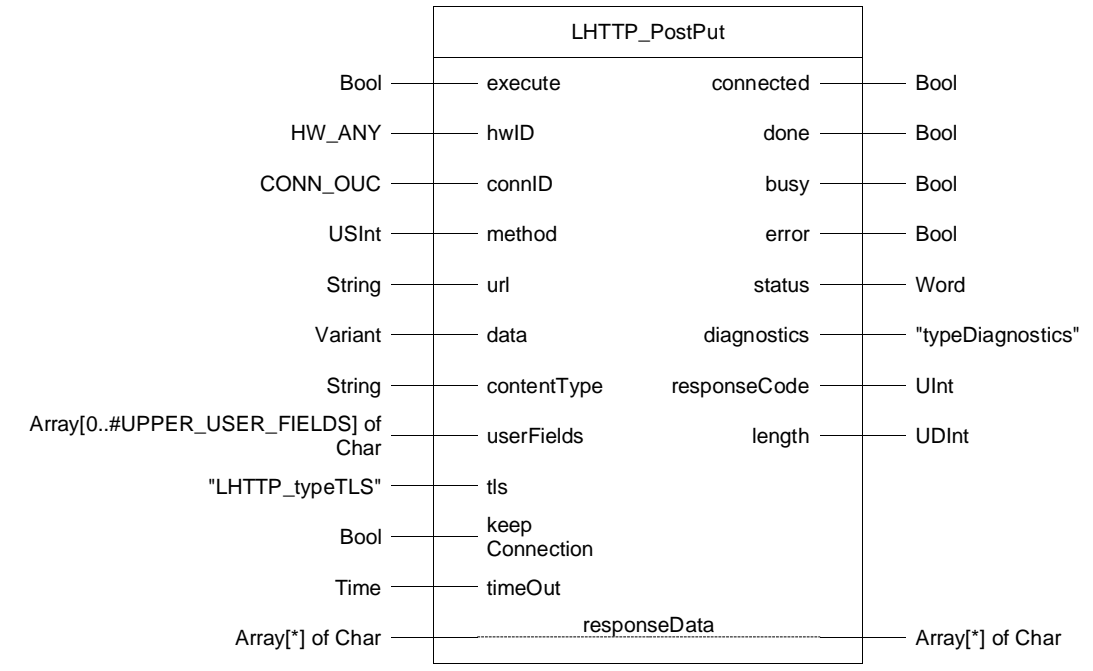

Table 4-4: Parameters of LHTTP\_PostPut

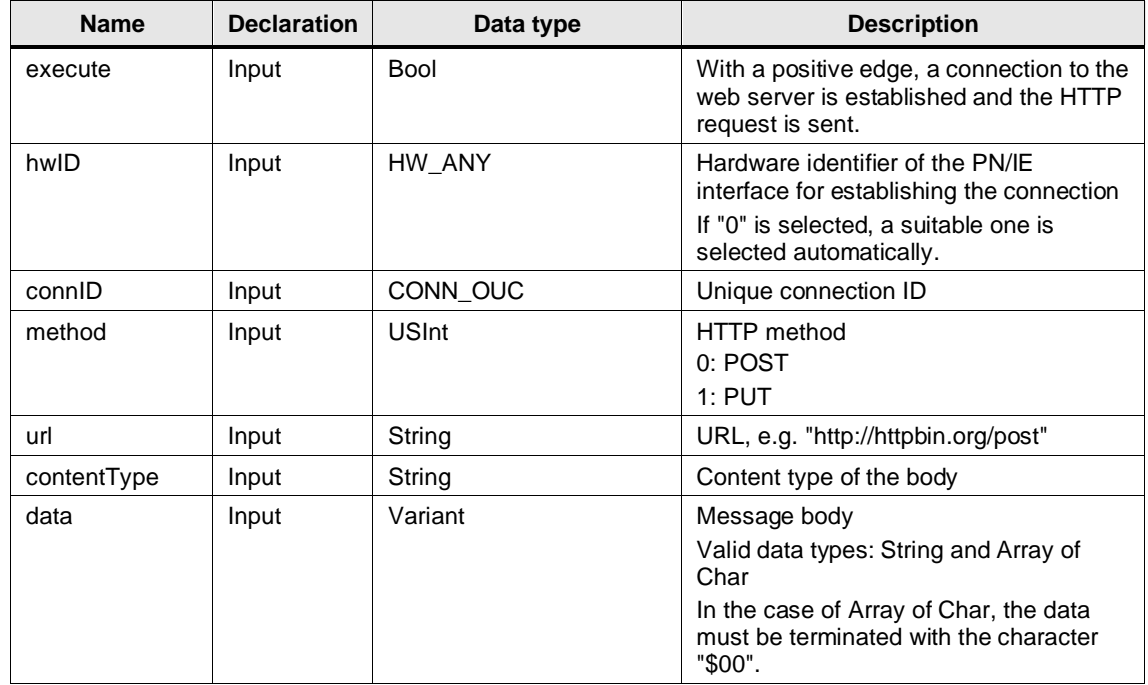

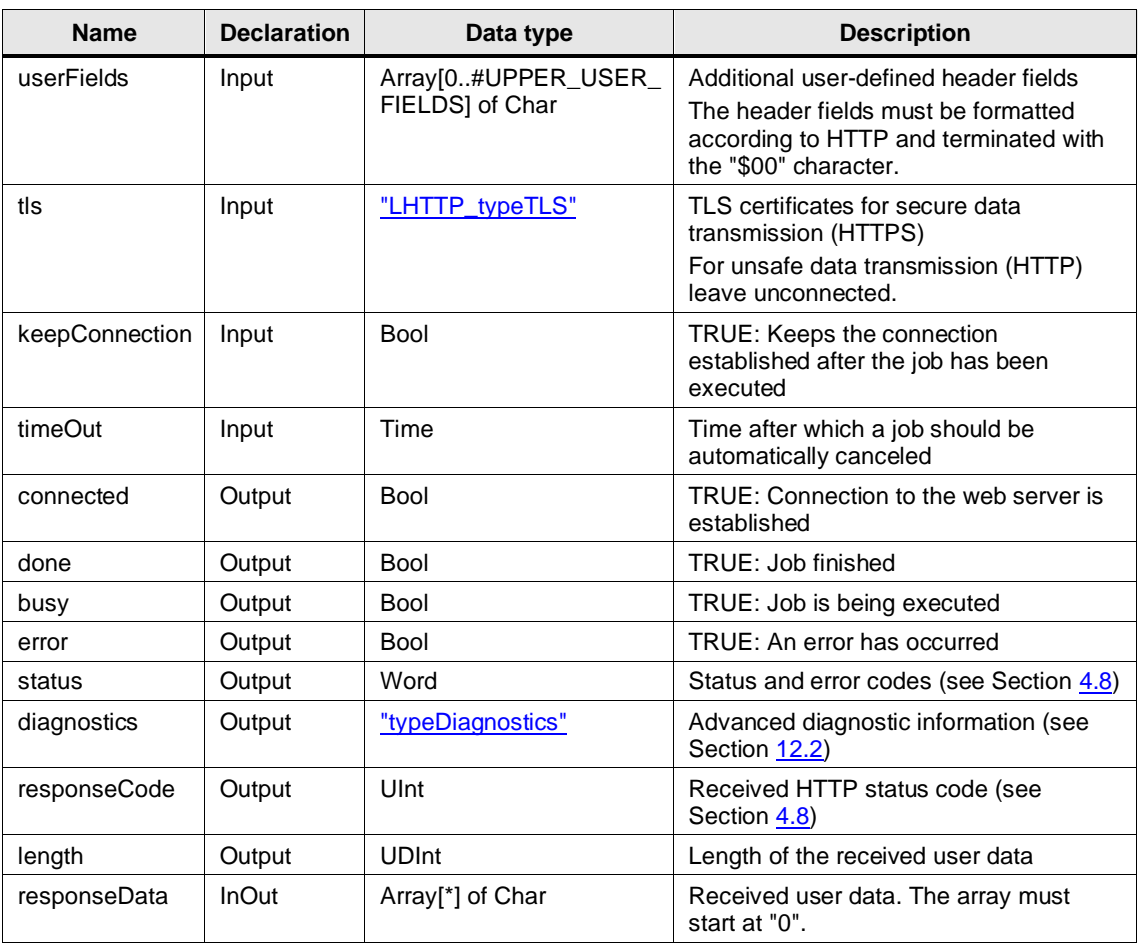

### **4.3.2 Operation**

The user specifies the requested resource in the form of a URL, e.g. "http://httpbin.org/post" or "https://192.168.0.1:80/index.html", at the "url" parameter.

The user data can be passed as a string or, if 254 characters are not sufficient, as an array of chars at the "data" parameter. If Array of Char is used, the user data must be terminated with the character "\$00".

The content type of the body depends on the webserver and can be set with the parameter "contentType". The content type defines the format of the body.

Via the "method" parameter the user chooses whether the HTTP method POST or PUT should be used.

With a rising edge at the "execute" parameter, the block requests the IP address belonging to the host at the configured DNS Server if necessary and establishes a connection to the web server.

If the specified URL starts with "https", a secure connection is established. In this case, the certificate of the requested web server must be referenced at the "tls" parameter (see Section [4.7\)](#page-44-2). If the web server requires client authentication, the PLC's certificate must also be referenced.

The block creates the HTTP request from the specified URL and sends it to the server.

The user data of the server's response is output at the "responseData" parameter. The received HTTP status code is output at the "responseCode" parameter.

If the web server responds with an error (HTTP status code 4xx), no data is output.

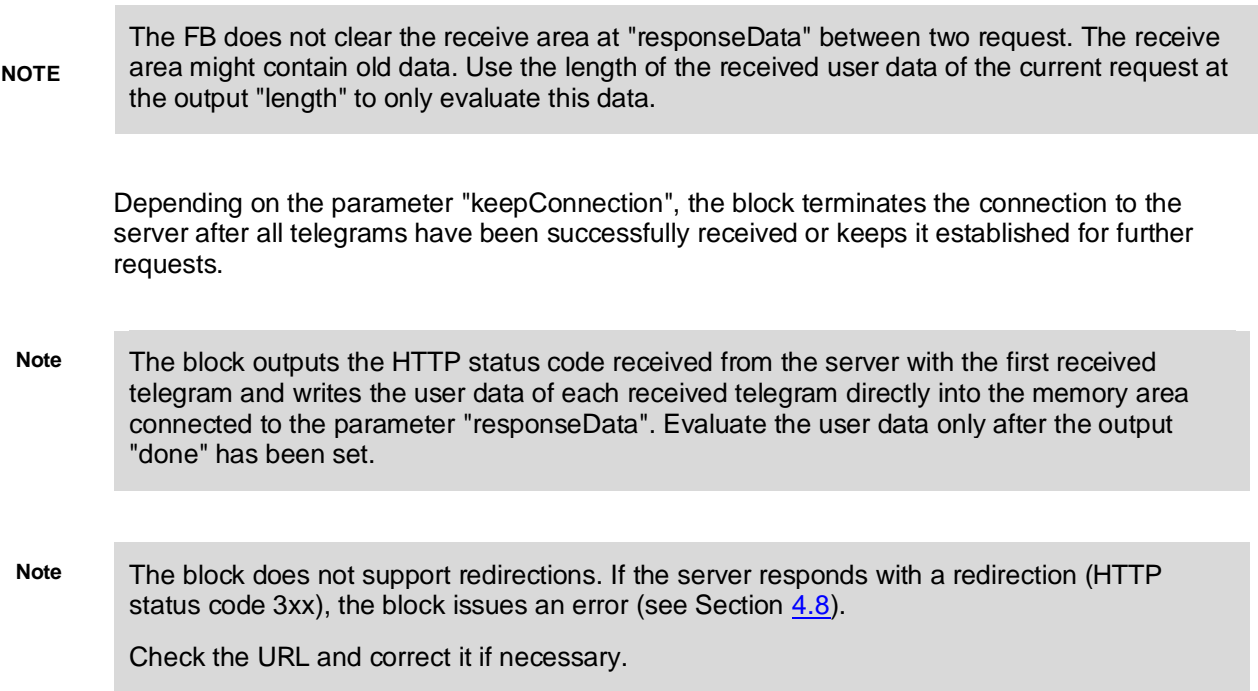

### **User-defined header fields**

The "userFields" input allows the user to insert additional header fields into the request. The user has 256 characters available in the form of an Array of Char.

The data must be formatted according to HTTP: Two header fields are separated by an end-ofline ("\$R\$L"). The end of the user-defined header fields is signaled to the FB with the character "\$00". A closing line end is not necessary.

For example, the "Accept Language" and "Authorization" header fields can be inserted as follows:

Accept-Language: en\$R\$LAuthorization: Basic QWxhZGRpbjpvcGVuIHNlc2FtZQ==\$00

If no user-defined header fields are required, the input is not connected.

**Note**

If 256 characters are not enough, the array can be increased by adjusting the local constant "UPPER\_USER\_FIELDS".

### **Keep connection established**

If the parameter "keepConnection" is set, the connection is not broken after the completion of a job and can be used for further requests. Especially if there are many requests to the same web server over HTTPS, this shortens the required duration of subsequent requests.

The connection is then broken by resetting "keepConnection".

## **4.4 LHTTP\_FindStringInArray**

### **Description**

The function "LHTTP\_FindStringInArray" searches an Array of Char for a string and returns its position as return value.

#### **Parameter**

Figure 4-4: LHTTP\_FindStringInArray

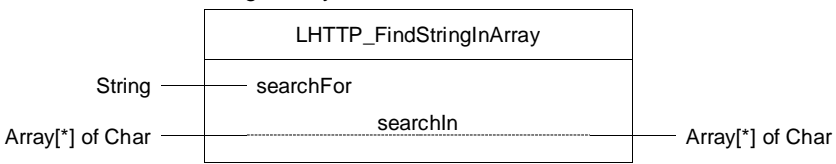

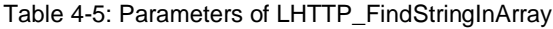

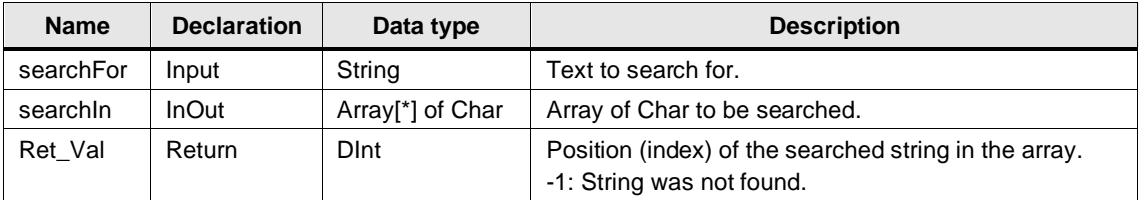

## **4.5 LHTTP\_ExtractStringFromArray**

#### **Description**

The LHTTP\_ExtractStringFromArray function extracts a string between two specified text parts from an array of chars.

### **Parameter**

Figure 4-5: LHTTP\_ExtractStringFromArray

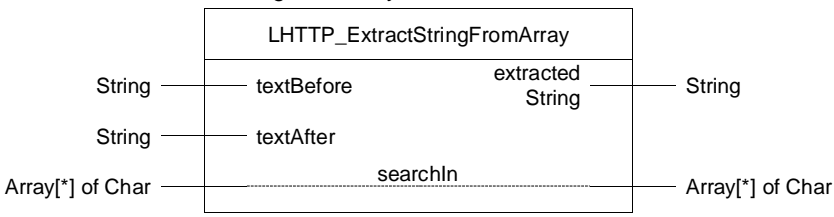

Table 4-6: Parameters of LHTTP\_ExtractStringFromArray

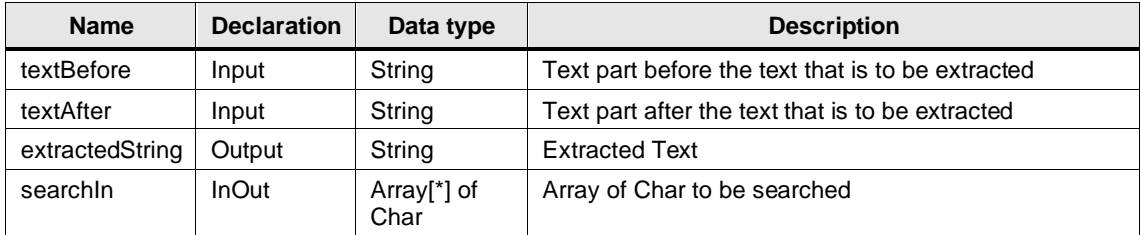

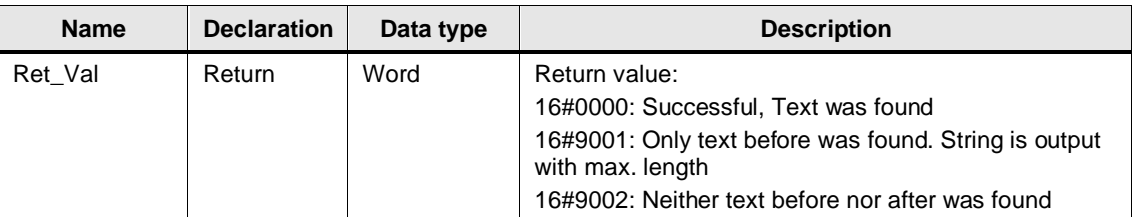

# **4.6 LHTTP\_ExtractStringFromArrayExt**

#### **Description**

The function "LHTTP\_ExtractStringFromArrayExt" extracts a string between two specified text parts from an array of char with extended options.

**Note** The function is part of the library to allow easy parsing of the received data, but is not used by the library blocks themselves.

#### **Parameter**

Figure 4-6: LHTTP\_ExtractStringFromArrayExt

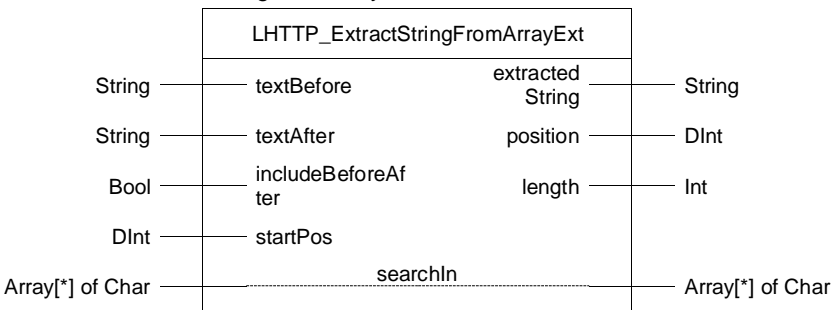

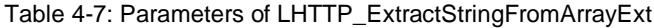

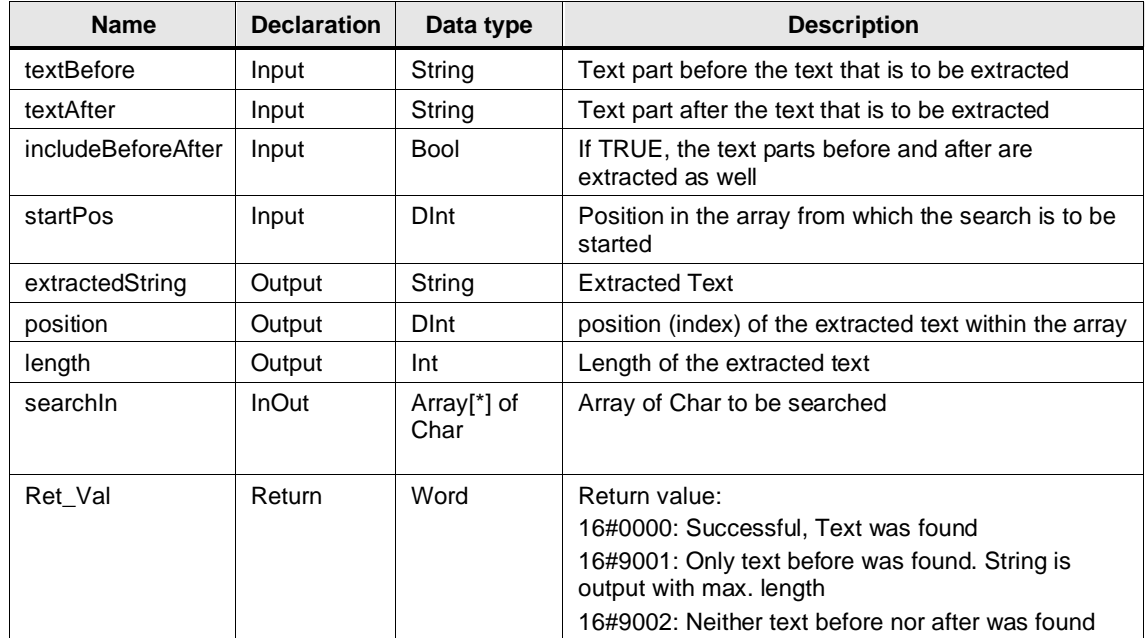

## <span id="page-44-2"></span>**4.7 PLC Data Types**

### <span id="page-44-0"></span>**LHTTP\_typeTLS**

The PLC data type "LHTTP\_typeTLS" references the certificates required for secure connections via HTTPS.

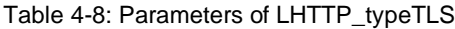

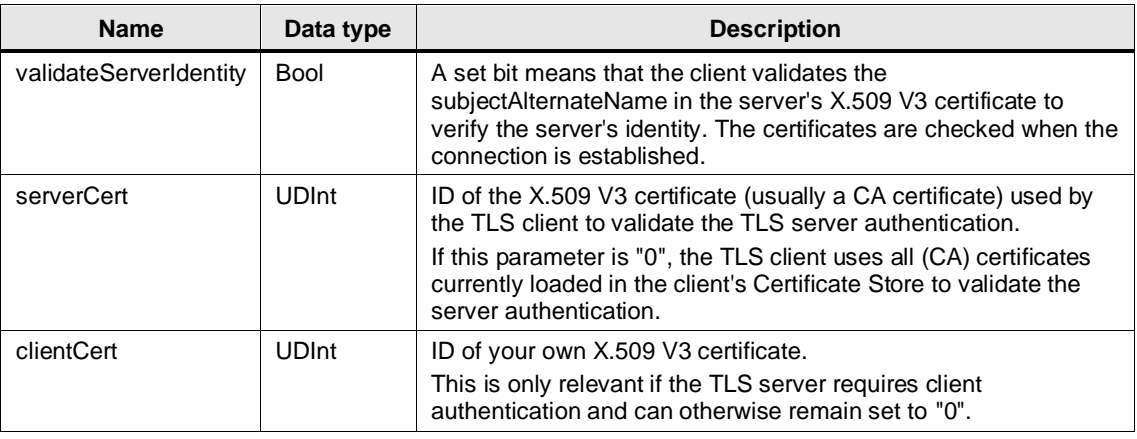

**Note** You will find an application example for the usage of certificates in TIA Portal in the Siemens Industry Online Support:

<https://support.industry.siemens.com/cs/ww/en/view/109769068>

## <span id="page-44-1"></span>**4.8 Error Handling**

General information about the status outputs and the diagnostics of the blocks of these libraries can be found in Section [12.2.](#page-119-0)

The following are the status and error codes specific to the "LHTTP" library.

The function blocks "LHTTP\_Get" and "LHTTP\_PostPut" output internal status and error codes describing the state of the function block as well as the HTTP status code received from the partner.

### **Internal status codes**

Table 4-9: Internal status codes

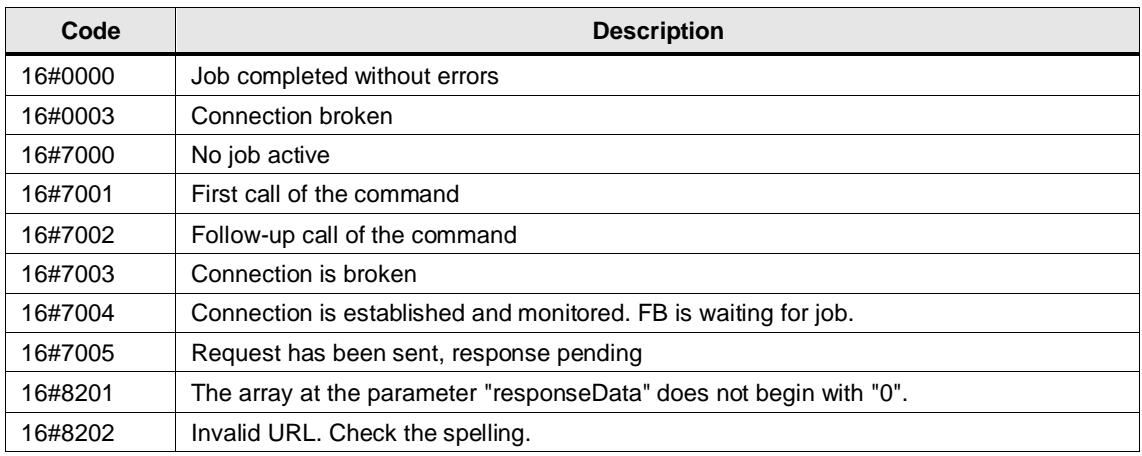

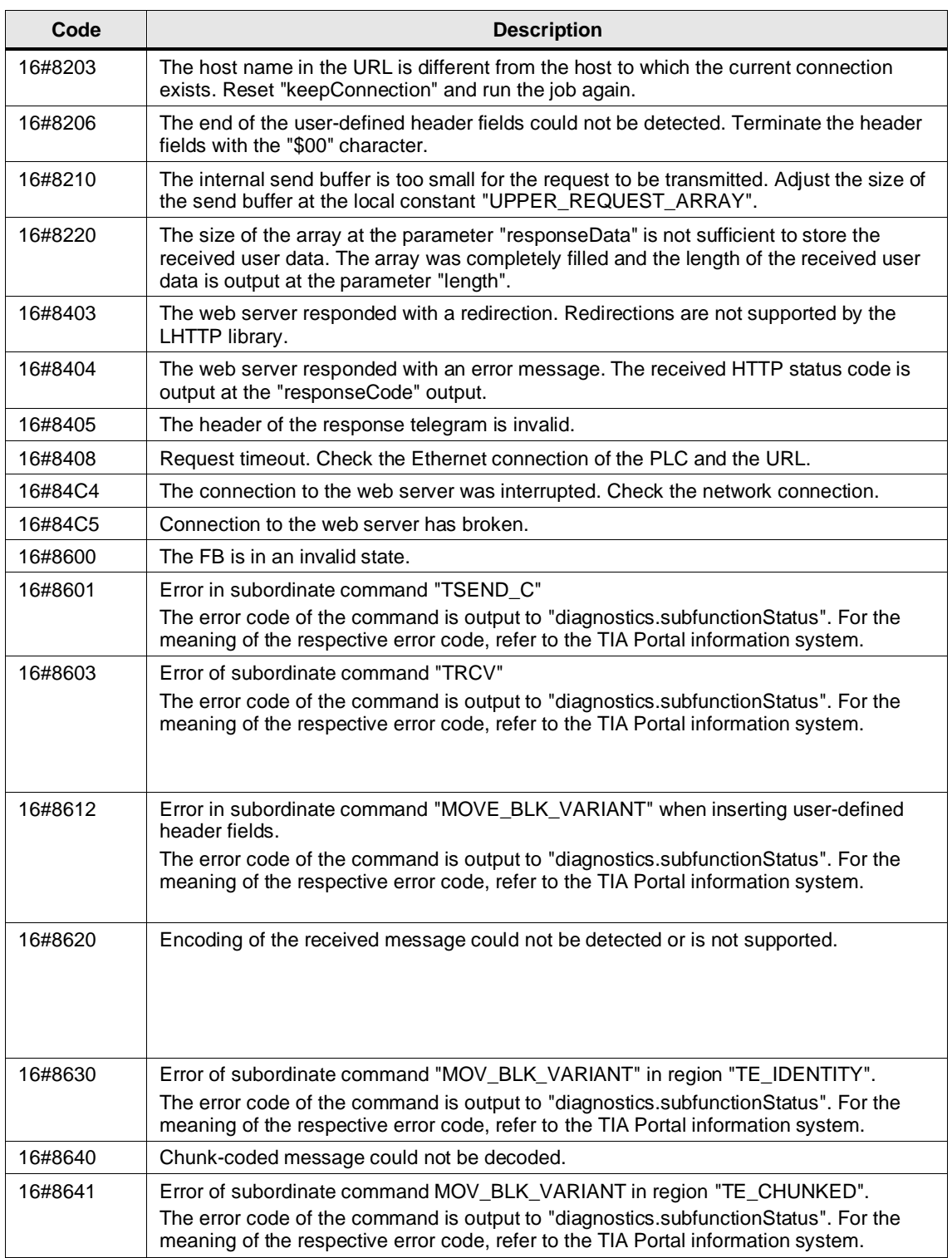

### <span id="page-46-0"></span>**HTTP status codes**

The following table lists common HTTP status codes:

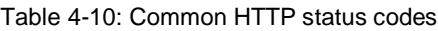

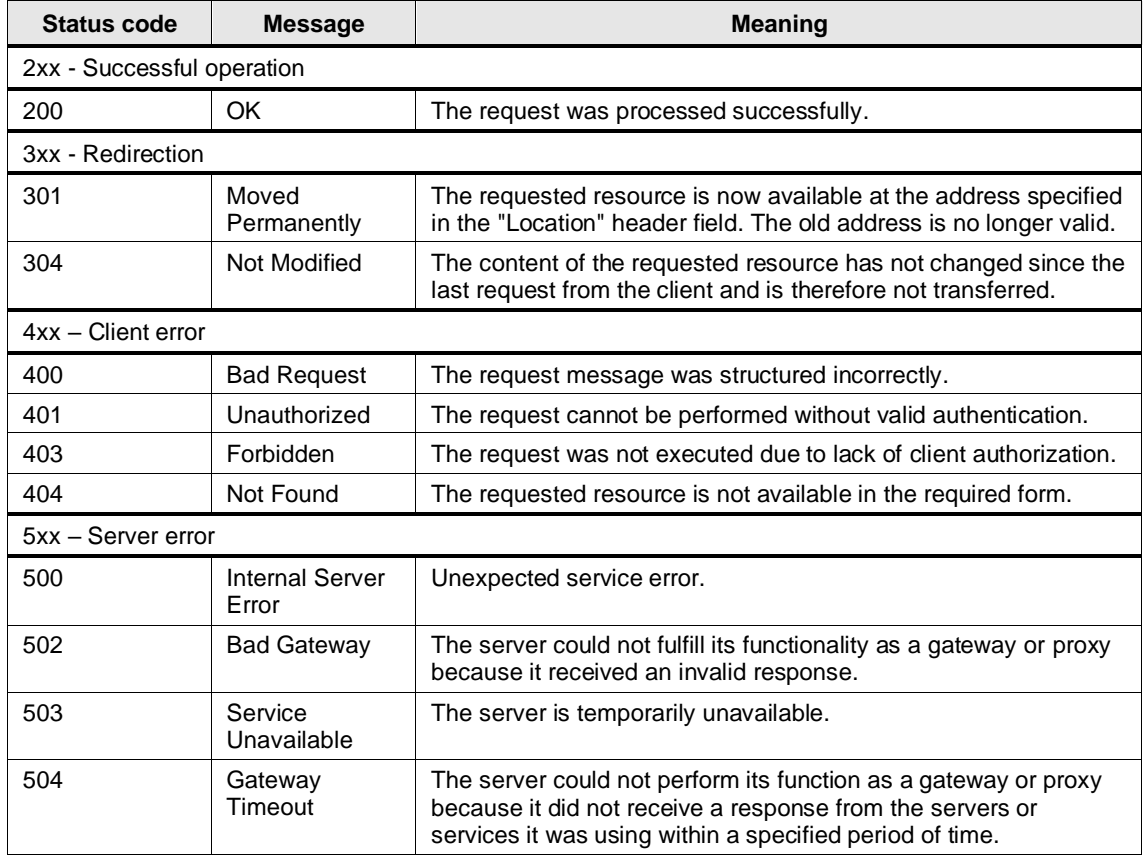

Further HTTP status codes can be found on Wikipedia, for example:

<https://de.wikipedia.org/wiki/HTTP-Statuscode>

# **5 LMQTT**

### **5.1 Overview**

### **5.1.1 Range of Functions**

The library "LMQTT" provides you with a function block to implement the MQTT protocol in SIMATIC S7-1200/1500 controllers. The FB allows you to submit MQTT messages to a broker (publisher role) and to create subscriptions (subscriber role). The communication can be secured via a TLS connection.

### **5.1.2 Components of the Library**

The "LMQTT" library contains the following objects.

### **Blocks**

Table 5-1: Blocks of the library

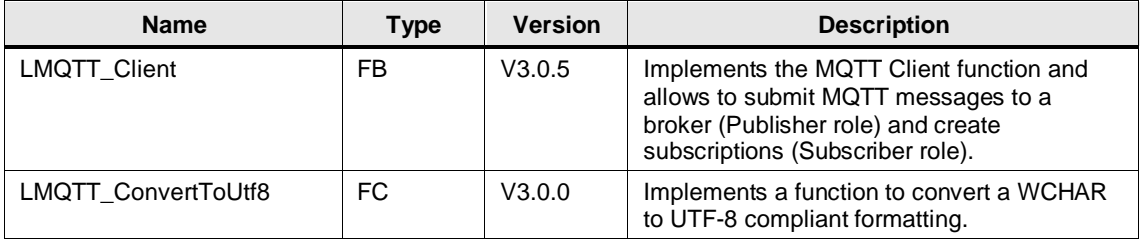

### **PLC Data Types**

Table 5-2: PLC library data types

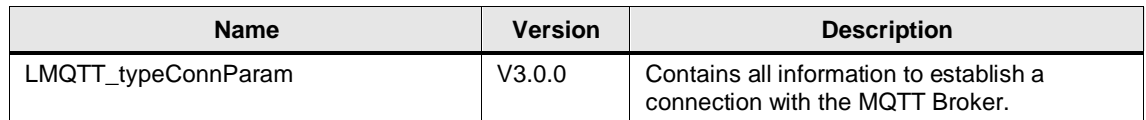

### **5.1.3 Validity**

The library is valid for:

- SIMATIC S7-1500 Controllers as of firmware V2.0
- SIMATIC S7-1200 Controllers as of firmware V4.4
- SIMATIC ET 200SP Open Controllers as of firmware V2.5
- SIMATIC S7-1500 Software Controllers as of firmware V2.5
- CP 1543-1 as of firmware V2.0
- CP 1543SP-1 as of firmware V1.0
- CP 1243-1, CP 1243-8 as of firmware V3.2

## **5.2 LMQTT\_Client**

### **5.2.1 Interface Description**

### **Description**

The function block "LMQTT\_Client" integrates the MQTT Client function and allows you to submit MQTT messages to a broker (Publisher role) and to create subscriptions (Subscriber role). The communication can be secured via a TLS connection.

### **Parameter**

```
Figure 5-1: LMQTT_Client
```
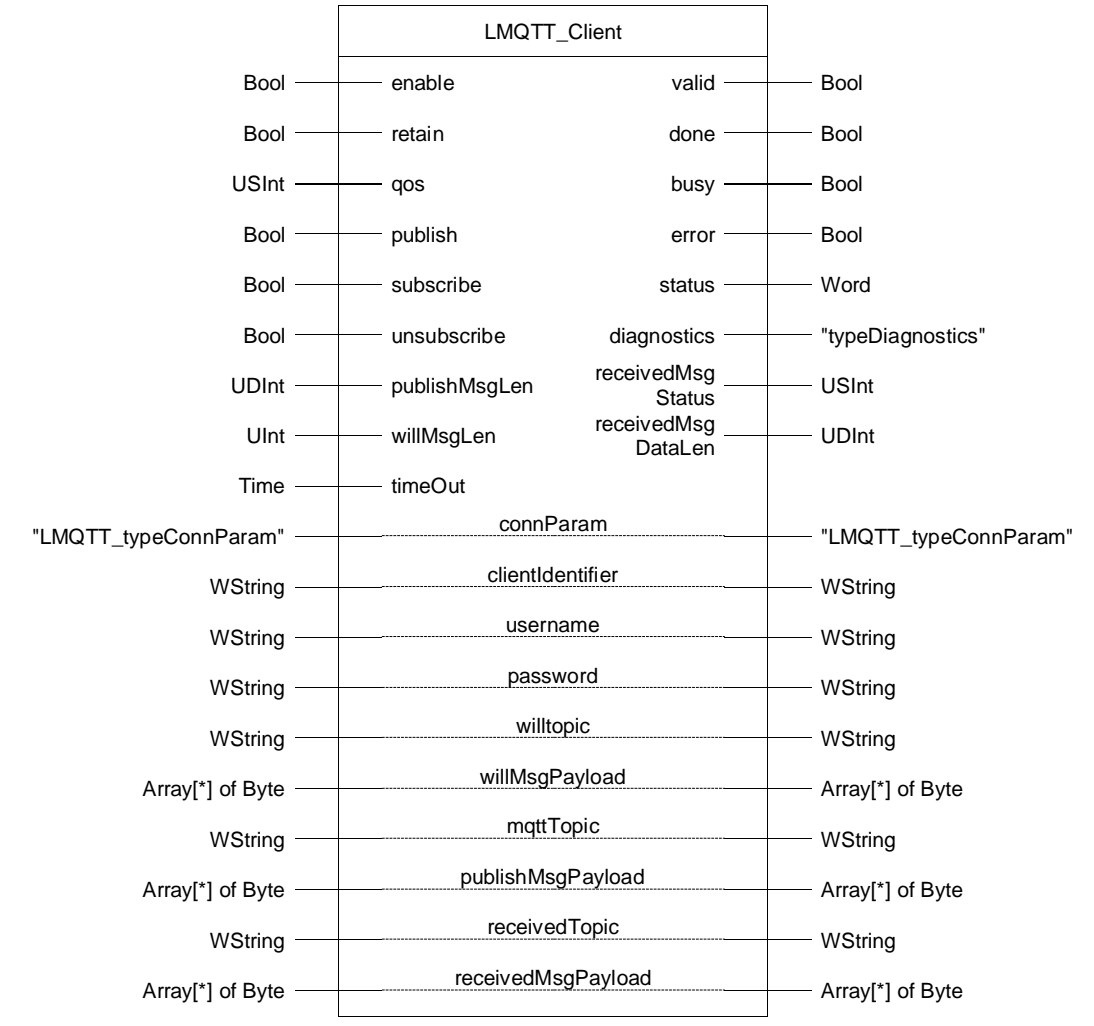

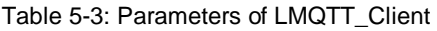

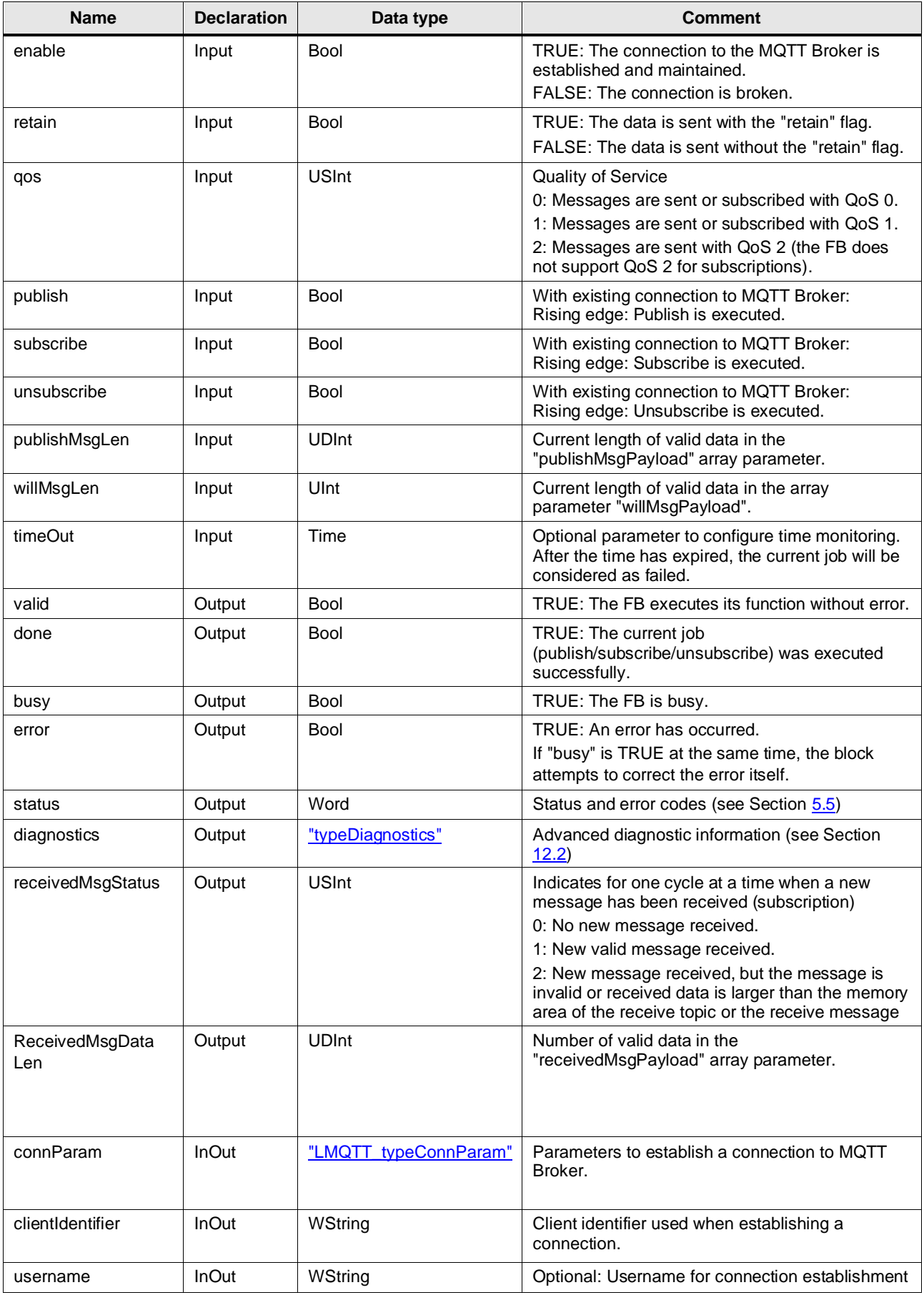

### 5 LMQTT

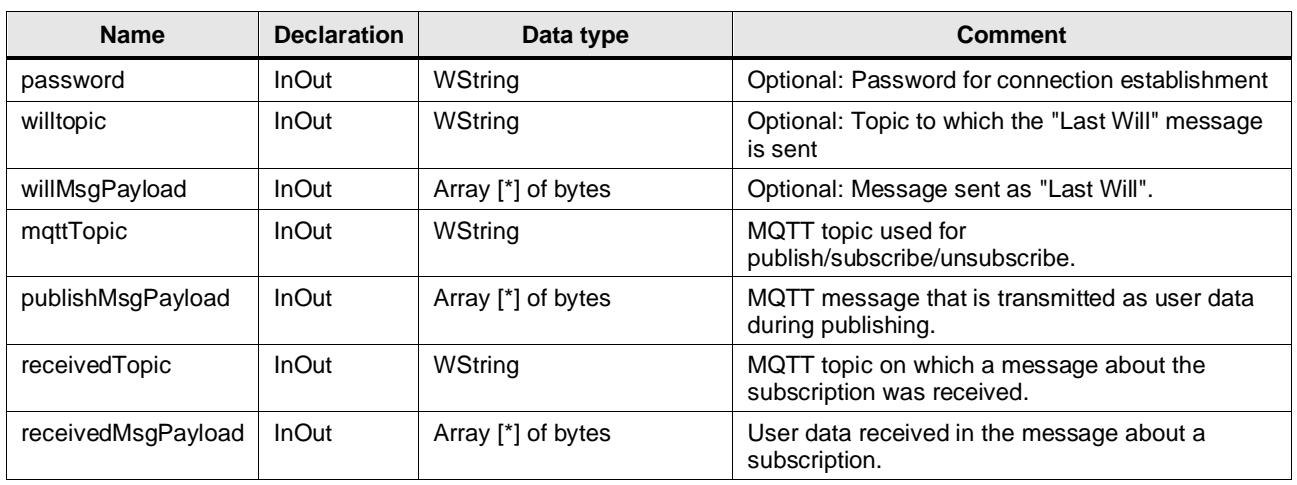

**Note**

While a job is being processed, the block does not accept any other jobs – this includes the period keep alive function. Wait until the existing job is completed by evaluating the status 16#7004 and then generate an edge at the respective input.

### **5.2.2 Error Handling**

### 5.2.2.1 Block Outputs without Error

#### **Send messages**

Messages can be sent when the block has been successfully connected. The following table explains the values of the "status" parameter in relation to "valid", "done", and "busy" when there is no error:

Table 5-4

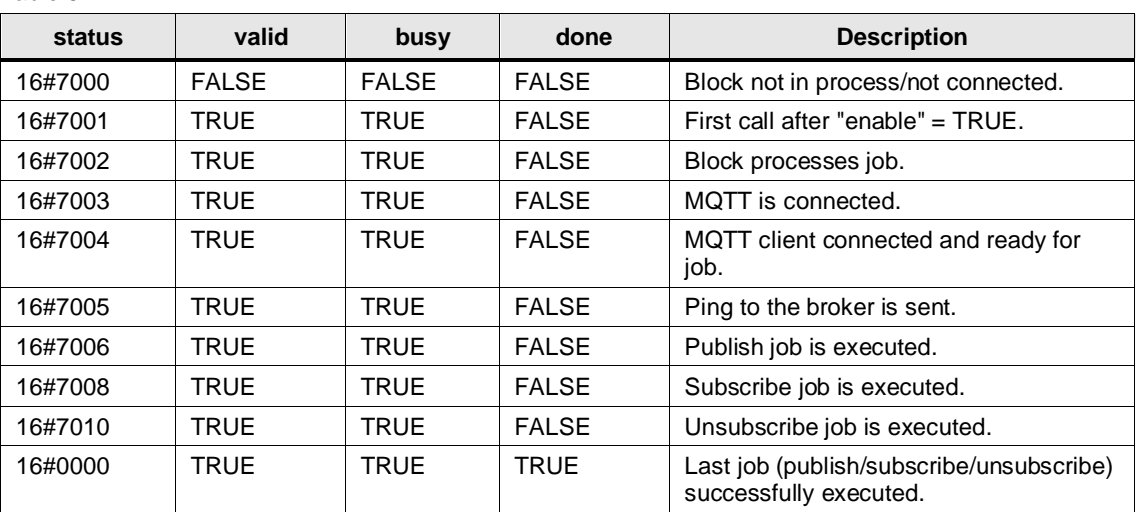

### **Receive messages**

Messages can only be received if the block is successfully connected and at least one topic has been subscribed.

The following table explains the values of the "receivedMsgStatus" parameter depending on "done" and "busy" if there is no error.

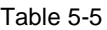

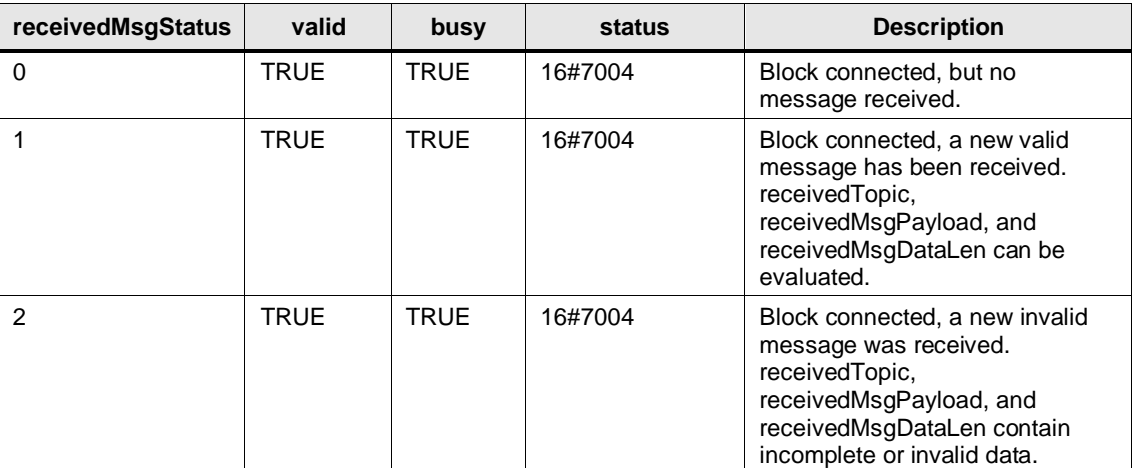

### <span id="page-52-0"></span>5.2.2.2 Block Outputs in Case of Error

Via the interface parameters "error", "status", and "diagnostics" you diagnose the block. If an error is pending, "error" is set. The output "status" provides you with the associated error source of the FB. The extended diagnostic information can be found in the "diagnostics" output (see Section [12.2\)](#page-119-0).

### **Errors that must be corrected by the user**

The error cannot be corrected automatically by the FB and the FB stops processing. After the user has corrected the error, a new edge at the "enable" input is required.

The following table explains the error sources for the status codes of the "status" output:

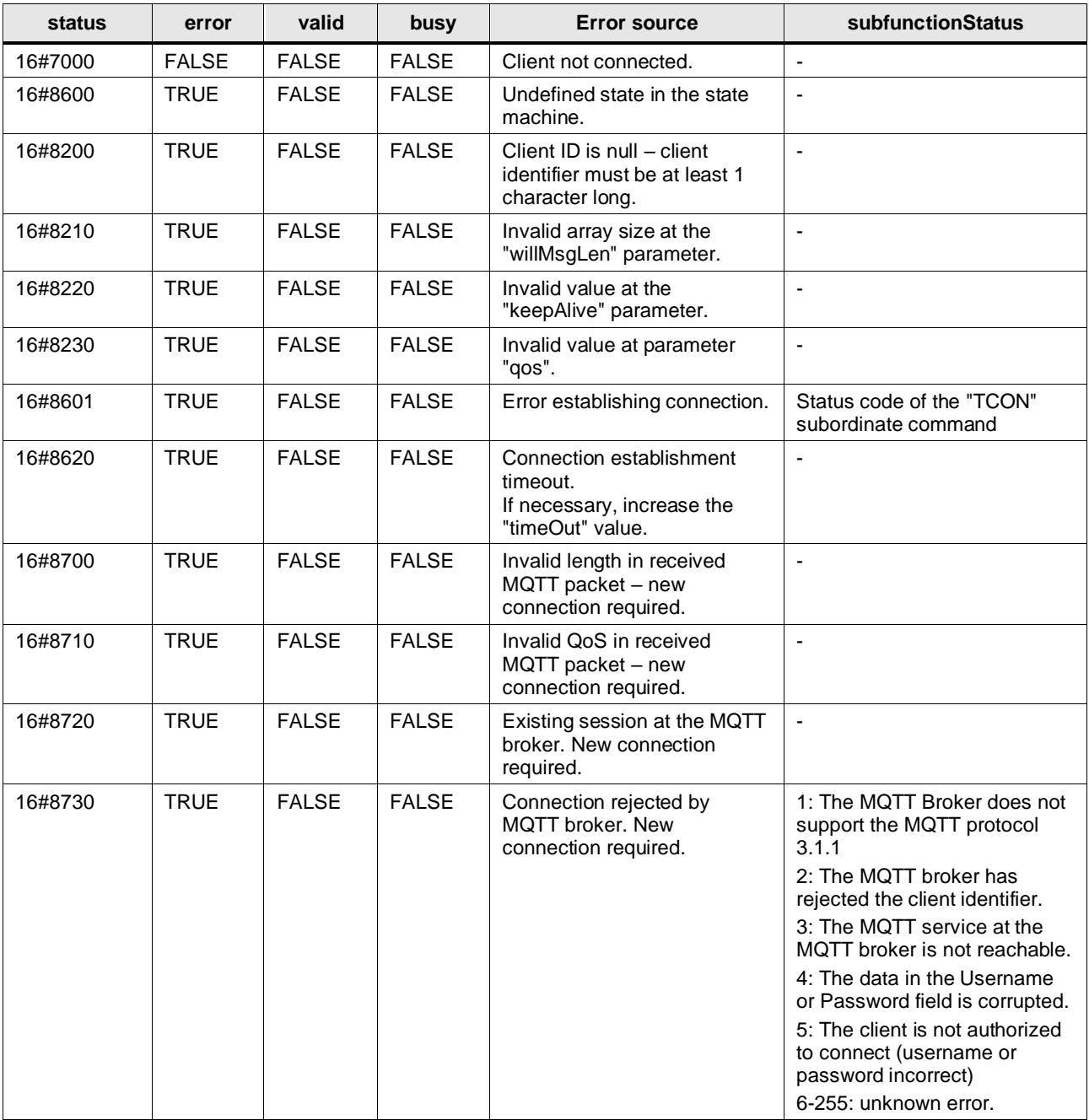

Table 5-6

### **Errors that are automatically corrected by the FB**

The FB attempts to correct the error automatically and outputs a status code for information. The following table explains the error sources for the status codes of the "status" output:

| status  | error       | valid        | busy        | <b>Error source</b>                                                                                       | subfunctionStatus        |
|---------|-------------|--------------|-------------|----------------------------------------------------------------------------------------------------|--------------------------|
| 16#9000 | <b>TRUE</b> | <b>FALSE</b> | <b>TRUE</b> | Connection to the MQTT broker<br>$\overline{\phantom{a}}$<br>lost. Automatic reconnection in<br>progress. |                          |
| 16#8210 | <b>TRUE</b> | <b>FALSE</b> | <b>TRUE</b> | Invalid array size at the<br>"publishMsgLen" parameter.                                                   |                          |
| 16#8230 | <b>TRUE</b> | <b>FALSE</b> | <b>TRUE</b> | Invalid value at parameter "qos".                                                                         | $\overline{\phantom{a}}$ |
| 16#8740 | <b>TRUE</b> | <b>FALSE</b> | <b>TRUE</b> | MQTT packet was<br>acknowledged by the broker<br>with invalid packetID.                                   |                          |
| 16#8750 | TRUE        | <b>FALSE</b> | <b>TRUE</b> | <b>MQTT Subscription was rejected</b><br>by the broker.                                                   |                          |
| 16#8001 | <b>TRUE</b> | <b>FALSE</b> | <b>TRUE</b> | Simultaneous input (rising edge)<br>at publish/subscribe/unsubscribe<br>inputs                            |                          |
| 16#8300 | <b>TRUE</b> | <b>FALSE</b> | <b>TRUE</b> | Publish Topic empty or invalid.                                                                           | $\blacksquare$           |
| 16#8310 | <b>TRUE</b> | <b>FALSE</b> | <b>TRUE</b> | Subscribe Topic empty or<br>invalid.                                                                      |                          |
| 16#8320 | <b>TRUE</b> | <b>FALSE</b> | <b>TRUE</b> | Unsubscribe Topic empty or<br>invalid.                                                                    |                          |
| 16#8650 | <b>TRUE</b> | <b>FALSE</b> | <b>TRUE</b> | Timeout during the processing<br>of the job.                                                              |                          |
| 16#8670 | <b>TRUE</b> | <b>FALSE</b> | <b>TRUE</b> | <b>Timeout during MQTT</b><br>connection setup with the MQTT<br>broker.                                   |                          |

Table 5-7: Errors that are automatically corrected by the FB

## **5.3 LMQTT\_ConvertToUtf8**

This FC converts a WChar into a UTF-8 compliant format, which is necessary for correct transmission in MQTT Topics.

Figure 5-2: LMQTT\_ConvertToUtf8

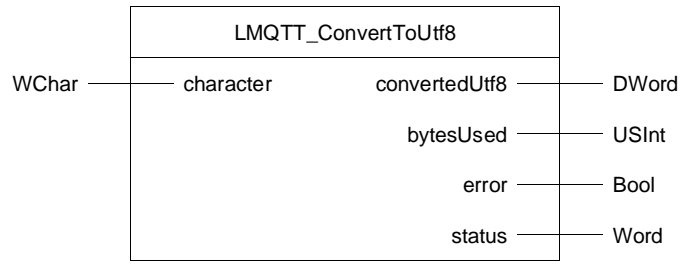

### Table 5-8: Parameters of LMQTT\_ConvertToUtf8

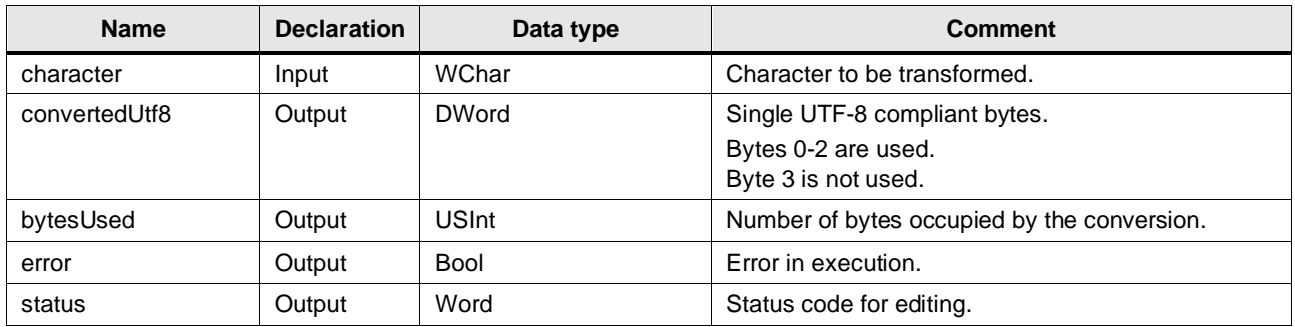

## **5.4 PLC Data Types**

### **LMQTT\_typeConnParam**

<span id="page-54-0"></span>This data type stores all information required to establish the MQTT connection. You can set these parameters according to your specifications.

This data type contains all information about TCP and MQTT, e.g.:

- IP address or DNS name for establishing the connection
- Logon information at the broker
- Certificates for encrypted TLS connection

The following table shows the structure of the "LMQTT\_typeConnParam" data type.

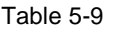

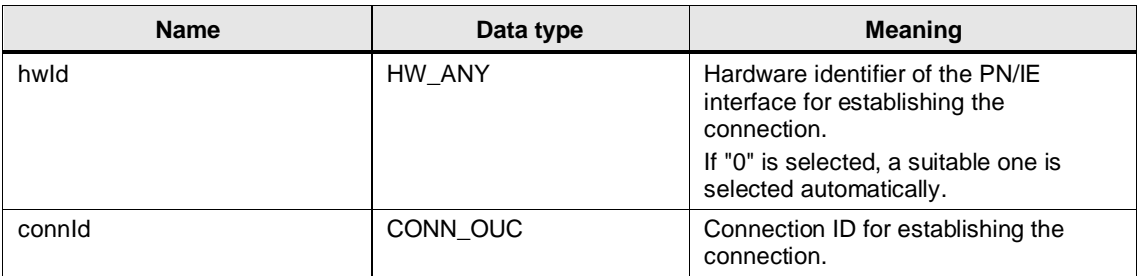

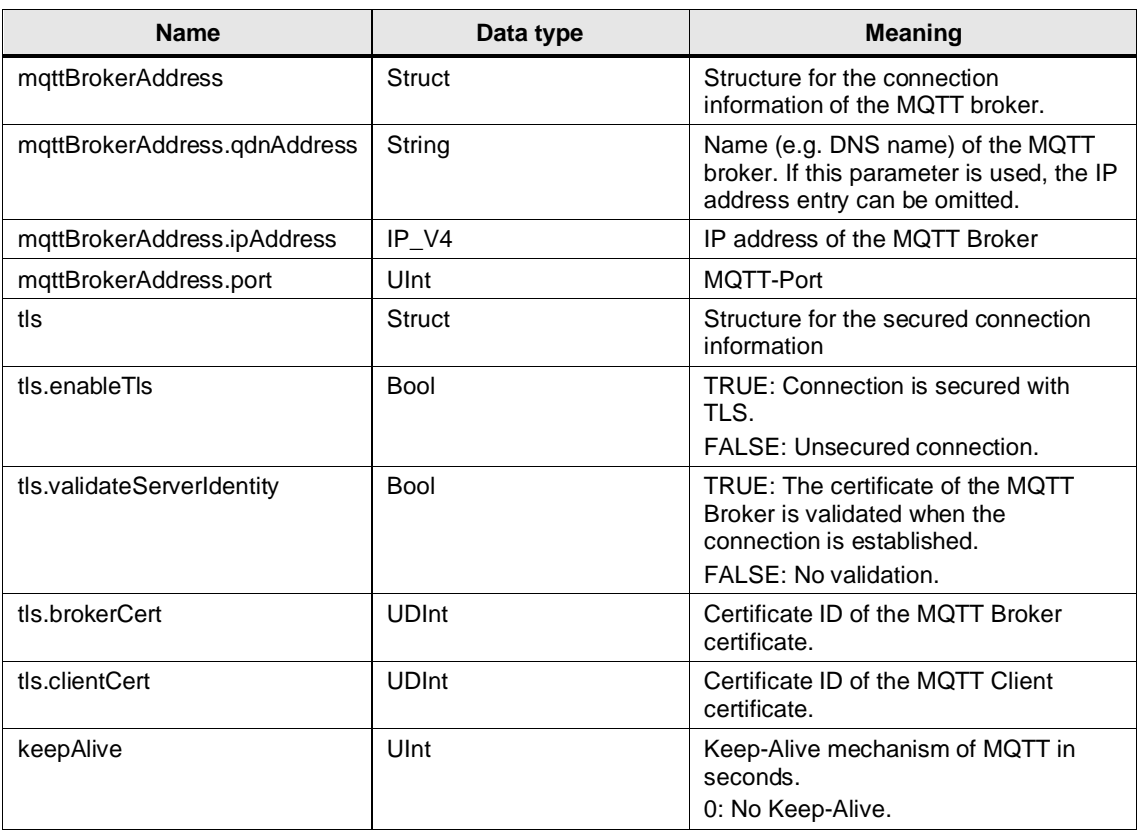

**Note**

You will find an application example for the usage of certificates in TIA Portal in the Siemens Industry Online Support:

<https://support.industry.siemens.com/cs/ww/en/view/109769068>

## <span id="page-55-0"></span>**5.5 Integration into the User Project**

You will find a detailed application example for the integration of the library into your user project in the Siemens Industry Online Support:

<https://support.industry.siemens.com/cs/ww/en/view/109748872>

# **6 LMindConn**

### **6.1 Overview**

### **6.1.1 Range of Functions**

MindSphere is the cloud-based, open IoT operating system from Siemens. Using the "MindConnect IoT Extension" upgrade, it is possible to connect devices to MindSphere over MQTT.

The "LMindConn" library implements the direct connecting of controllers through the MindConnect IoT Extension to MindSphere and uses the "LMQTT" library for the MQTT communication.

The library provides the following functions:

- Convert data points to a MindSphere-compliant message
- Request credentials from the MindConnect IoT Extension
- Register device at the MindConnect IoT Extension
- Transmit messages to the MindConnect IoT Extension (Publisher role)
- Receive messages from the MindConnect IoT Extension (Subscriber role)

The communication can be secured via a TLS connection.

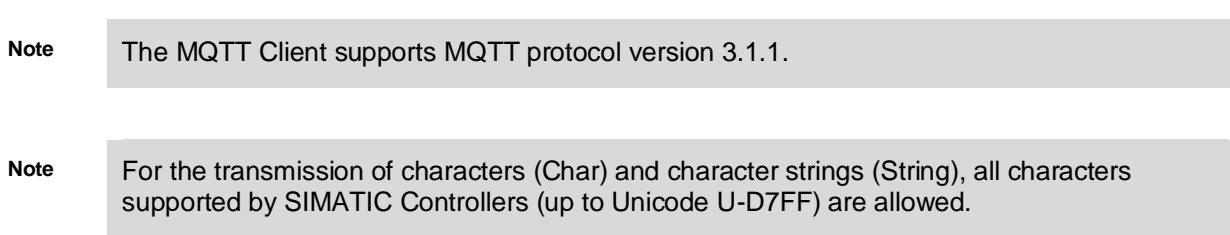

### **6.1.2 Components of the Library**

The library "LMindConn" contains the following objects.

### **Blocks**

Table 6-1: Blocks of the library

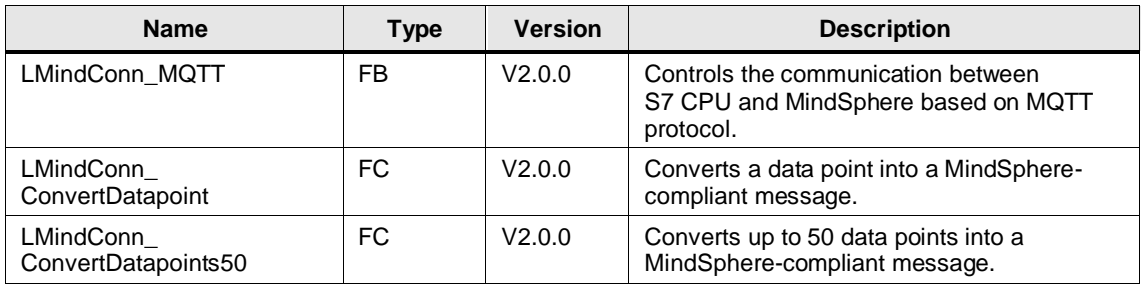

### **PLC Data Types**

Table 6-2: PLC library data types

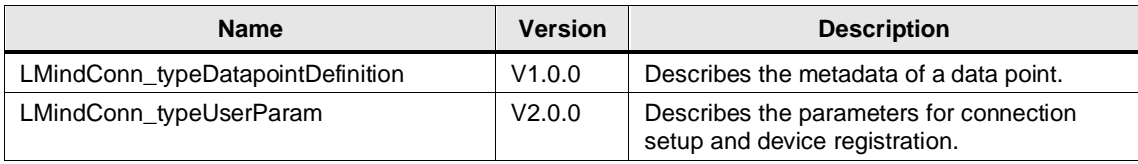

### **6.1.3 Validity**

The library is valid for:

- SIMATIC S7-1500 Controllers as of firmware V2.0
- SIMATIC S7-1200 Controllers as of firmware V4.4
- SIMATIC ET 200SP Open Controllers as of firmware V2.5
- SIMATIC S7-1500 Software Controllers as of firmware V2.5
- CP 1543-1 as of firmware V2.0
- CP 1543SP-1 as of firmware V1.0
- CP 1243-1, CP 1243-8 as of firmware V3.2

## **6.2 LMindConn\_MQTT**

### **6.2.1 Interface Description**

#### **Description**

The block controls the communication between the controller and MindSphere based on the MQTT protocol.

#### **Parameter**

Figure 6-1: LMindConn\_MQTT

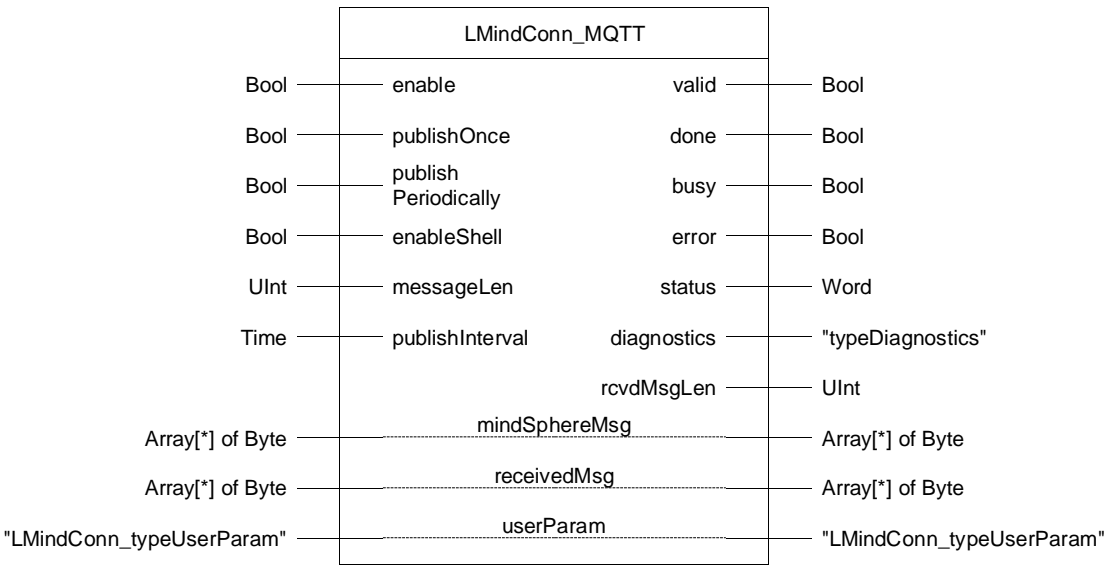

### 6 LMindConn

Table 6-3: Parameter of LMindConn\_MQTT

| <b>Name</b>         | <b>Declaration</b> | Data type                     | <b>Comment</b>                                                                                                    |
|---------------------|--------------------|-------------------------------|----------------------------------------------------------------------------------------------------|
| enable              | Input              | <b>Bool</b>                   | TRUE: The FB establishes and maintains a<br>connection to the MindConnect IoT Extension.<br>The CPU is registered as a device.        |
|                     |                    |                               | FALSE: The FB establishes the connection to the<br>MindConnect IoT Extension.                                                         |
| publishOnce         | Input              | <b>Bool</b>                   | TRUE: With a positive edge, the FB sends the<br>message at the parameter "mindSphereMsg"<br>once to the MindSphere.                   |
| publishPeriodically | Input              | <b>Bool</b>                   | TRUE: The FB sends messages periodically at<br>the "publishInterval" interval via the<br>"mindSphereMsg" parameter to the MindSphere. |
| enableShell         | Input              | <b>Bool</b>                   | TRUE: The FB creates a shell in the<br>MindConnect IoT Extension and receives<br>messages for the topic "s/ds".                       |
| messageLen          | Input              | Ulnt                          | Length of the "mindSphereMsg" parameter<br>message to be sent                                                                         |
| publishInterval     | Input              | Time                          | Time interval for periodically sending messages<br>to MindSphere                                                                      |
| valid               | Output             | <b>Bool</b>                   | TRUE: The FB executes its function without error.                                                                                     |
| done                | Output             | <b>Bool</b>                   | TRUE: The current job (send message or activate<br>shell) was completed successfully.                                                 |
| busy                | Output             | <b>Bool</b>                   | TRUE: The FB is busy.                                                                                                    |
| error               | Output             | <b>Bool</b>                   | TRUE: An error has occurred.<br>If "busy" is TRUE at the same time, the block<br>attempts to correct the error itself.                |
| status              | Output             | Word                          | Status and error codes (see Section 6.2.3)                                                                                            |
| diagnostics         | Output             | "typeDiagnostics"             | Advanced diagnostic information (see Section<br>12.2)                                                                                 |
| rcvdMsgLen          | Output             | Ulnt                          | Length of the received message                                                                                                    |
| mindSphereMsg       | <b>InOut</b>       | Array[*] of bytes             | MindSphere-compliant message to be sent                                                                                               |
| receivedMsg         | <b>InOut</b>       | Array[*] of bytes             | Received message                                                                                                    |
| userParam           | <b>InOut</b>       | "LMindConn_<br>typeUserParam" | Parameters for connection establishment and<br>device registration.                                                                   |
|                     |                    |                               | Detailed information about the structure of the<br>PLC data type "LMindConn_typeUserParam" can<br>be found in Section 6.5.            |

### <span id="page-59-0"></span>**6.2.2 Operation**

#### **Authentication**

Each device must authenticate itself when connecting to the MindConnect IoT Extension.

The FB "LMindConn\_MQTT" supports two authentication options:

- Option 1: Authentication by means of previously created user data
- Option 2: Request for user data when establishing a connection, acceptance by a user in the MindConnect IoT Extension and authentication with the received user data

The FB automatically determines the type of authentication based on the parameters provided. If you fill the parameters "userParam.username" and "userParam.password", the FB authenticates itself with this user data (option 1).

If the parameters are not filled, the FB with the device ID "userParam.deviceID" requests user data from the MindConnect IoT Extension and a user can accept or reject the request (option 2).

Received user data is output via the parameters "userParam.username" and "userParam.password" and is, therefore, automatically used for authentication when a new connection is established.

To avoid having to request user data again after a reboot of the CPU, save the user data.

The authentication and device registration process is shown in the following flowchart:

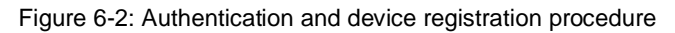

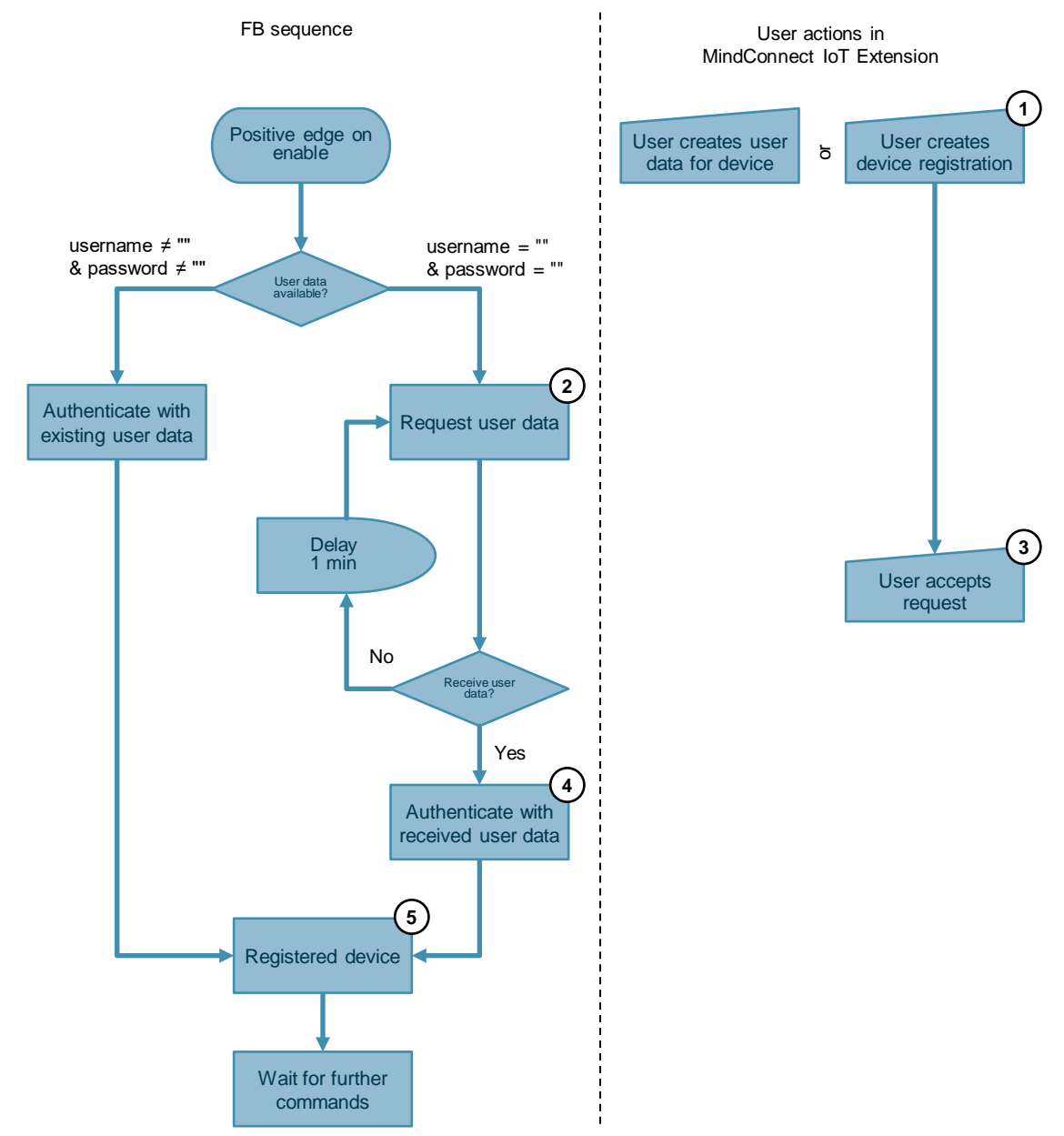

The following table contains explanations of individual steps for the authentication option 2 from the flow chart above.

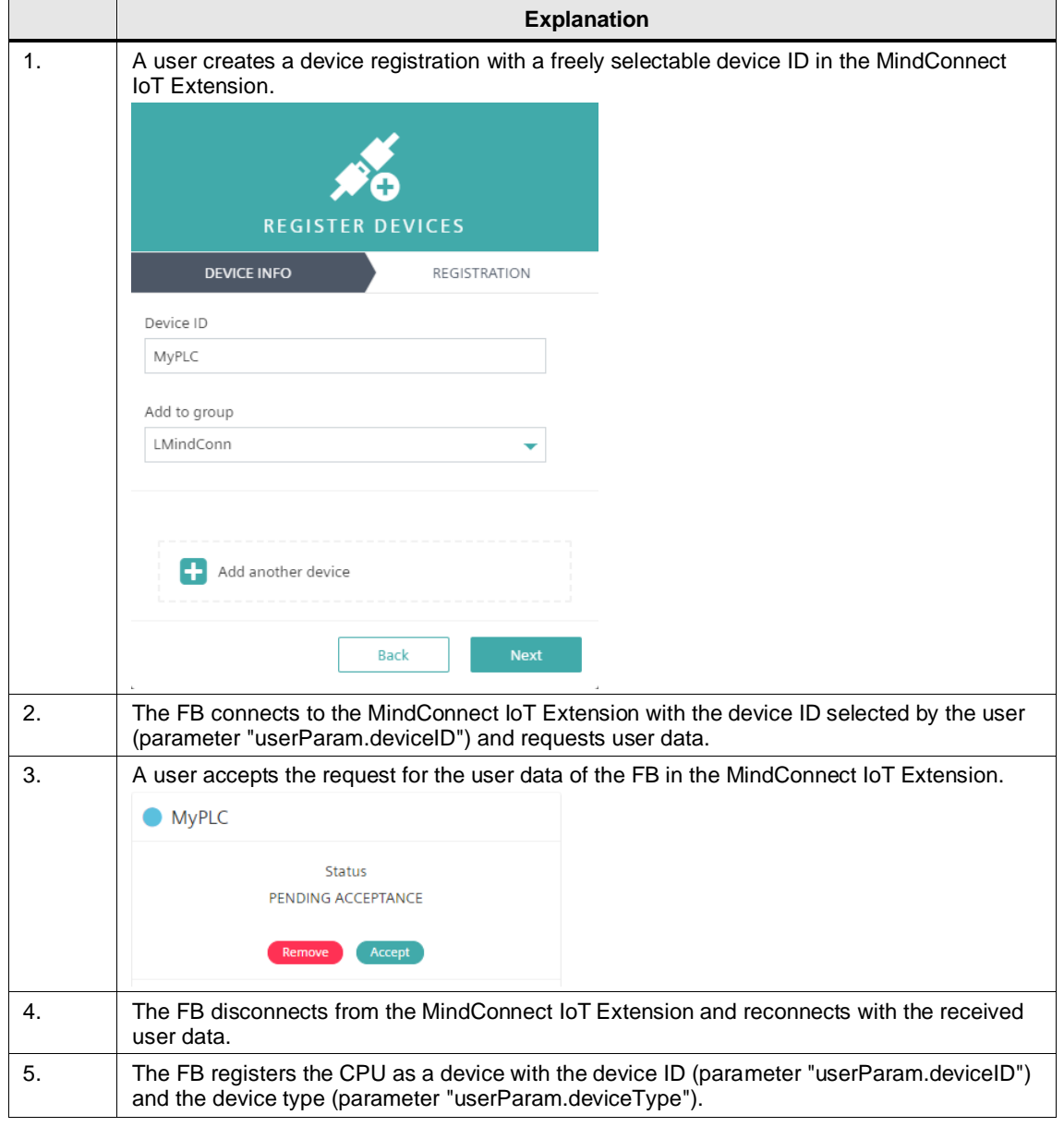

Table 6-4: Procedure request for user data and acceptance by user

### <span id="page-62-0"></span>**6.2.3 Error Handling**

General information about the status outputs and the diagnostics of the blocks of these libraries can be found in Section [12.2.](#page-119-0)

The status and error codes specific to the FB "LMindConn\_MQTT" are listed below.

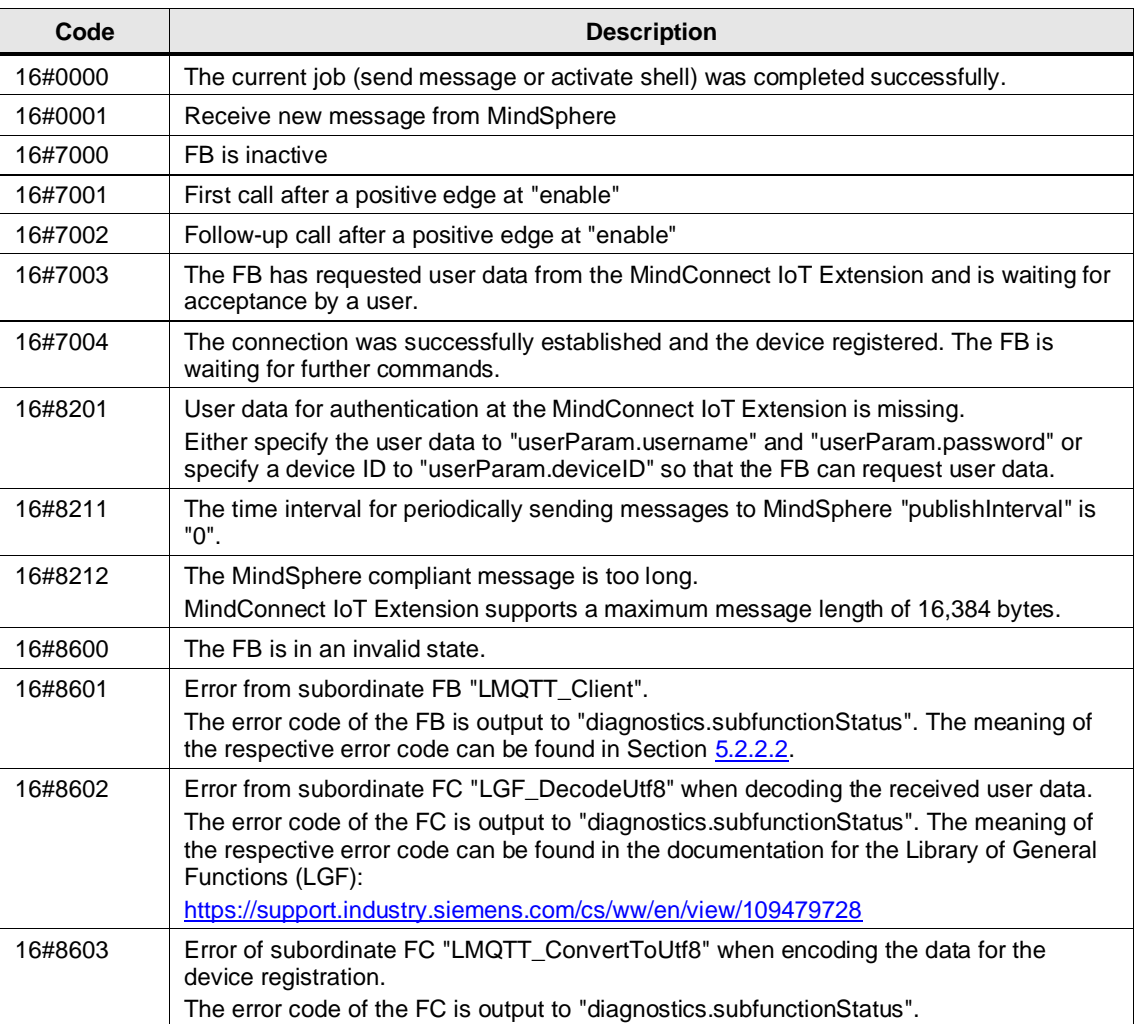

Table 6-5: Status and error codes

## **6.3 LMindConn\_ConvertDatapoint**

### **Description**

The function converts a data point into a MindSphere-compliant message.

### **Parameter**

Figure 6-3: LMindConn\_ConvertDatapoint

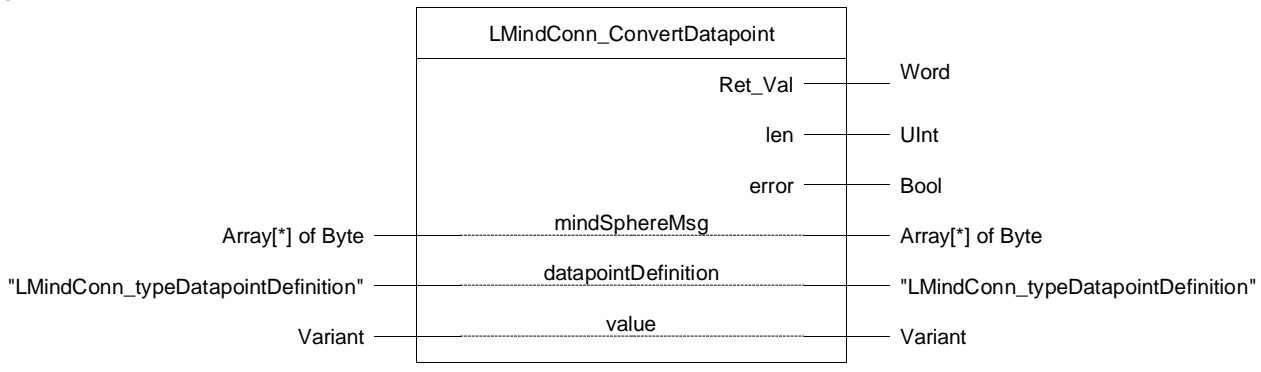

#### Table 6-6: Parameters of LMindConn\_ConvertDatapoint

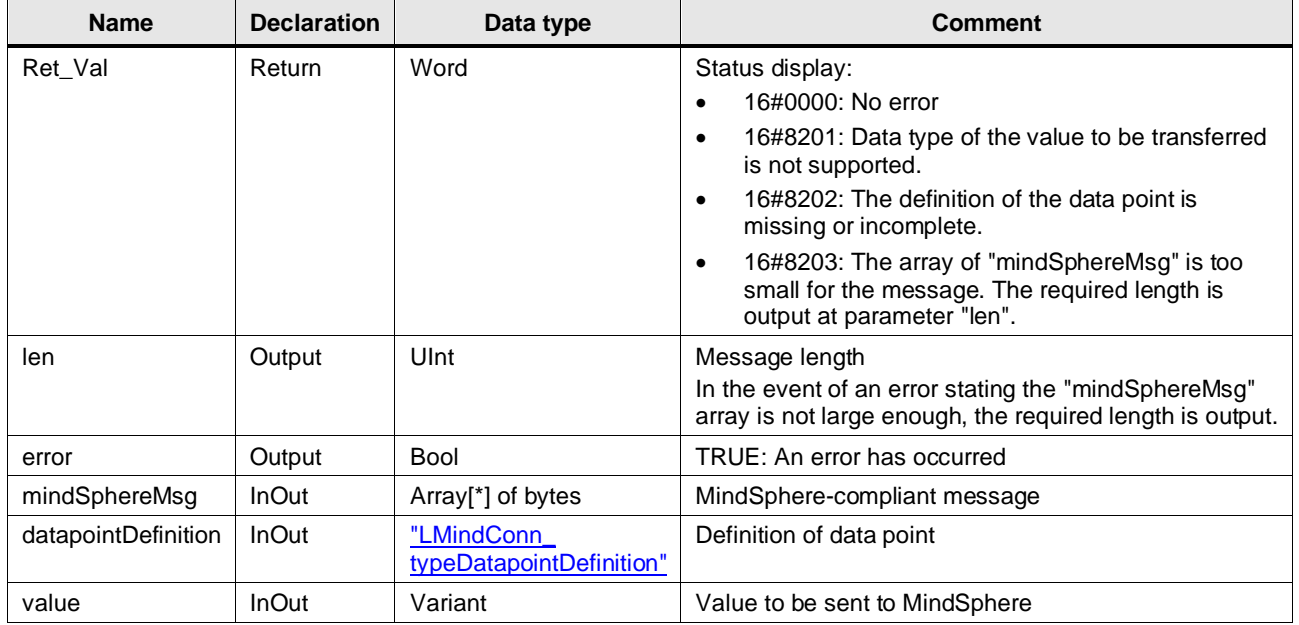

## **6.4 LMindConn\_ConvertDatapoints50**

### **Description**

The function converts up to 50 data points into a MindSphere-compliant message.

### **Parameter**

Figure 6-4: LMindConn\_ConvertDatapoints50

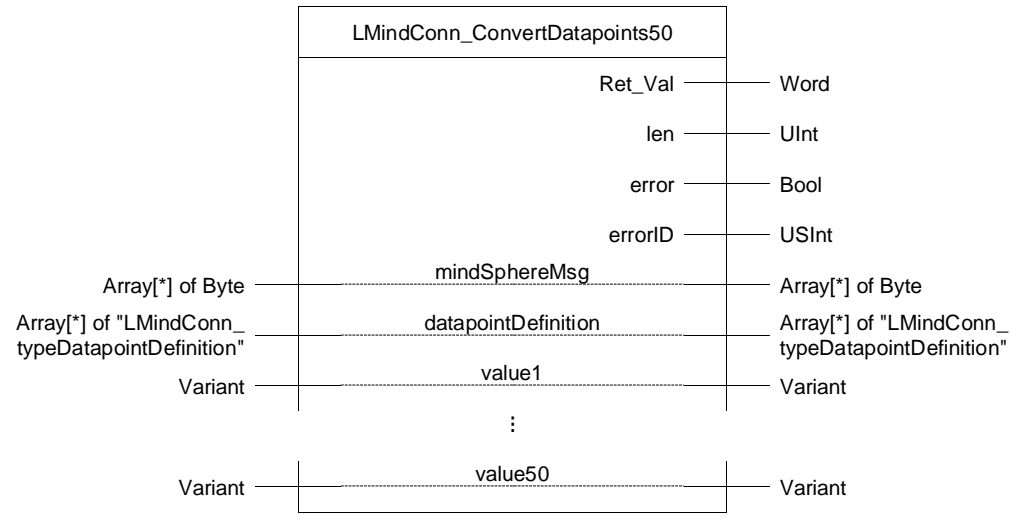

### Table 6-7: Parameter of LMindConn\_ConvertDatapoints50

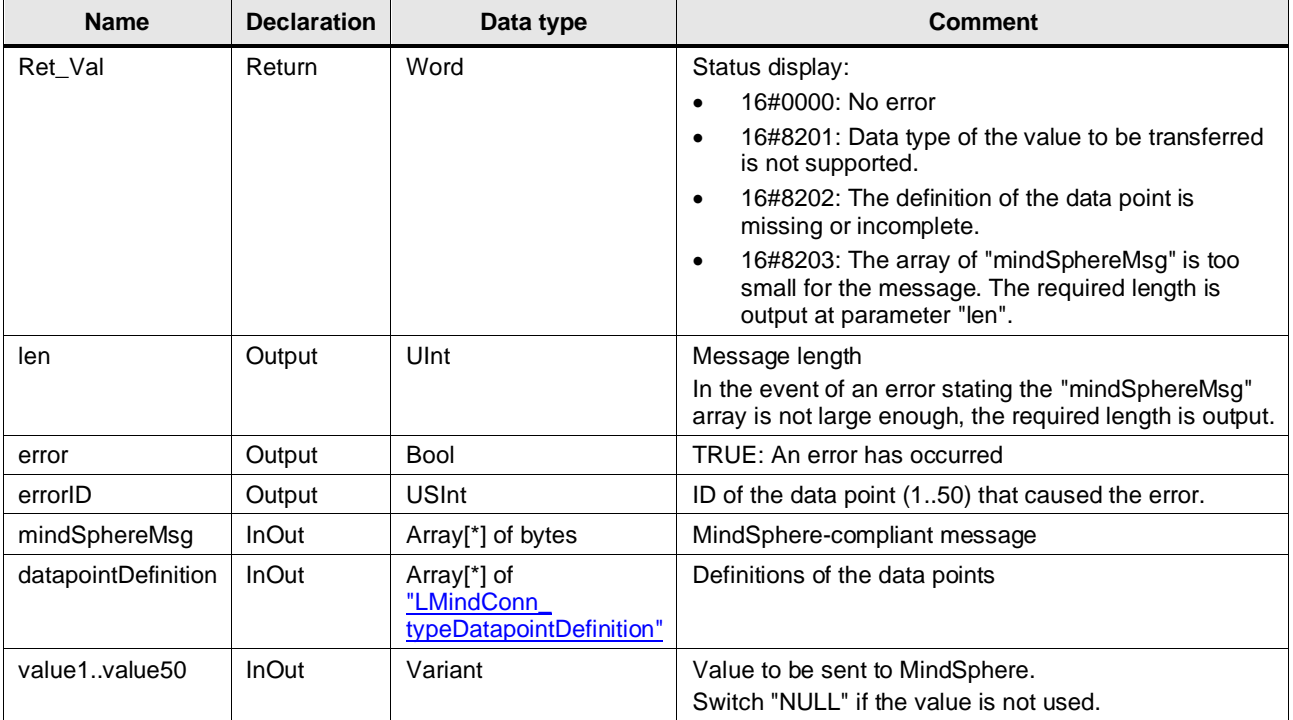

**Note** To transfer more than 50 values to MindSphere, it is necessary to extend the FC.

## <span id="page-65-1"></span>**6.5 PLC Data Types**

### <span id="page-65-0"></span>**LMindConn\_typeUserParam**

The PLC data type "LMindConn\_typeUserParam" describes the parameters for the connection establishment and the device registration.

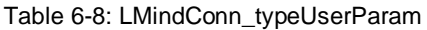

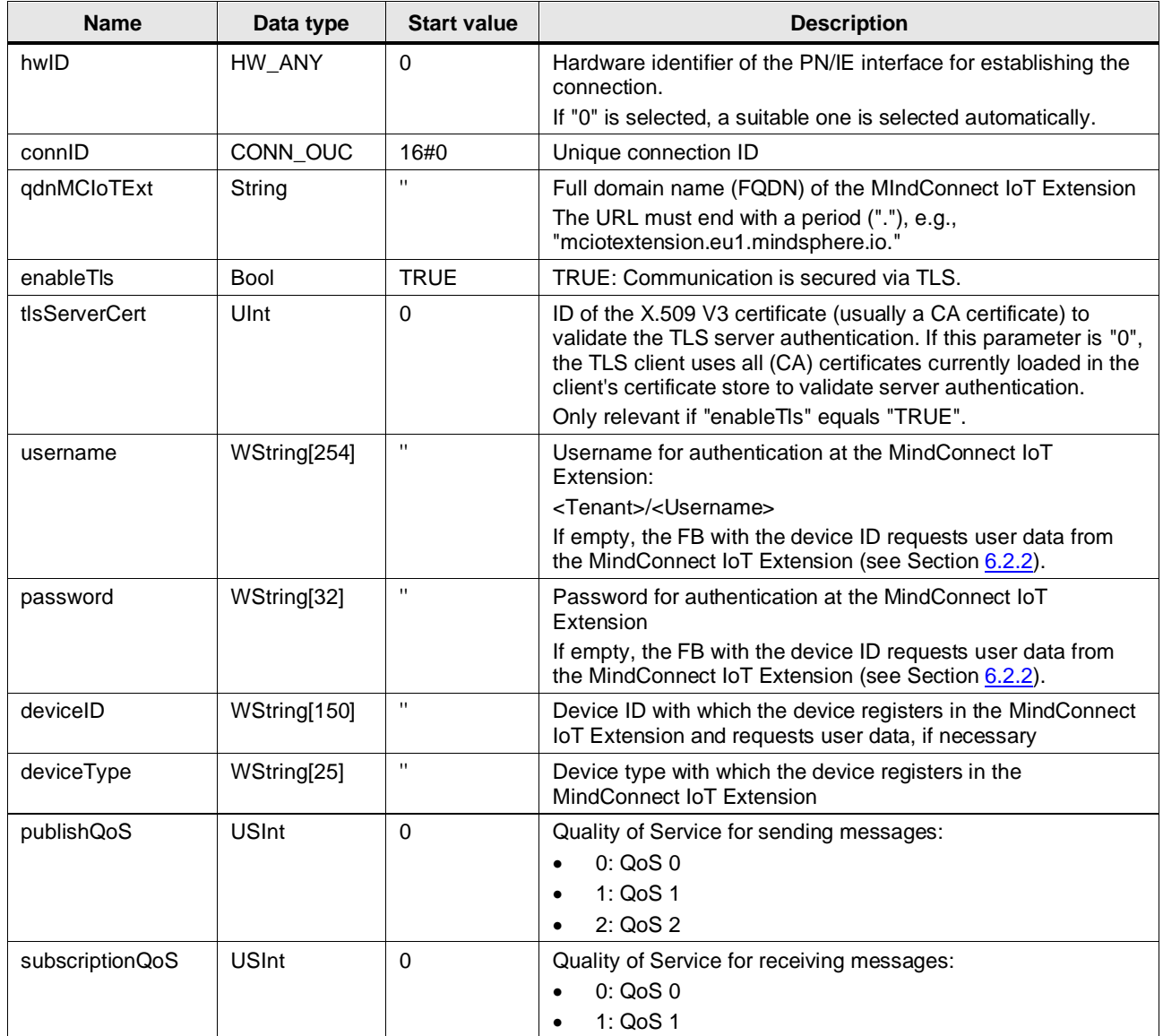

### <span id="page-66-0"></span>**LMindConn\_typeDatapointDefinition**

This data type contains the definition of a data point.

Table 6-9: LMindConn\_typeDatapointDefinition

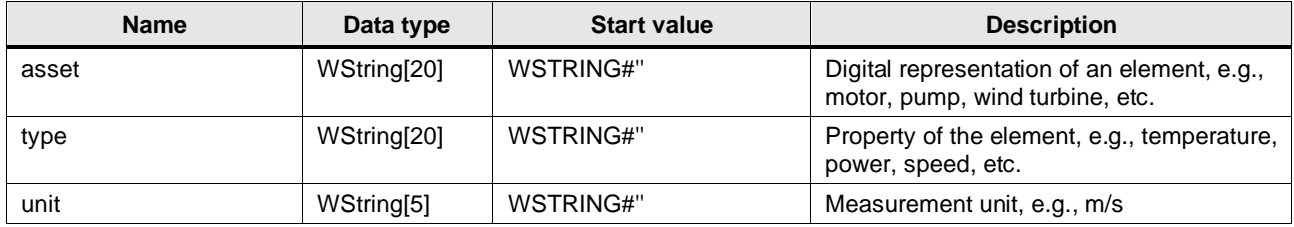

## **6.6 Integration into the User Project**

You will find a detailed application example for the integration of the library into your user project in the Siemens Industry Online Support:

<https://support.industry.siemens.com/cs/ww/en/view/109772284>

# **7 LOpcUa**

### **7.1 Overview**

### **7.1.1 Range of Functions**

Part 14 of the OPC UA specification introduced the "PubSub" communication mechanism. This mechanism is not based on the Client–Server principle as in conventional OPC UA communication (OPC 10000-4), but uses a "publish/subscribe" principle.

PubSub OPC UA applications, with their roles as "Publisher" (sender) and/or "Subscriber" (receiver), are decoupled from each other, which deviates from the Client–Server principle. The number of Subscribers is not important for the Publisher. Publishers and Subscribers also do not need to connect directly to each other, allowing not only uni- but also multi- or broadcasts. Additionally the communication is separated from the data storage.

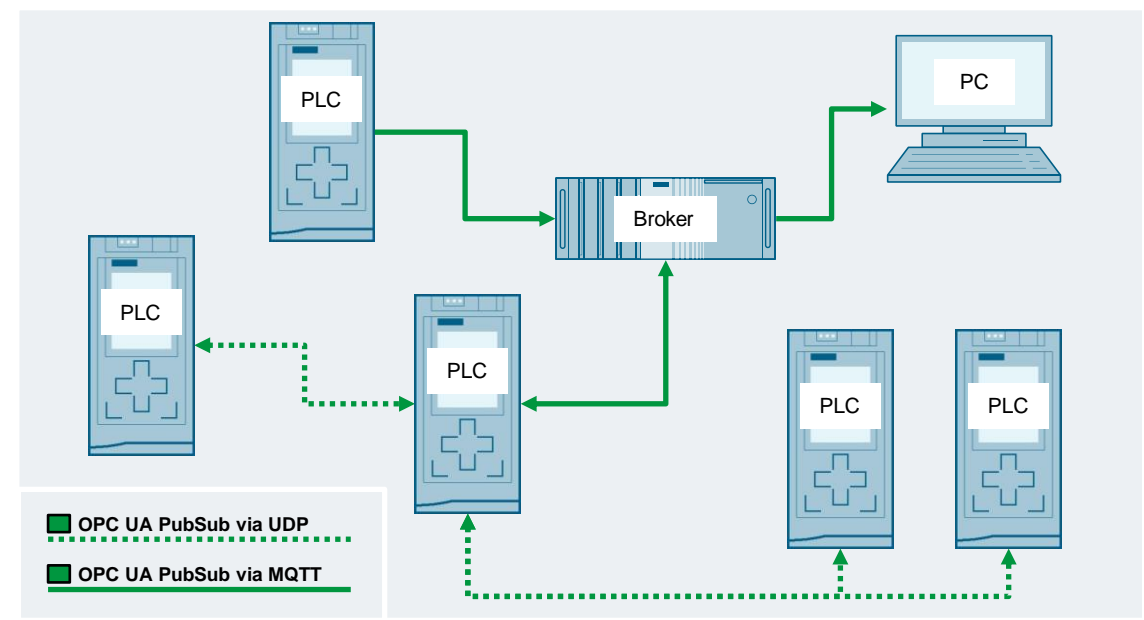

Figure 7-1

The "LOpcUa" library provides function blocks that can be used to implement OPC UA PubSub on SIMATIC controllers:

- LOpcUa PubUdp: Publisher via UDP (UADP encoding)
- LOpcUa SubUdp: Subscriber via UDP (UADP decoding)
- LOpcUa\_PubMqtt: Publisher via MQTT (UADP encoding
- LOpcUa\_SubMqtt: Subscriber via MQTT (UADP decoding)
- LOpcUa\_PubMqttJson: Publisher via MQTT (JSON-Encoding)
- LOpcUa\_SubMqttJson: Subscriber via MQTT (JSON-Decoding)

**Note** The blocks "LOpcUa\_PubUdp" and "LOpcUa\_SubUdp" do not support security.

## **7.1.2 Components of the Library**

The "LOpcUa" library contains the following objects.

### **Blocks**

Table 7-1: Blocks of the library

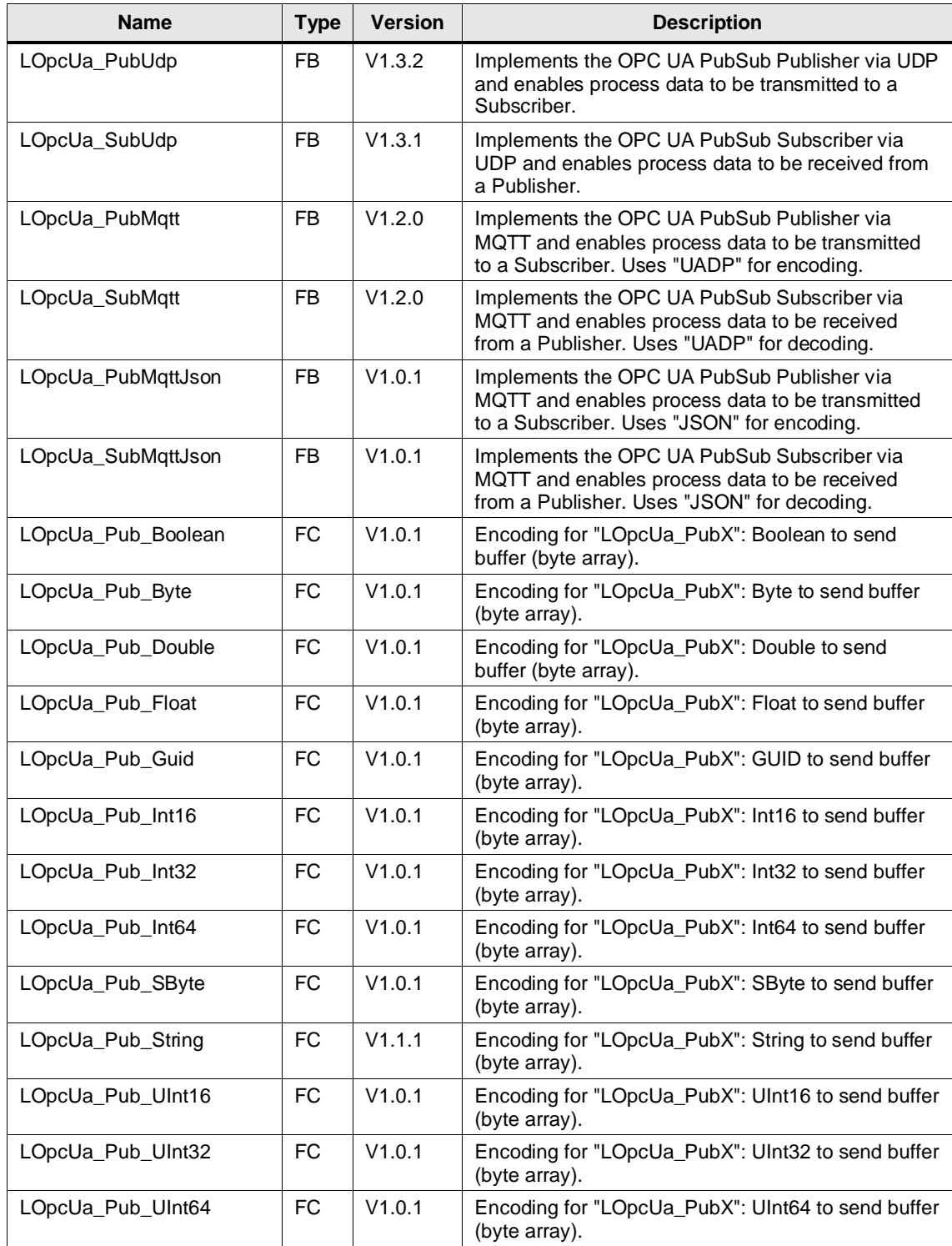

### **PLC Data Types**

Table 7-2: PLC library data types

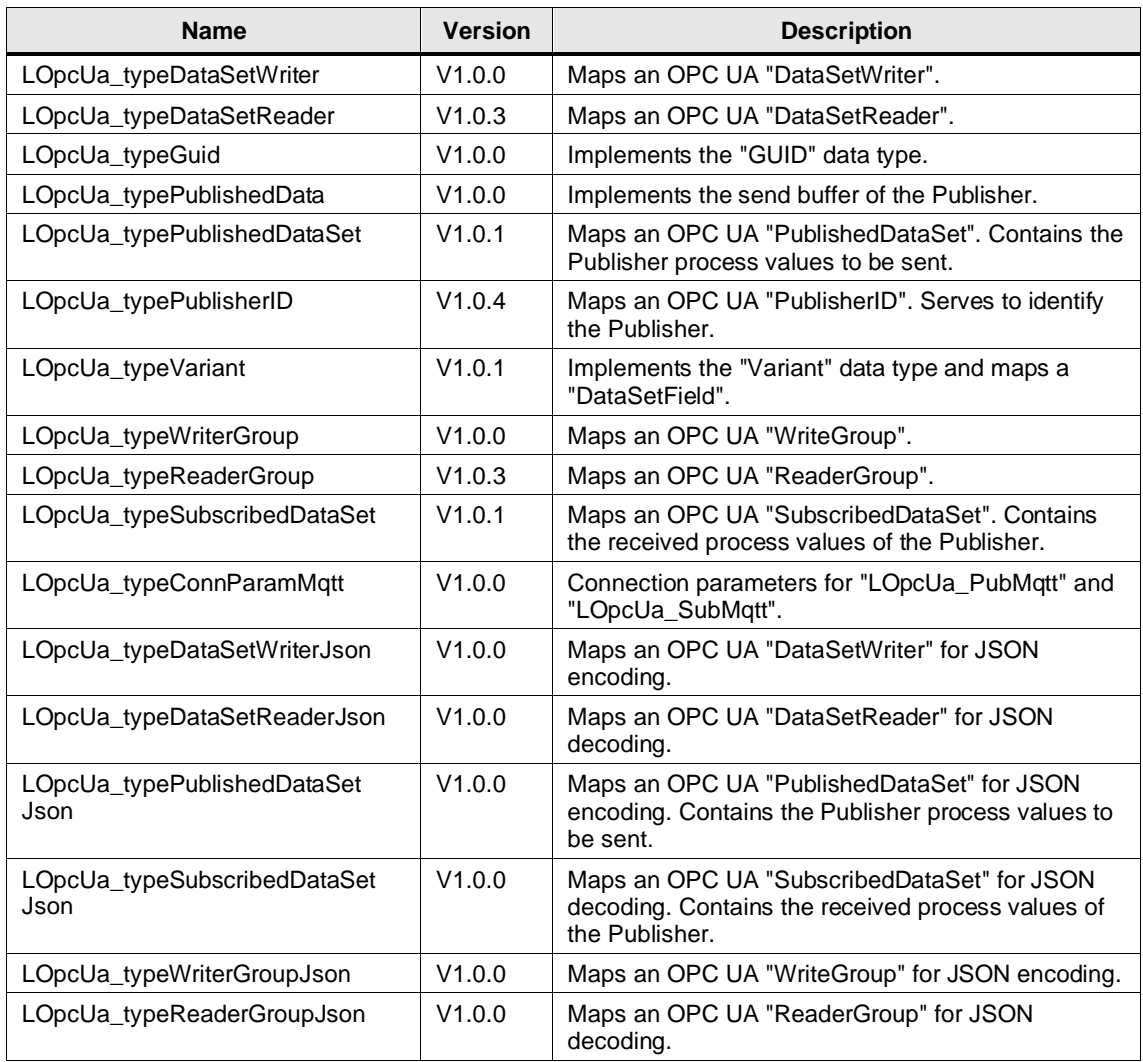

### **7.1.3 Validity**

- SIMATIC S7-1500 Controllers as of firmware V2.0
- SIMATIC ET 200SP Open Controllers as of firmware V2.5
- SIMATIC S7-1500 Software Controllers as of firmware V2.5
- CP 1543-1, CP 1542SP-1, CP 1542SP-1 IRC, CP 1543SP-1 as of firmware V1.0
- CP 1243-1, CP 1243-8 as of firmware V2.0

### **7.2 PubSub via UDP**

### **7.2.1 Principle of Operation**

### **General information**

The Publisher is implemented by the function block "LOpcUa\_PubUdp" and the Subscriber by the block "LOpcUa\_SubUdp", which are provided by the library "LOpcUa":

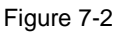

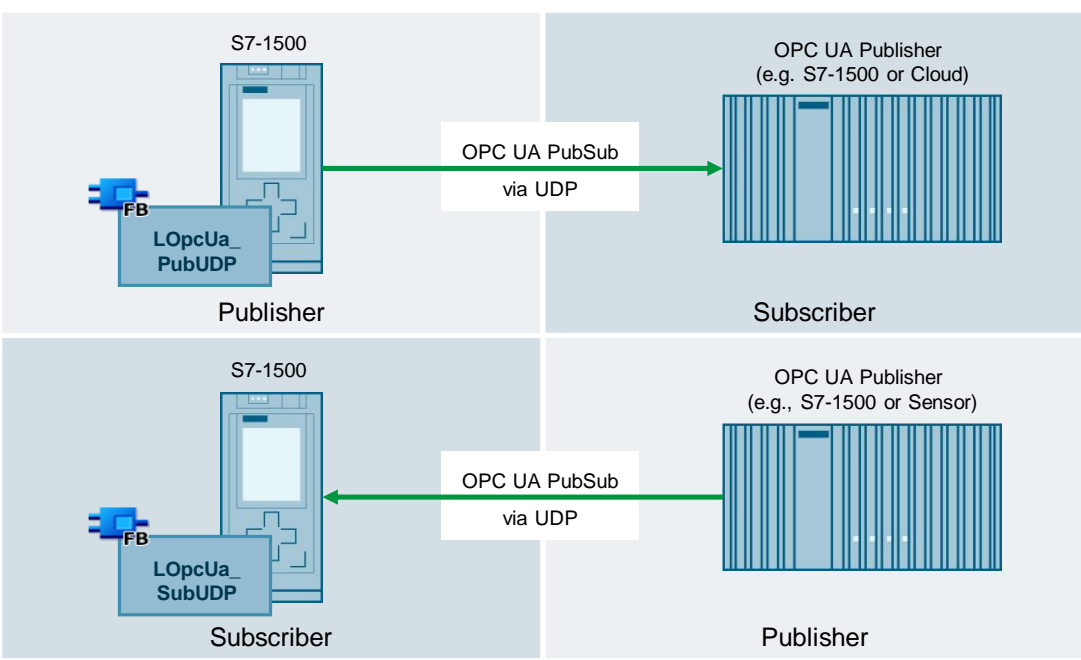

To generate the data storage in a data block, for the process data to be sent or received, the library provides prepared user-defined data types ("UDT"). The Publisher and Subscriber blocks access this data to implement the respective function.

### **Schematic representation**

The following figure shows the most important relationships between the components involved in sending data from a Publisher to a Subscriber:

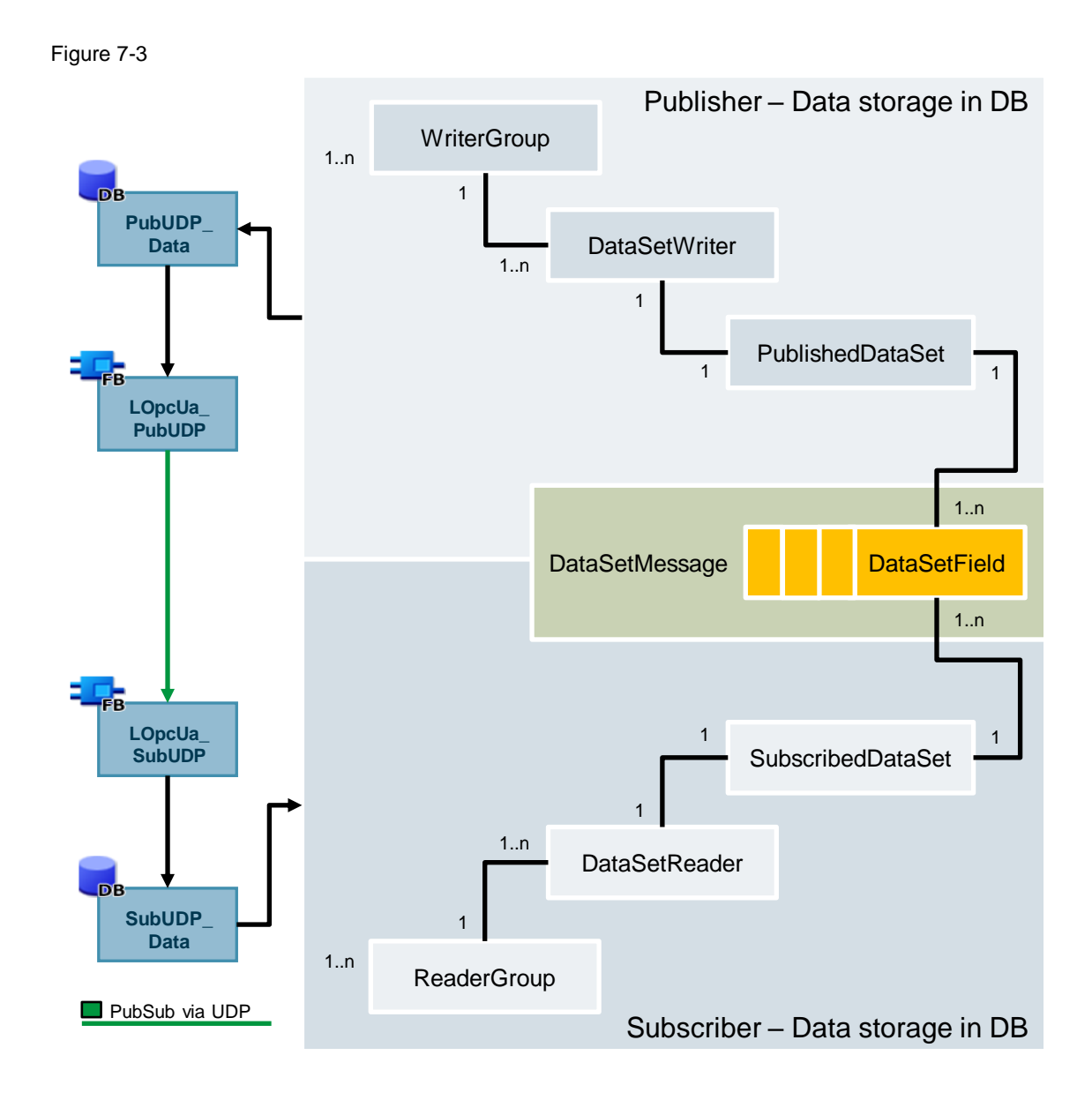

To map one or more "WriterGroups" or "ReaderGroups", both the Publisher and the Subscriber function blocks require a data block in which the PubSub data (metadata and process data) are provided according to the schema shown above.

To implement the individual components in data blocks, the library provides you with suitable PLC data types that map the required structures. If a component is required more than once ("1..n"), it must be created as an array in the data block.

The block "LOpcUa\_PubUdp" accesses the "WriteGroups" and serializes the "DataSetMessage" from the data contained therein and sends ("Publish") this with the help of the system function block "TUSEND" to the Subscribers.

The block "LOpcUa\_SubUdp" receives the "DataSetMessage" via the system function block "TURCV" and de-serializes the data to the data structure of the created "ReaderGroup".
# **7.2.2 LOpcUa\_PubUdp**

#### **Description**

The block "LOpcUa\_PubUdp" sends ("Publish") the PubSub data via UDP to the Subscribers. The block requires a data block in which the components "WriterGroup", "DataSetWriter", "PublishedDataSet", and "PublishedWriterGroup" are predefined.

In an internal sequencer of the block, the data packets are coded and sent via UDP with the help of the system function blocks "TCON", "TUSEND", and "TDISCON".

**Note**

To ensure a consistent send clock, we recommend to call the block in a cyclic interrupt OB. The "PublishingInterval" is defined in the "WriterGroups".

#### **Parameter**

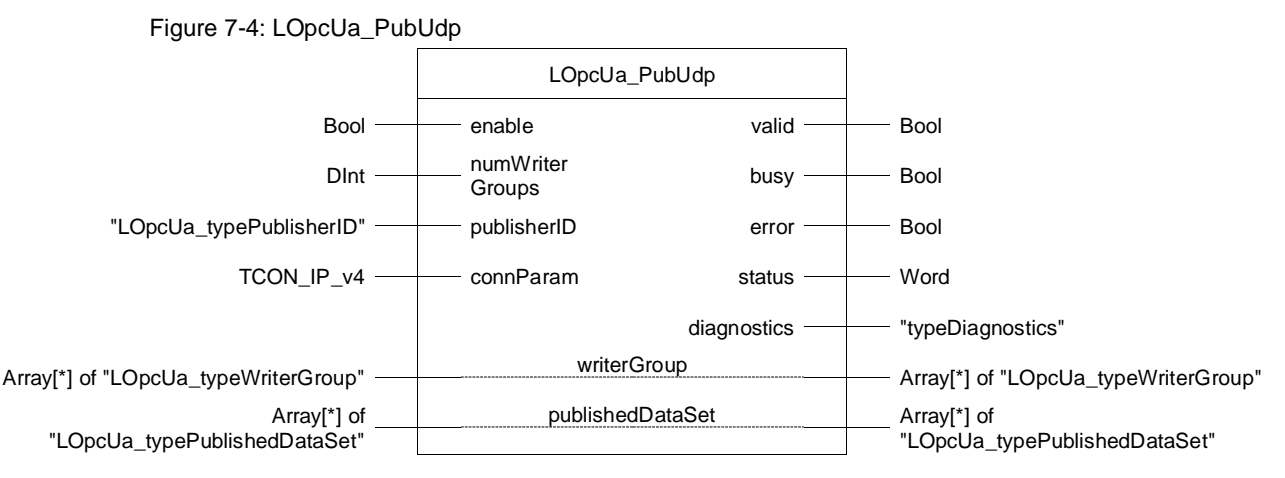

Table 7-3: Parameters of LOpcUa\_PubUdp

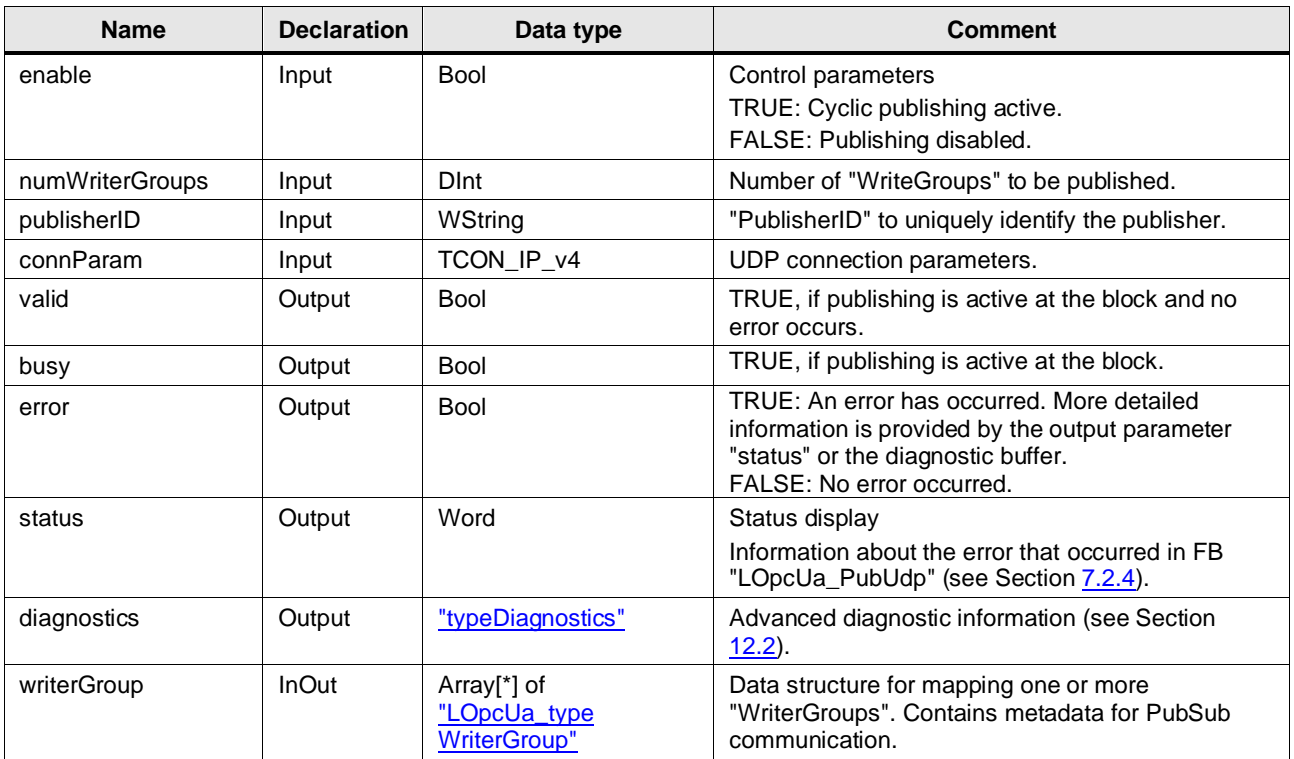

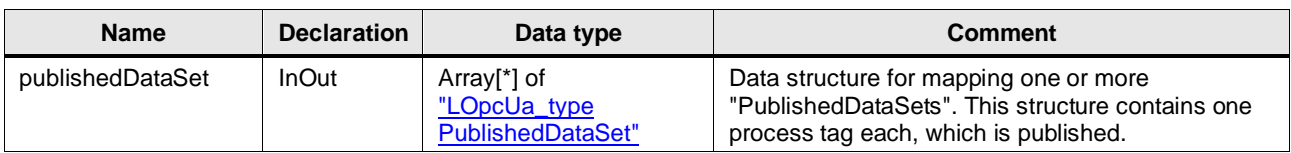

# **7.2.3 LOpcUa\_SubUdp**

#### **Description**

The block "LOpcUa\_SubUdp" receives ("Subscribe") the PubSub data via UDP from a Publisher. The block requires a data block in which the "ReaderGroup" component is predefined.

In an internal sequencer of the block, the data packets are received and decoded via the system function blocks "TCON", "TURCV", and "TDISCON" using UDP.

To receive the data with minimum delay we recommend to call the block in a cyclic OB.

#### **Parameter**

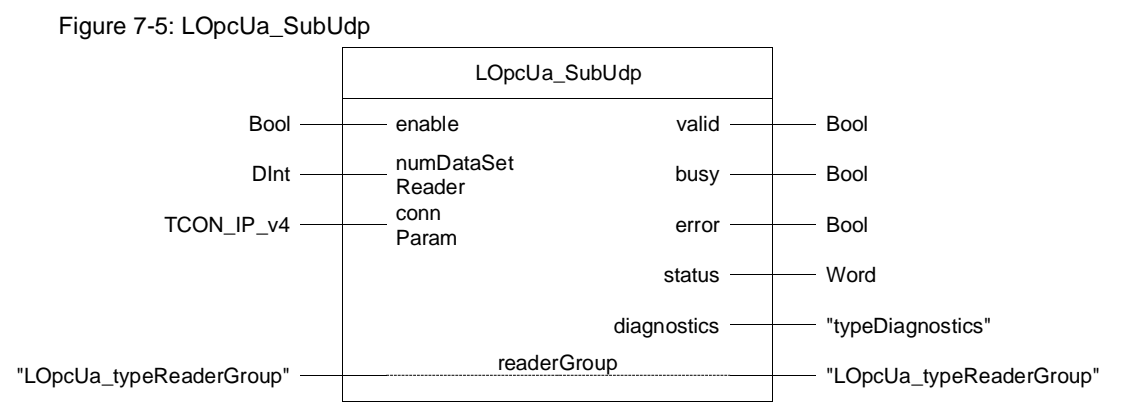

Table 7-4: Parameters of LOpcUa\_SubUdp

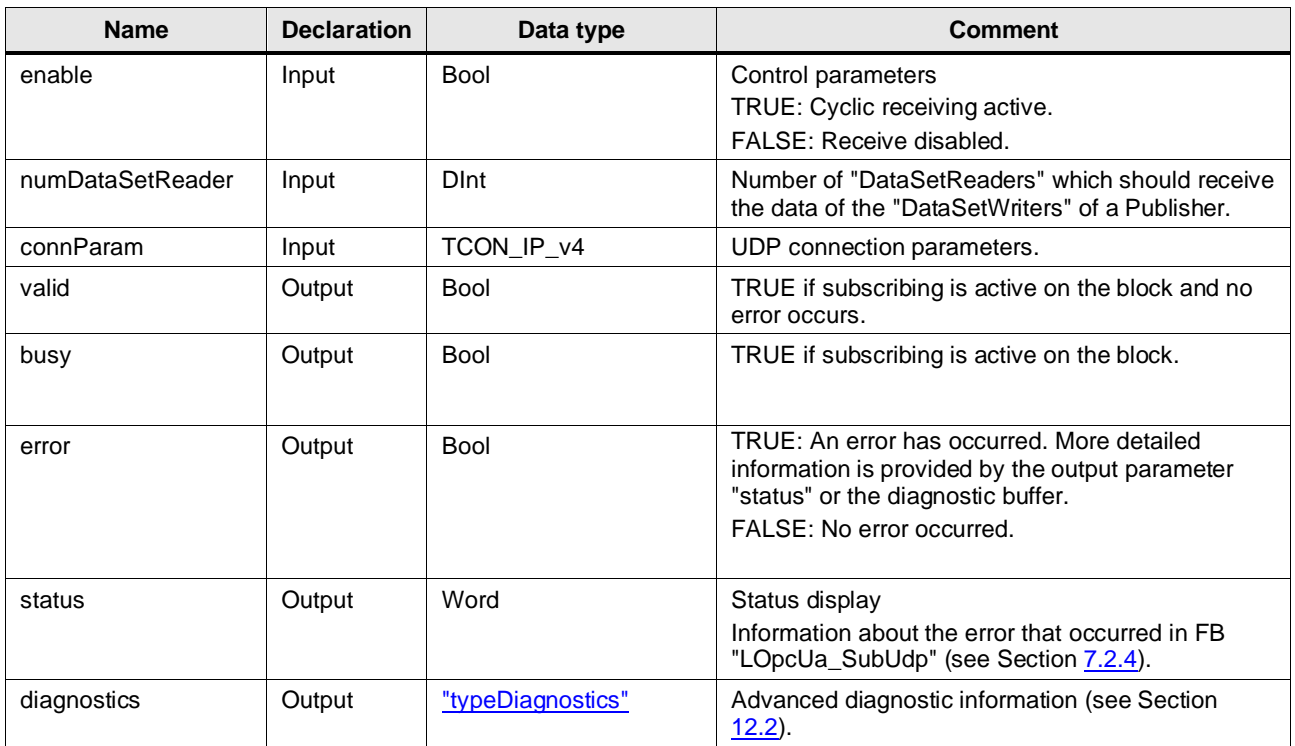

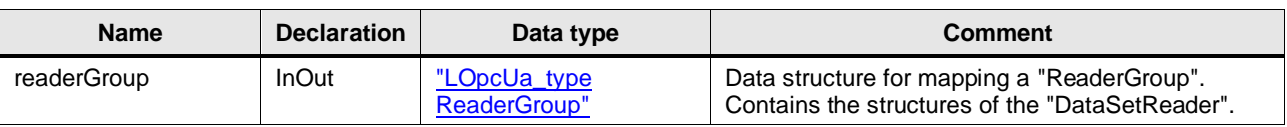

**Note** The block "LOpcUa\_SubUdp" supports only one "ReaderGroup".

# <span id="page-74-0"></span>**7.2.4 Error Handling**

General information about the status outputs and the diagnostics of the blocks of these libraries can be found in Section [12.2.](#page-119-0)

The status and error codes specific to the blocks "LOpcUa\_PubUdp" and "LOpcUa\_SubUdp" are listed below.

Table 7-5: Block output "status"

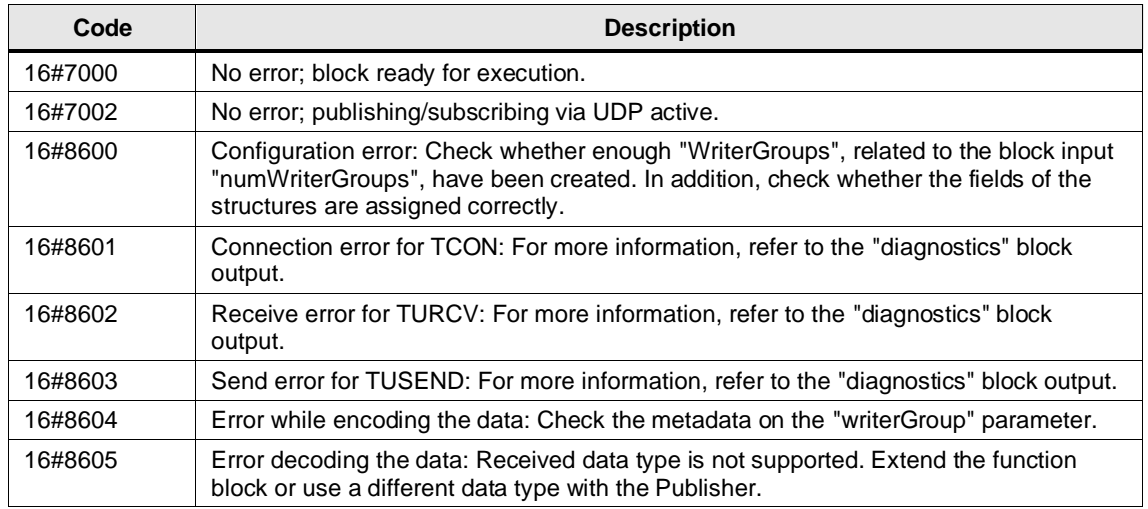

## **7.2.5 Integration into the User Project**

You will find a detailed application example for the integration of the library into your user project and further information about OPC UA PubSub in the Siemens Industry Online Support: <https://support.industry.siemens.com/cs/ww/en/view/109782455>

# **7.3 PubSub via MQTT**

# **7.3.1 Principle of Operation**

#### **General information**

The Publisher is implemented by the function block "LOpcUa\_PubMqtt" and the Subscriber is implemented by the function block "LOpcUa\_SubMqtt", which is provided by the library "LOpcUa":

#### Figure 7-6

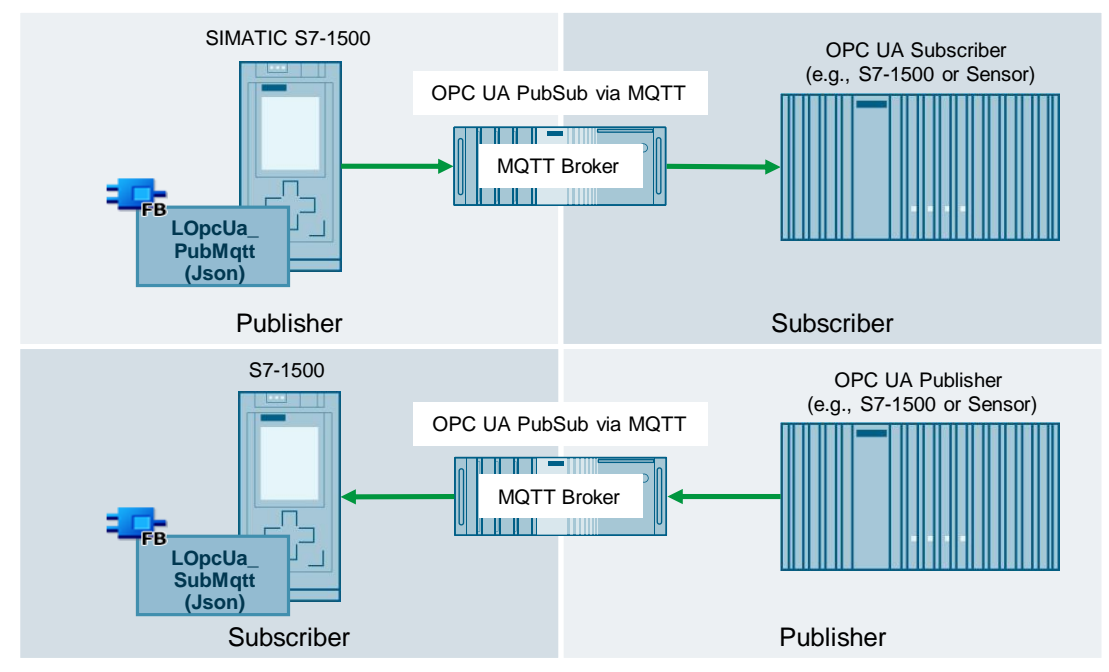

To generate the data storage in a data block, for the process data to be sent or received, the library provides prepared user-defined data types ("UDT"). The Publisher and Subscriber blocks access this data store in order to implement the respective function. Depending on the chose block the encoding is done via UADP or JSON.

#### **Schematic representation**

The following figure shows the most important relationships between the components involved in sending data from a Publisher to a Subscriber:

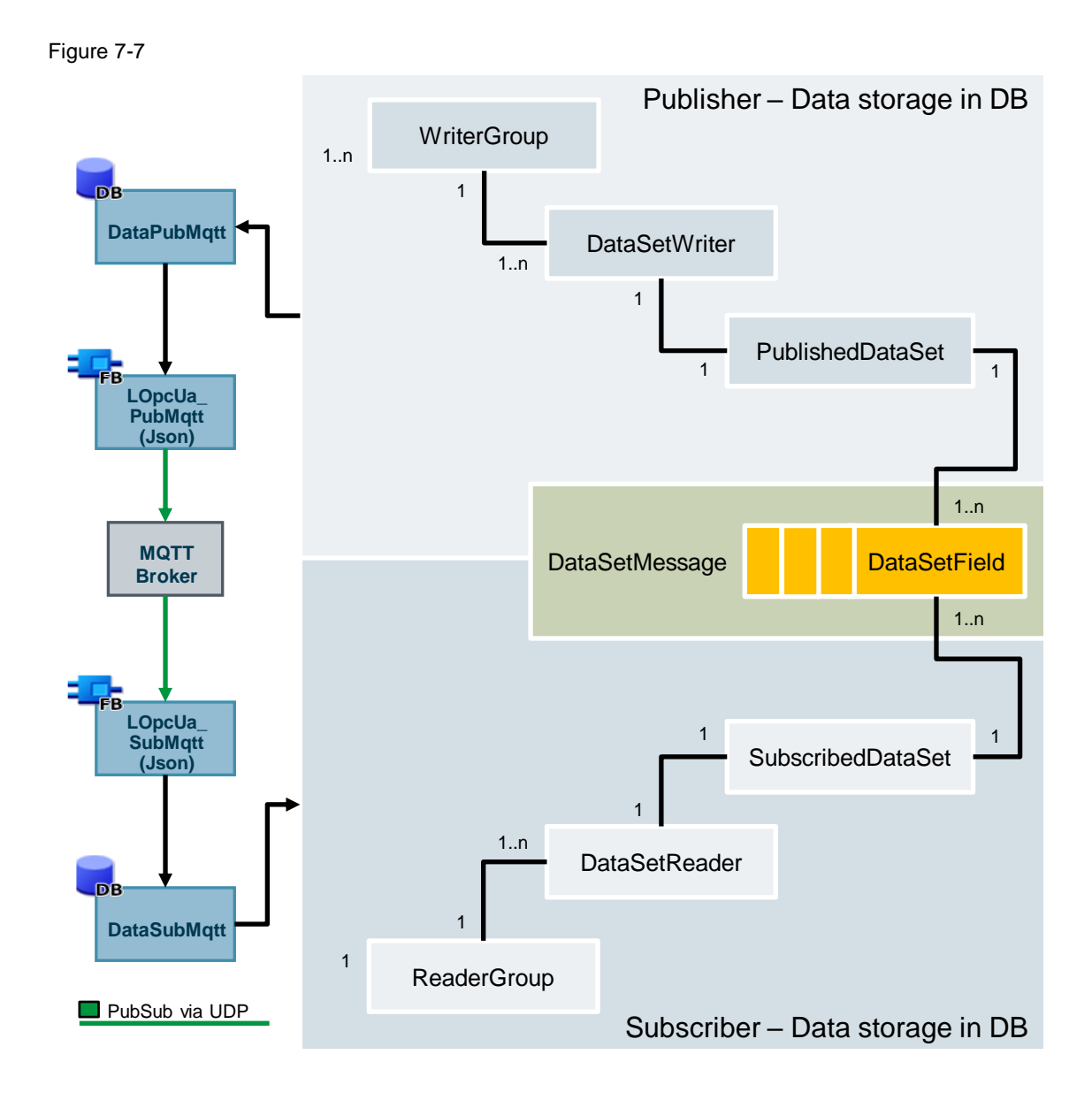

To map one or more "WriterGroups" or "ReaderGroups", both the Publisher and the Subscriber function blocks require a data block in which the PubSub data (metadata and process data) are provided according to the schema shown above.

To implement the individual components in data blocks, the library provides you with suitable PLC data types that map the required structures. If a component is required more than once ("1..n"), it must be created as an array in the data block.

The block "LOpcUa\_PubUdp" accesses the "WriteGroups" and serializes the "DataSetMessage" from the data contained therein and sends ("Publish") this with the help of the system function block "TUSEND" to the Subscribers.

The block "LOpcUa\_SubUdp" receives the "DataSetMessage" via the system function block "TURCV" and de-serializes the data to the data structure of the created "ReaderGroup".

# **7.3.2 LOpcUa\_PubMqtt**

### **Description**

The block "LOpcUa\_PubMqtt" sends ("Publish") the PubSub data via MQTT to an MQTT Broker. The block requires a data block in which the components "WriterGroup", "DataSetWriter", "PublishedDataSet", and "PublishedWriterGroup" are predefined. In an internal step chain of the block, the data packets are coded and sent via MQTT using the library block "*LMQTT\_Client*" is used to send them via MQTT.

**Note**

To ensure a consistent send clock, we recommend to call the block in a cyclic interrupt OB. The "PublishingInterval" is defined in the "WriterGroups".

#### **Parameter**

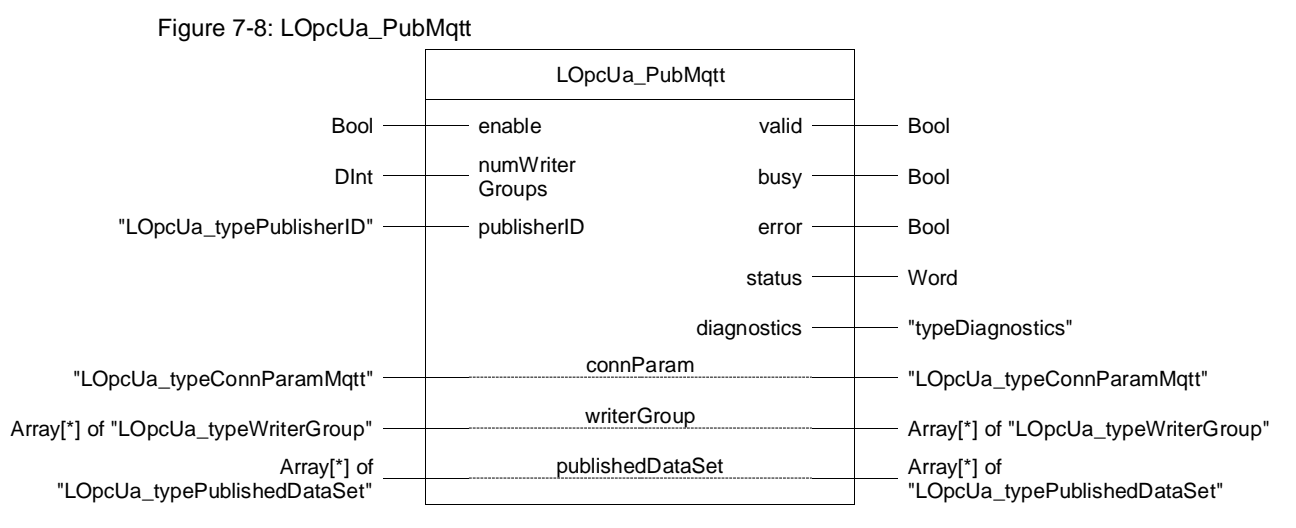

Table 7-6: Parameter of LOpcUa\_PubMqtt

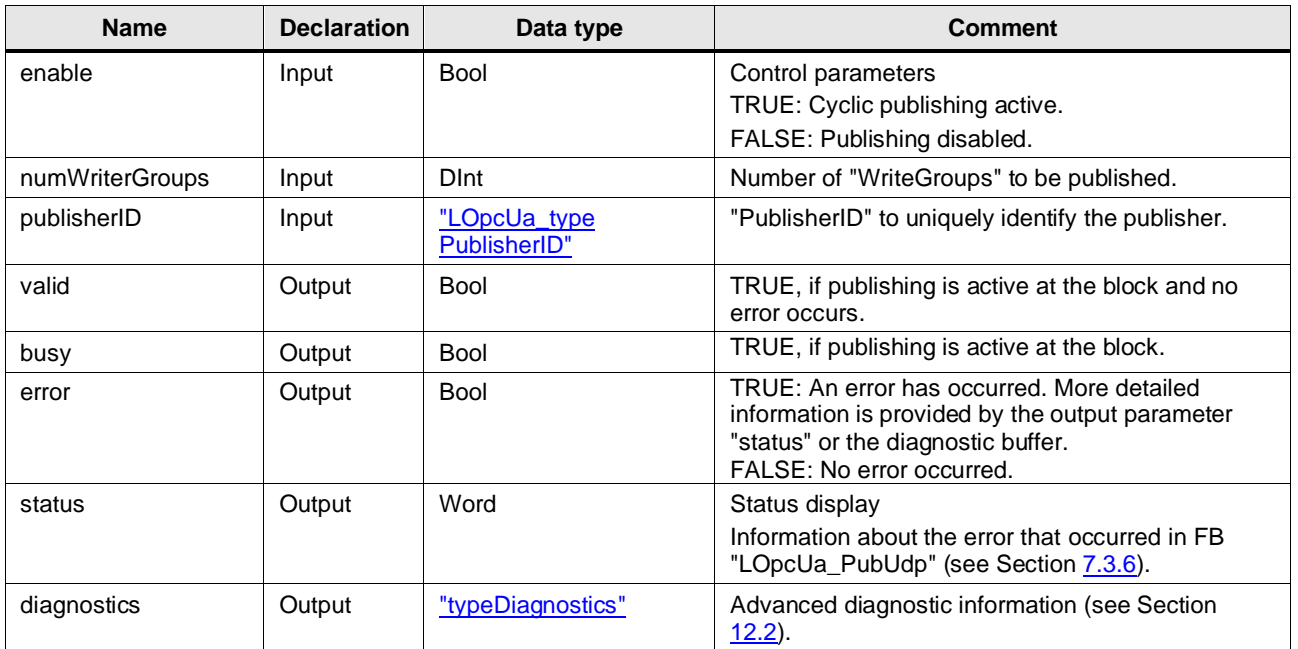

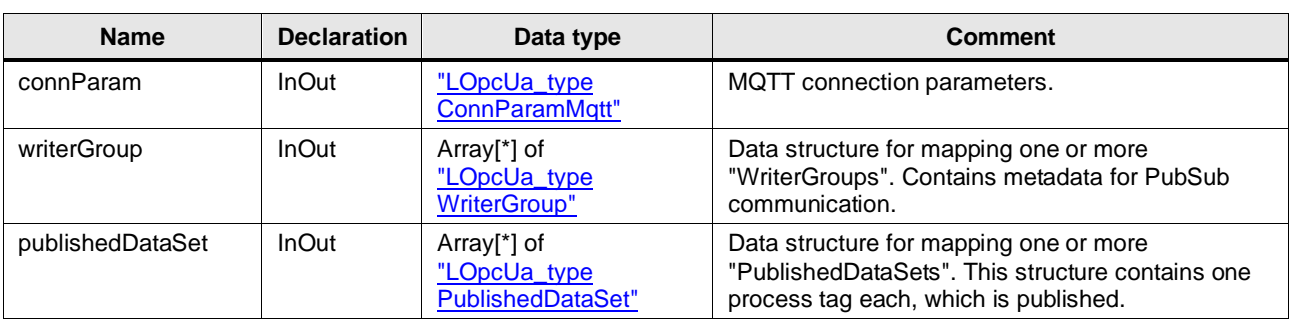

# **7.3.3 LOpcUa\_SubMqtt**

#### **Description**

The block "LOpcUa\_SubMqtt" receives ("Subscribe") the PubSub data via MQTT from an MQTT Broker. The block requires a data block in which the "ReaderGroup" component is predefined.

In an internal step chain of the block, the data packets are received and decoded via MQTT using the library block ["LMQTT\\_Client"](#page-47-0) library module to receive and decode the data packets via MQTT.

To receive the data with minimum delay we recommend to call the block in a cyclic OB.

## **Parameter**

Figure 7-9: LOpcUa\_SubMqtt

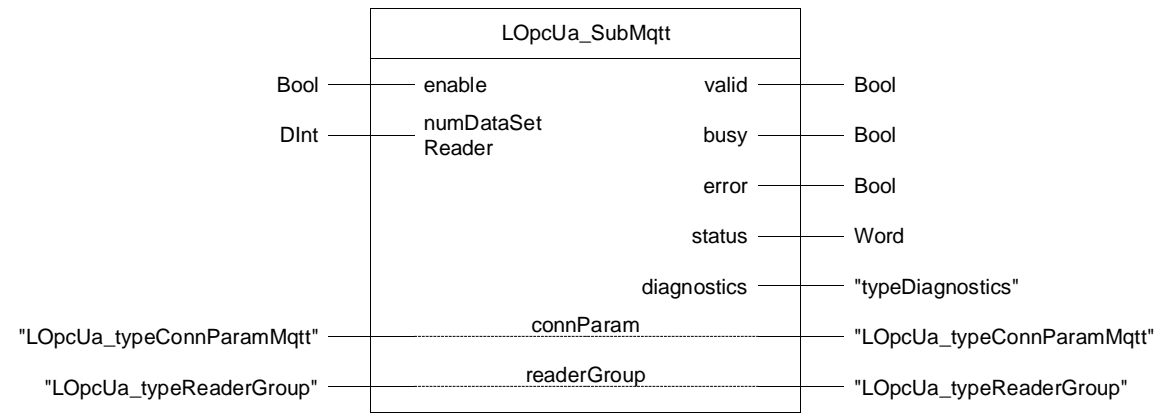

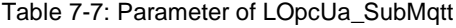

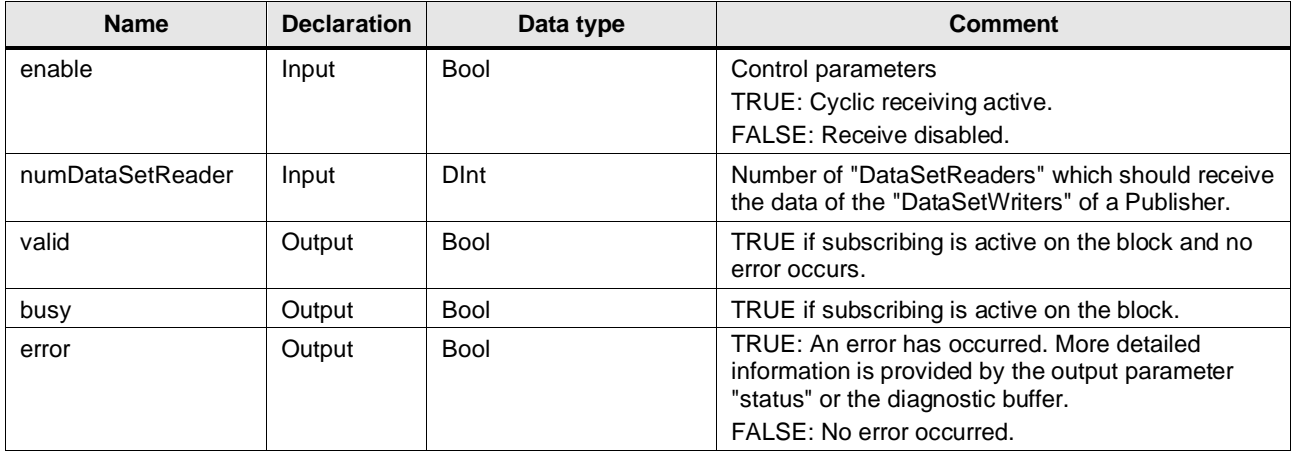

# 7 LOpcUa

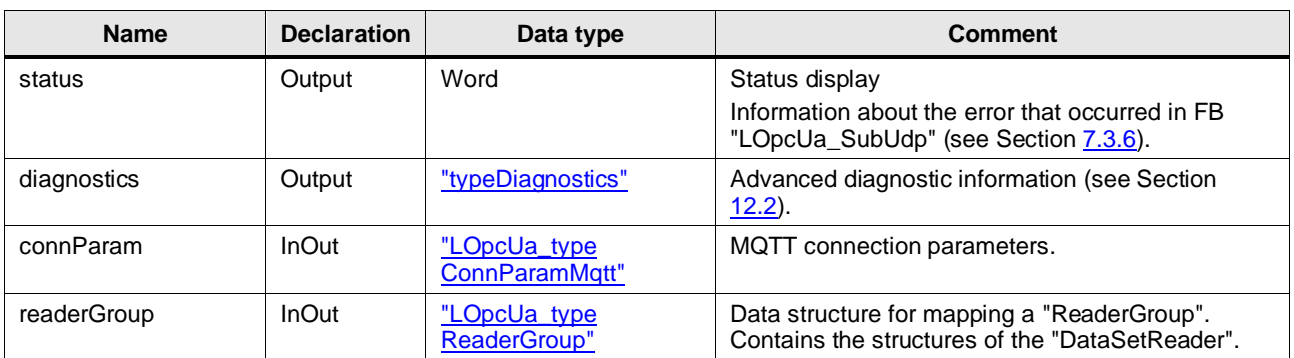

**Note** The block "LOpcUa\_SubMqtt" supports only one "ReaderGroup".

# **7.3.4 LOpcUa\_PubMqttJson**

### **Description**

The block "LOpcUa\_PubMqttJson" sends ("Publish") the PubSub data via MQTT to an MQTT Broker. The block requires a data block in which the components "WriterGroup", "DataSetWriter", "PublishedDataSet", and "PublishedWriterGroup" are predefined. In an internal step chain of the block, the data packets are coded and sent via MQTT using the library block "*LMQTT\_Client*" is used to send them via MQTT.

**Note**

To ensure a consistent send clock, we recommend to call the block in a cyclic interrupt OB. The "PublishingInterval" is defined in the "WriterGroups".

#### **Parameter**

Figure 7-10: LOpcUa\_PubMqttJson

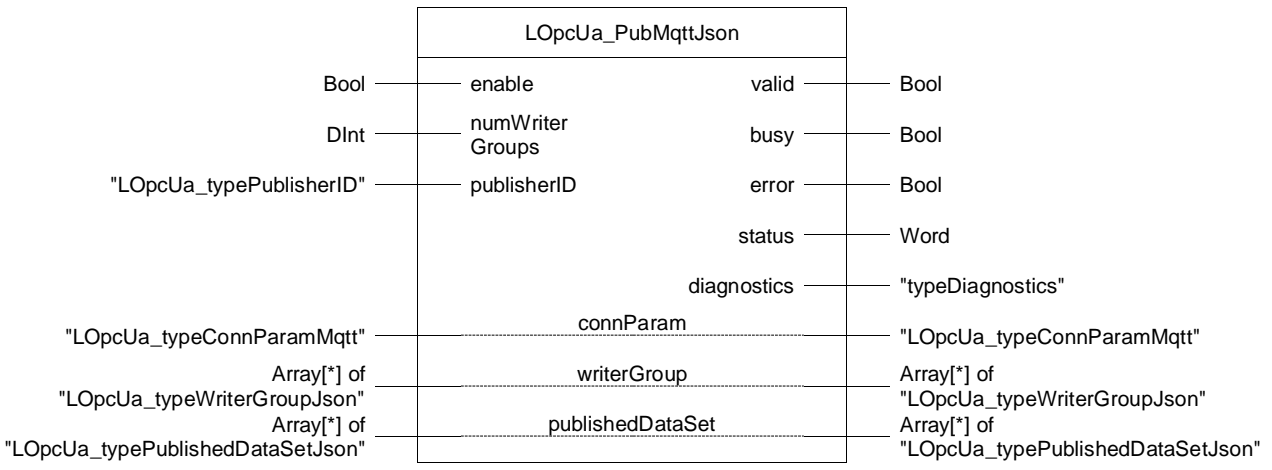

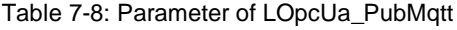

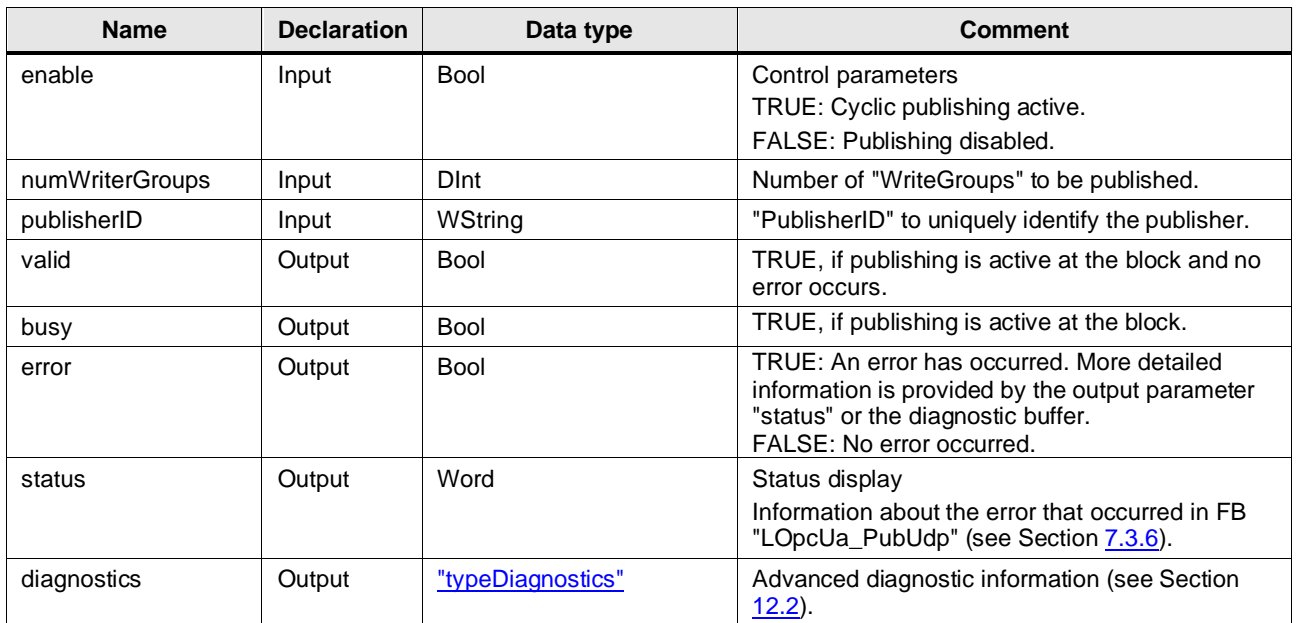

7 LOpcUa

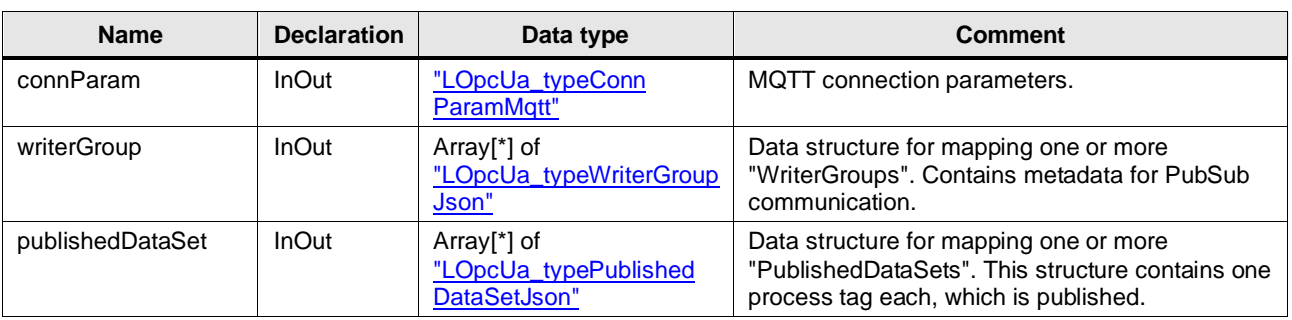

# **7.3.5 LOpcUa\_SubMqttJson**

#### **Description**

The block "LOpcUa\_SubMqttJson" receives ("Subscribe") the PubSub data via MQTT from an MQTT Broker. The block requires a data block in which the "ReaderGroup" component is predefined.

In an internal step chain of the block, the data packets are received and decoded via MQTT using the library block ["LMQTT\\_Client"](#page-47-0) library module to receive and decode the data packets via MQTT.

To receive the data with minimum delay we recommend to call the block in a cyclic OB.

## **Parameter**

Figure 7-11: LOpcUa\_SubMqttJson

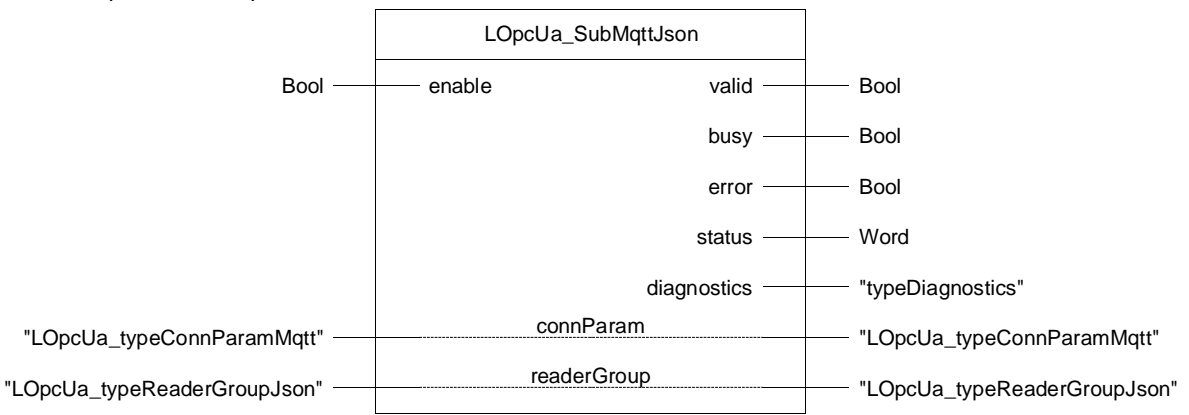

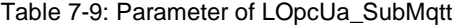

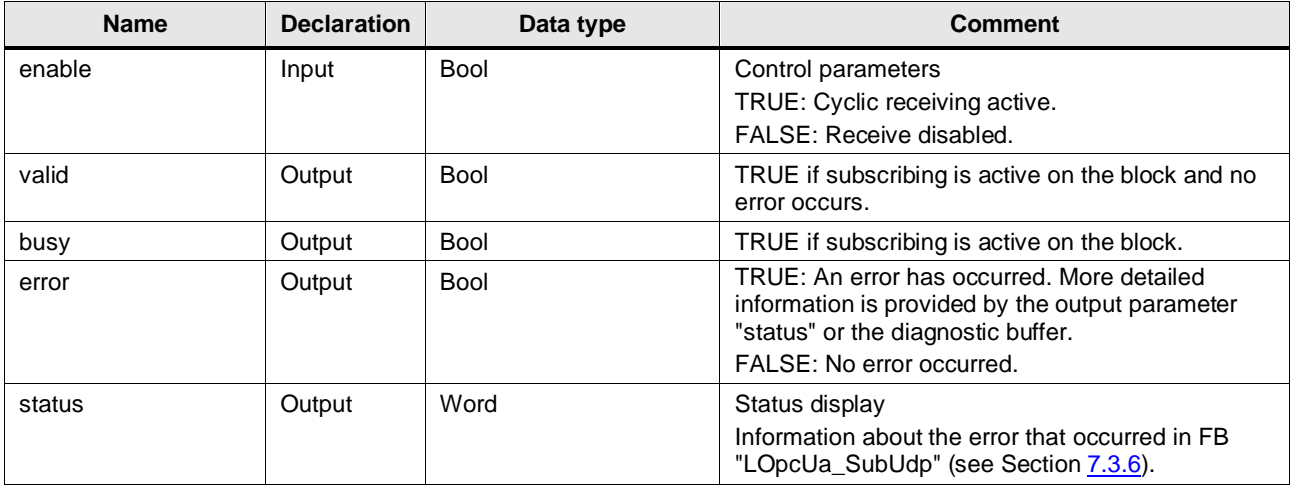

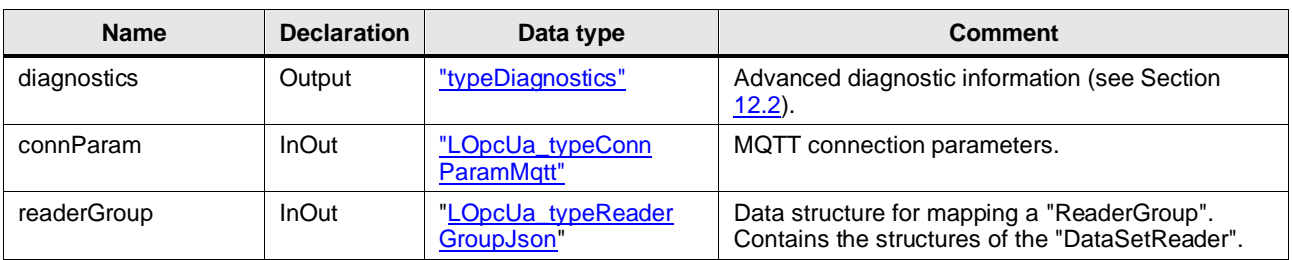

**Note** The block "LOpcUa\_SubMqttJson" supports only one "ReaderGroup".

## <span id="page-82-0"></span>**7.3.6 Error Handling**

General information about the status outputs and the diagnostics of the blocks of these libraries can be found in Section [12.2.](#page-119-0)

The status and error codes specific to the blocks "LOpcUa\_PubMqtt" and "LOpcUa\_SubMqtt" are listed below.

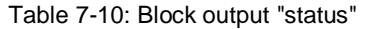

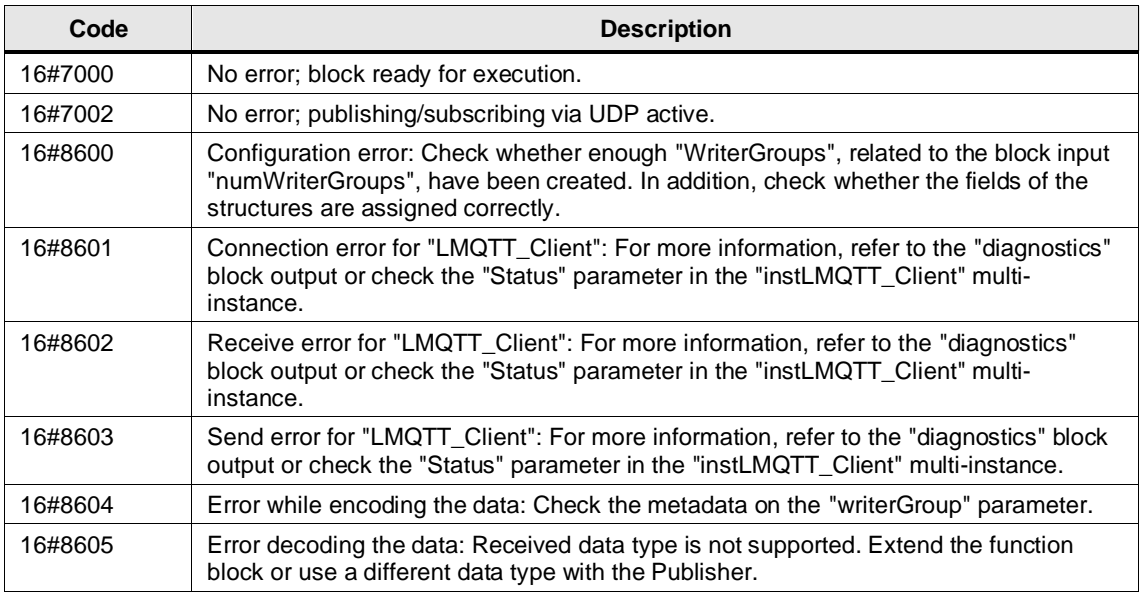

## **7.3.7 Integration into the User Project**

You will find a detailed application example for the integration of the library into your user project and further information about OPC UA PubSub in the Siemens Industry Online Support:

- MQTT with UADP-Encoding <https://support.industry.siemens.com/cs/ww/en/view/109797826>
- MQTT with JSON-Encoding <https://support.industry.siemens.com/cs/ww/en/view/109814033>

# **7.4 PLC Data Types**

The following descriptions explain the PLC data types that map the PubSub components for communication.

## <span id="page-83-1"></span>**LOpcUa\_typePublisherID**

The PLC data type "LOpcUa\_typePublisherID" is used to identify the Publisher.

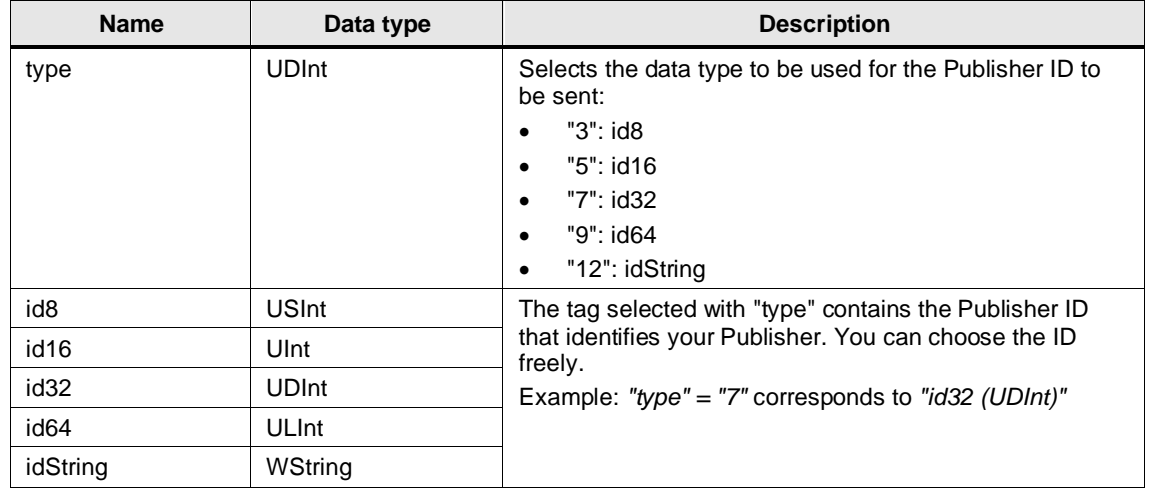

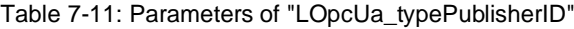

## <span id="page-83-0"></span>**LOpcUa\_typeWriterGroup**

The PLC data type "LOpcUa\_typeWriterGroup" implements the WriterGroups.

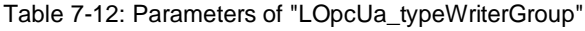

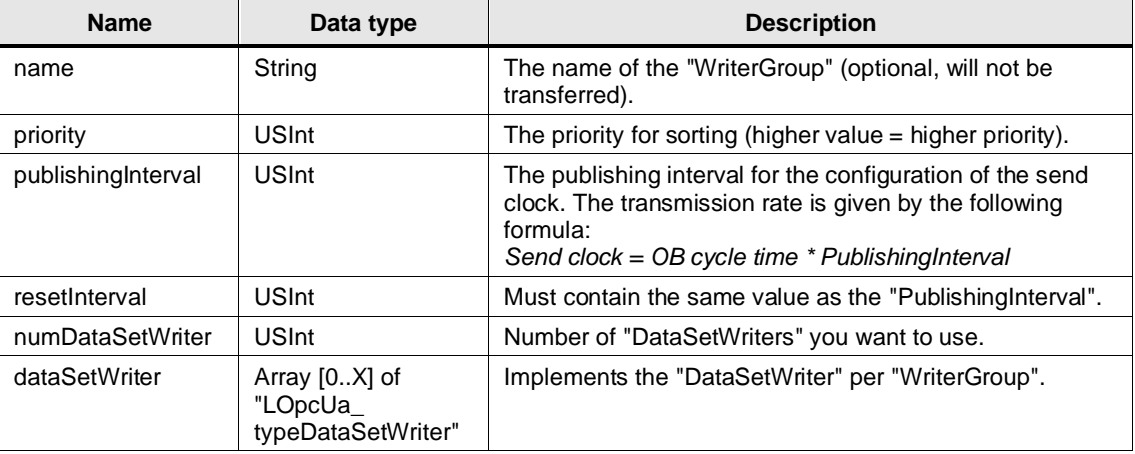

#### **LOpcUa\_typeDataSetWriter**

The PLC data type "LOpcUa\_typeDataSetWriter" implements the DataSetWriter.

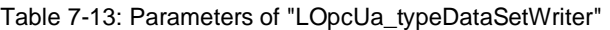

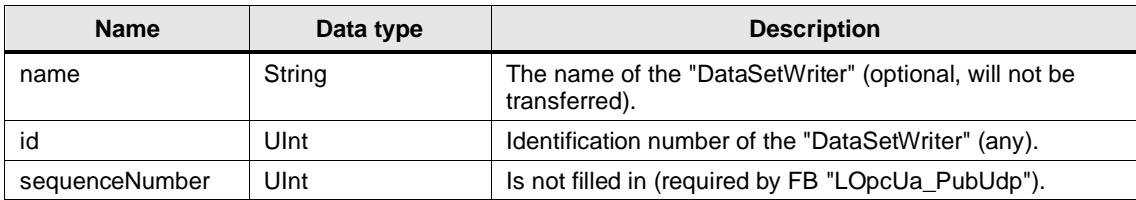

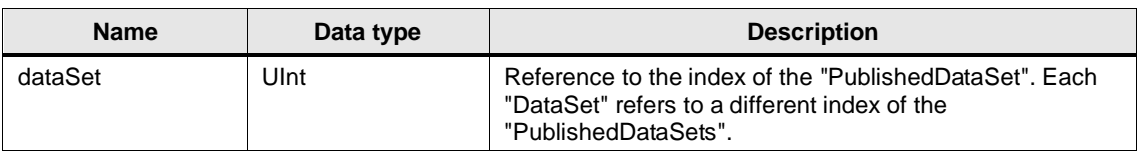

#### <span id="page-84-0"></span>**LOpcUa\_typePublishedDataSet**

The PLC data type "LOpcUa\_typePublishedDataSet" implements the PublishedDataSets.

Table 7-14: Parameters of "LOpcUa\_typePublishedDataSet"

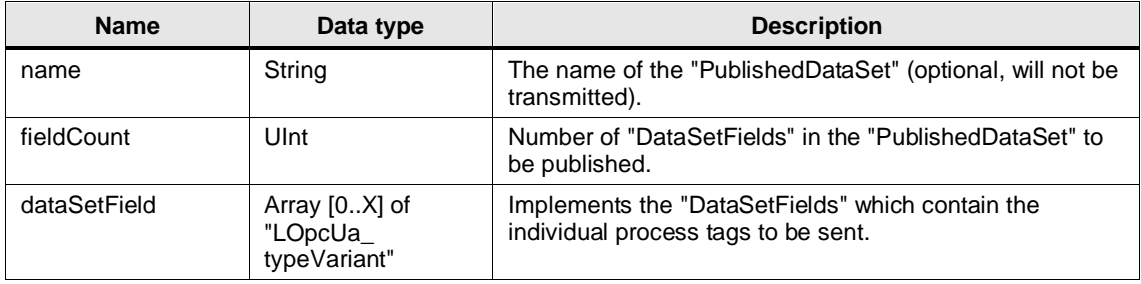

#### **LOpcUa\_typeVariant**

The PLC data type "LOpcUa\_typeVariant" implements the data type "Variant" for PubSub communication.

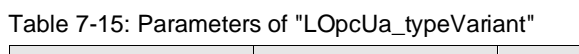

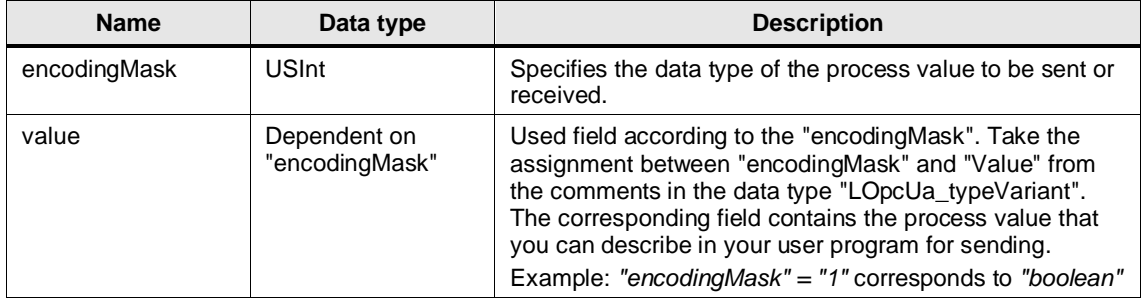

### <span id="page-84-1"></span>**LOpcUa\_typeReaderGroup**

The PLC data type "LOpcUa\_typeReaderGroup" implements the ReaderGroup.

Table 7-16: Parameters of "LOpcUa\_typeReaderGroup"

| <b>Name</b>   | Data type                                        | <b>Description</b>                                |
|---------------|--------------------------------------------------|---------------------------------------------------|
| name          | String                                           | The name of the "ReaderGroup" (optional).         |
| dataSetReader | Array $[0X]$ of<br>"LOpcUa<br>typeDataSetReader" | Implements the "DataSetReader" per "ReaderGroup". |

### **LOpcUa\_typeDataSetReader**

The PLC data type "LOpcUa\_ typeDataSetReader" implements the DataSetReader.

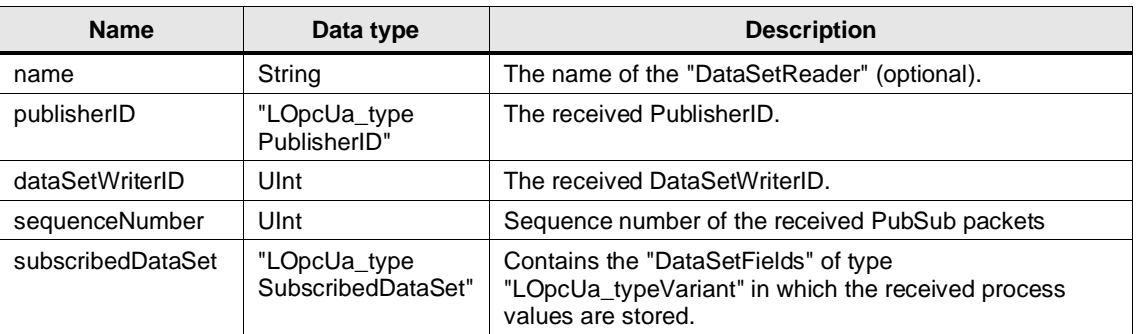

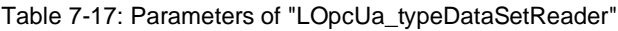

## **LOpcUa\_typeSubscribedDataSet**

The PLC data type "LOpcUa\_typeSubscribedDataSet" implements the SubscribedDataSets.

Table 7-18: Parameters of "LOpcUa\_typeSubscribedDataSet"

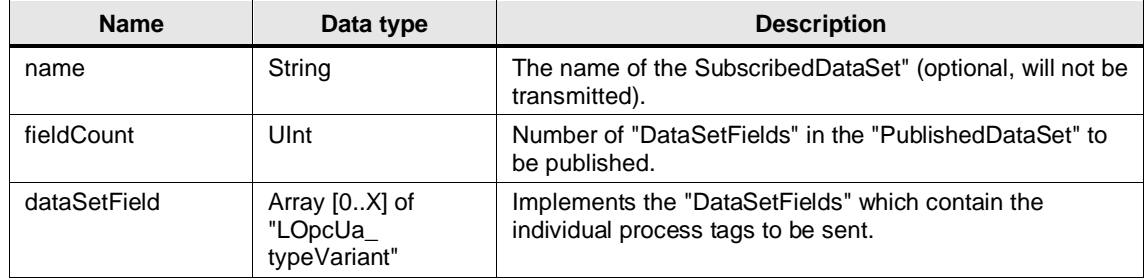

## <span id="page-85-0"></span>**LOpcUa\_typeWriterGroupJson**

The PLC data type "LOpcUa\_typeWriterGroupJson" implements the WriterGroups.

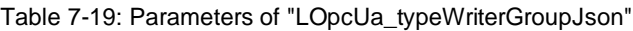

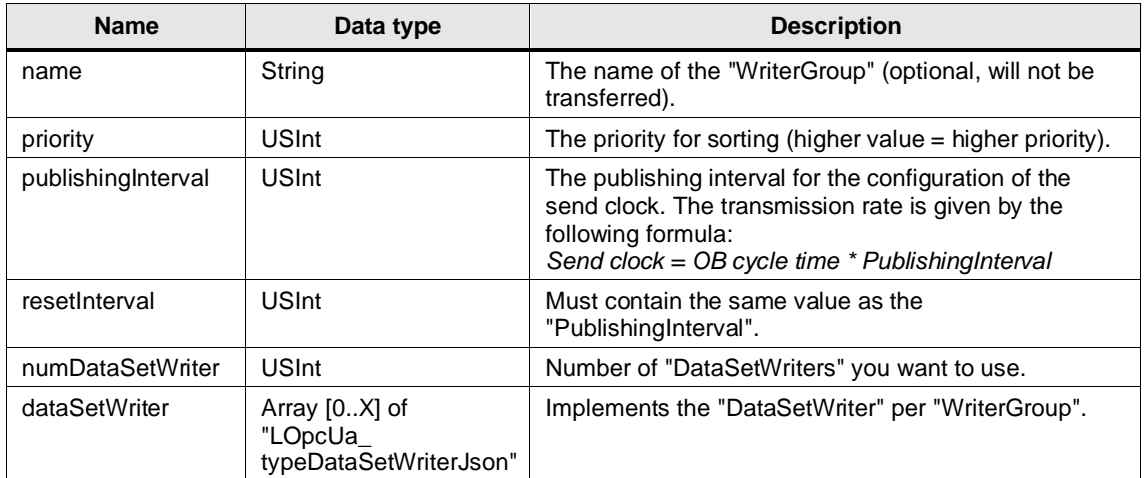

## **LOpcUa\_typeDataSetWriterJson**

The PLC data type "LOpcUa\_typeDataSetWriterJson" implements the DataSetWriter.

| <b>Name</b>    | Data type | <b>Description</b>                                                                                                    |
|----------------|-----------|----------------------------------------------------------------------------------------------------|
| id             | WString   | Identification number of the "DataSetWriter" (any).                                                                            |
| sequenceNumber | Ulnt      | Is not filled in (required by FB "LOpcUa_PubUdpJson").                                                                         |
| dataSet        | Ulnt      | Reference to the index of the "PublishedDataSet". Each<br>"DataSet" refers to a different index of the<br>"PublishedDataSets". |

Table 7-20: Parameters of "LOpcUa\_typeDataSetWriterJson"

### <span id="page-86-0"></span>**LOpcUa\_typePublishedDataSetJson**

The PLC data type "LOpcUa\_typePublishedDataSetJson" implements the PublishedDataSets.

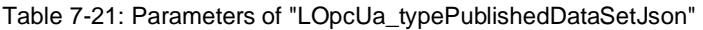

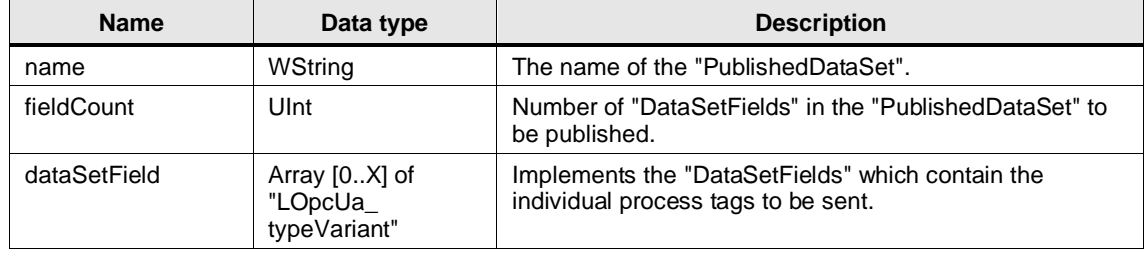

#### <span id="page-86-1"></span>**LOpcUa\_typeReaderGroupJson**

The PLC data type "LOpcUa\_typeReaderGroupJson" implements the ReaderGroup.

Table 7-22: Parameters of "LOpcUa\_typeReaderGroupJson"

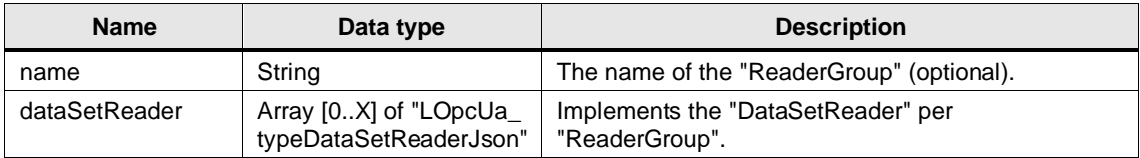

#### **LOpcUa\_typeDataSetReaderJson**

The PLC data type "LOpcUa\_ typeDataSetReaderJson" implements the DataSetReader.

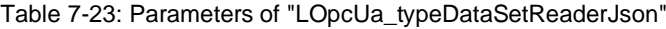

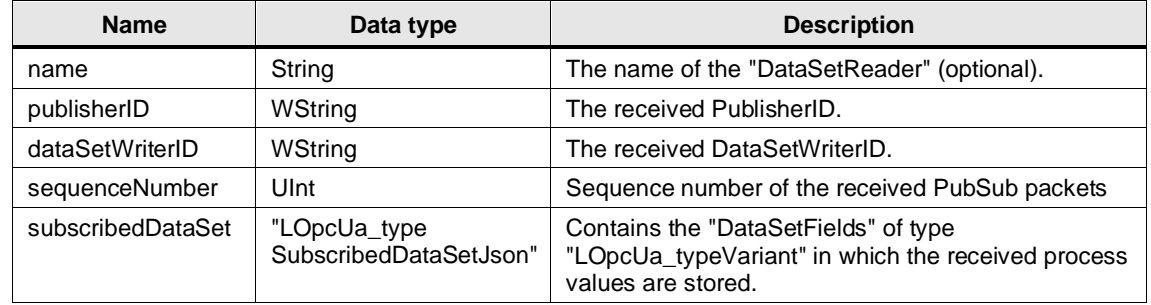

## **LOpcUa\_typeSubscribedDataSetJson**

The PLC data type "LOpcUa\_typeSubscribedDataSetJson" implements the SubscribedDataSets.

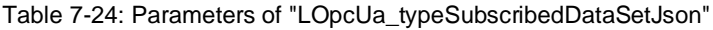

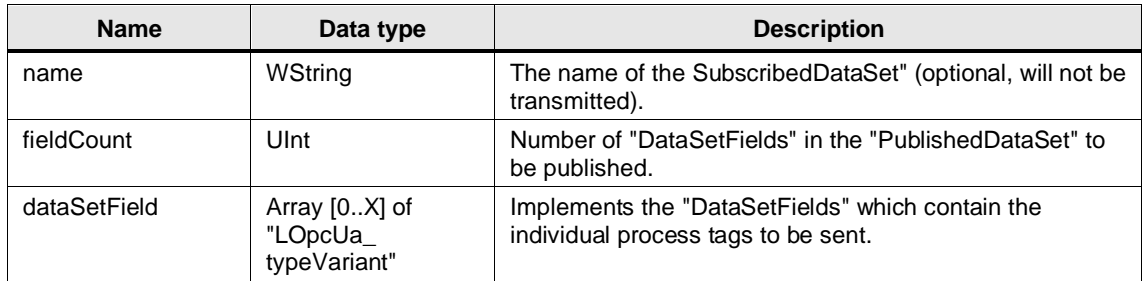

## <span id="page-87-0"></span>**LOpcUa\_typeConnParamMqtt**

The PLC data type "LOpcUa\_typeConnParamMqtt" defines the connection parameters for the MQTT connection.

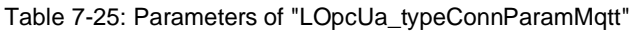

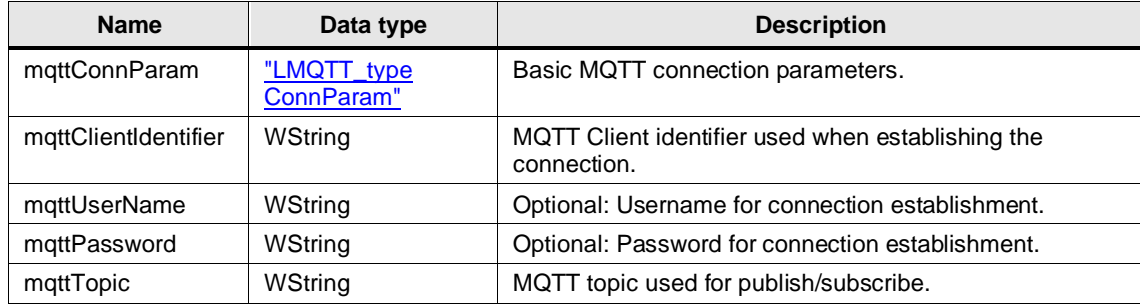

# **8 LSNMP**

# **8.1 Overview**

## **8.1.1 Range of Functions**

The status of SNMP-capable network components can be monitored and, if necessary, controlled via SNMP (Simple Network Management Protocol) by network management systems, such as SINEC NMS.

The blocks of the "LSNMP" library also allow a SIMATIC Controller with a PROFINET interface, acting as a simple SNMP manager, to query information from the network components and, if necessary, to control them as well, or to send SNMP traps to an SNMP manager as an SNMP agent.

The following functions are implemented in the library:

- Send SNMP GetRequests and output response
- Send SNMP GetNextRequests and output response
- Send SNMP GetBulkRequests and output response
- Send SNMP SetRequests
- Send SNMP traps

**Note** The blocks of this library support sending and receiving SNMP messages that do not exceed 486 bytes in total length.

## **Diagram**

The following figure shows a possible constellation in which you can use the SNMP blocks of the "LSNMP" library.

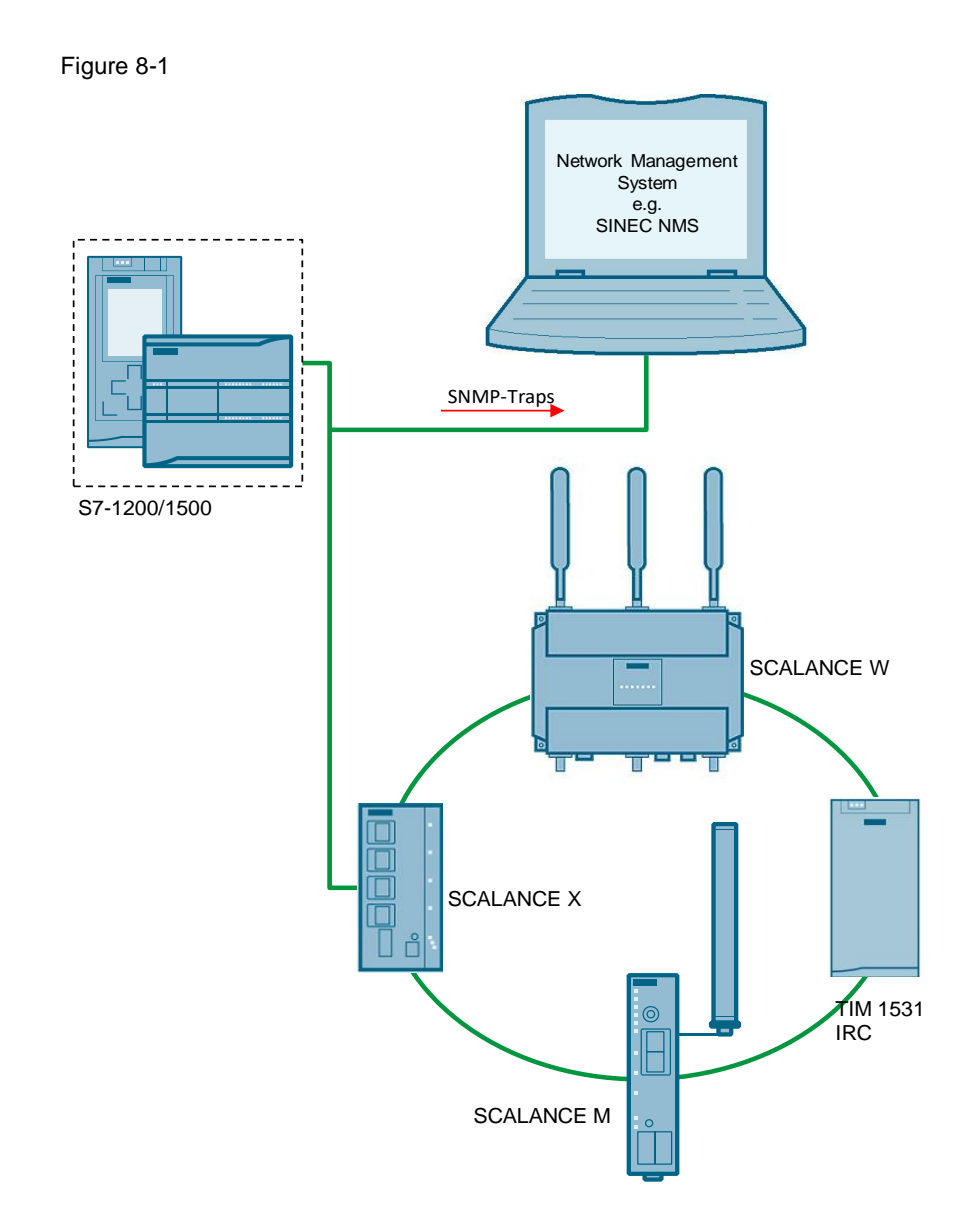

# **8.1.2 Components of the Library**

The "LSNMP" library contains the following objects:

#### **Blocks**

Table 8-1: Blocks of the library

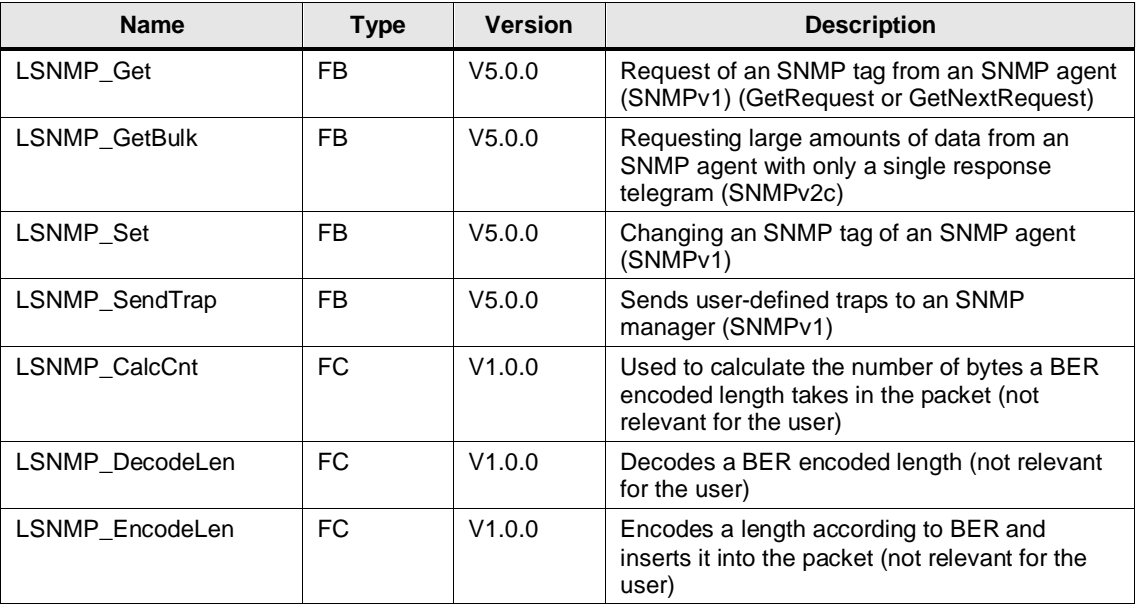

# **PLC Data Types**

Table 8-2: PLC data types of the library

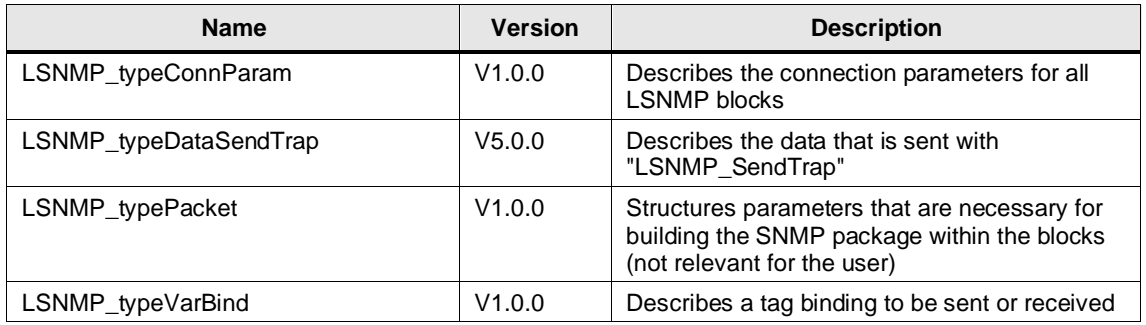

## **8.1.3 Validity**

The library is valid for:

- SIMATIC S7-1500 Controllers as of firmware V2.0
- SIMATIC S7-1200 Controllers as of firmware V4.2
- SIMATIC ET 200SP Open Controllers as of firmware V2.0
- SIMATIC S7-1500 Software Controllers as of Firmware V2.0
- CP 1543-1, CP 1542SP-1, CP 1542SP-1 IRC, CP 1543SP-1 as of firmware V1.0
- CP 1243-1, CP 1243-8 as of firmware V2.0
- SNMPv1/SNMPv2c

# **8.2 LSNMP\_Get**

#### **Description**

SNMP provides different data packets to request tags of an SNMP agent. Two of them are implemented in this block:

- GetRequest to request a specific tag
- GetNextRequest to request the next tag in the MIB tree

For this purpose, the block sends either an SNMP GetRequest or SNMP GetNextRequest command for a tag by means of an Object Identifier (OID) to an SNMP agent. The SNMP agent responds with an SNMP GetResponse telegram containing the requested data or an error message.

#### **Parameter**

Figure 8-2: LSNMP\_Get

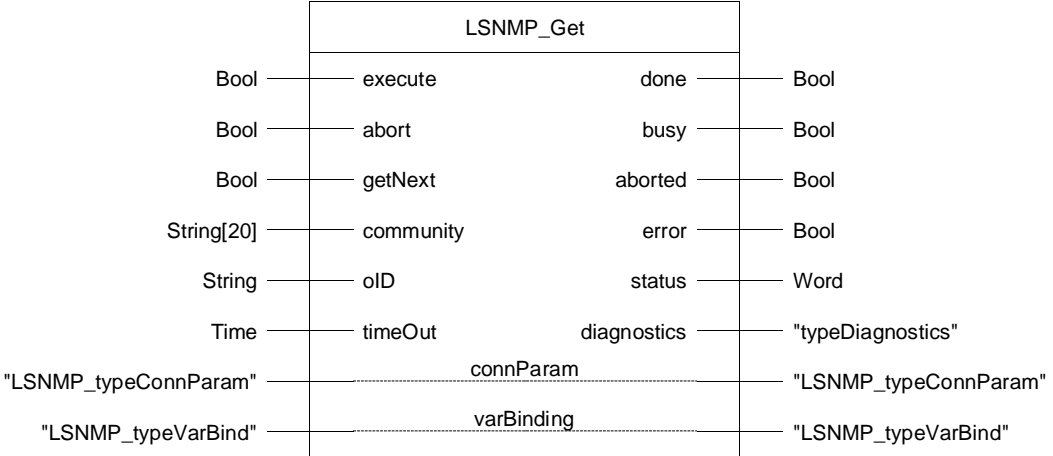

#### Table 8-3: Parameters of LSNMP\_Get

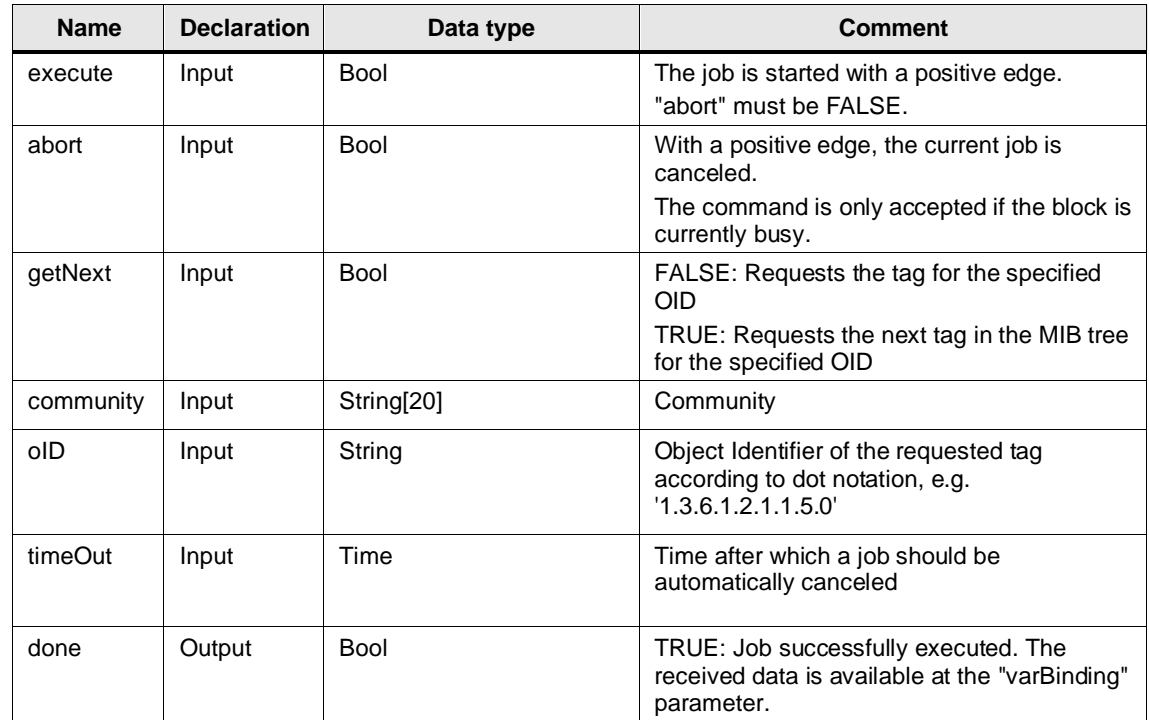

© Siemens AG 2023 All rights reserved © Siemens AG 2023 All rights reserved

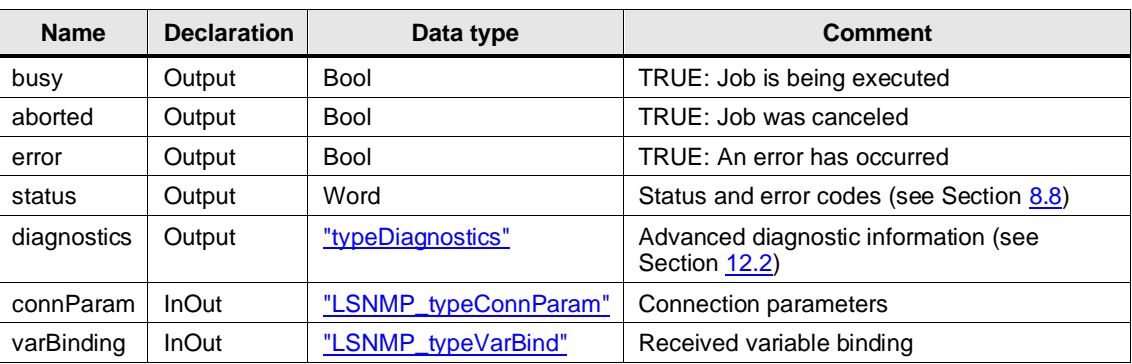

# **8.3 LSNMP\_GetBulk**

#### **Functional description**

The block "LSNMP\_GetBulk" is used to read out large amounts of data with only one response telegram.

The block "LSnmp\_GetBulk" uses the SNMP GetBulk request command and requires SNMPv2 for this – an extension of SNMPv1.

The GetBulk command performs several GetNext queries in the SNMP agent. The maximum number of GetNext commands can be specified via a parameterizable repetition factor in the GetBulk telegram.

The return values of all queried objects are compiled in a single response telegram and transferred. The block "LSNMP\_GetBulk" then outputs the received data stream divided into the individual tags.

#### **Parameter**

Figure 8-3: LSNMP\_GetBulk

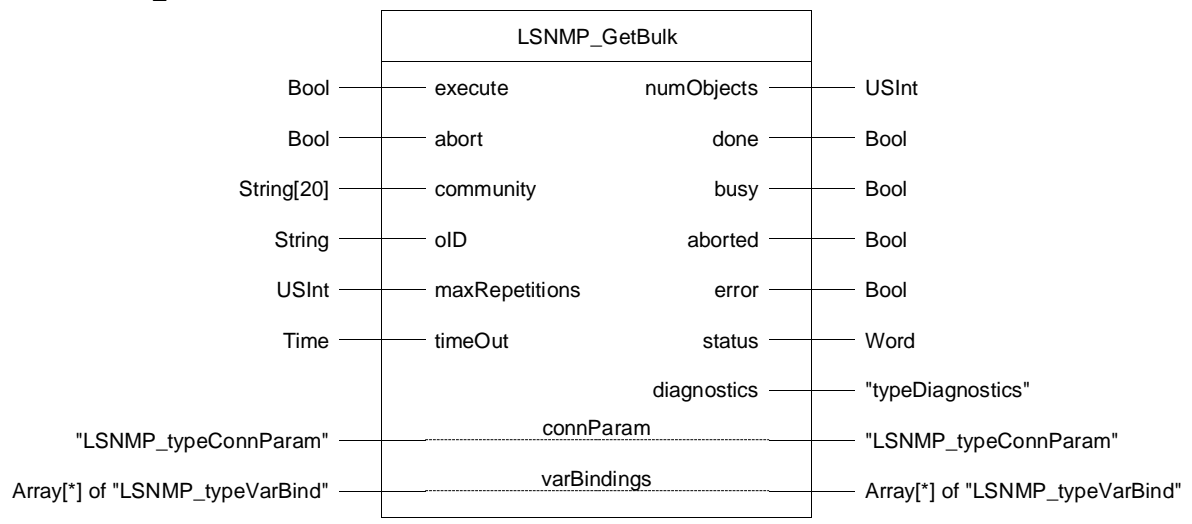

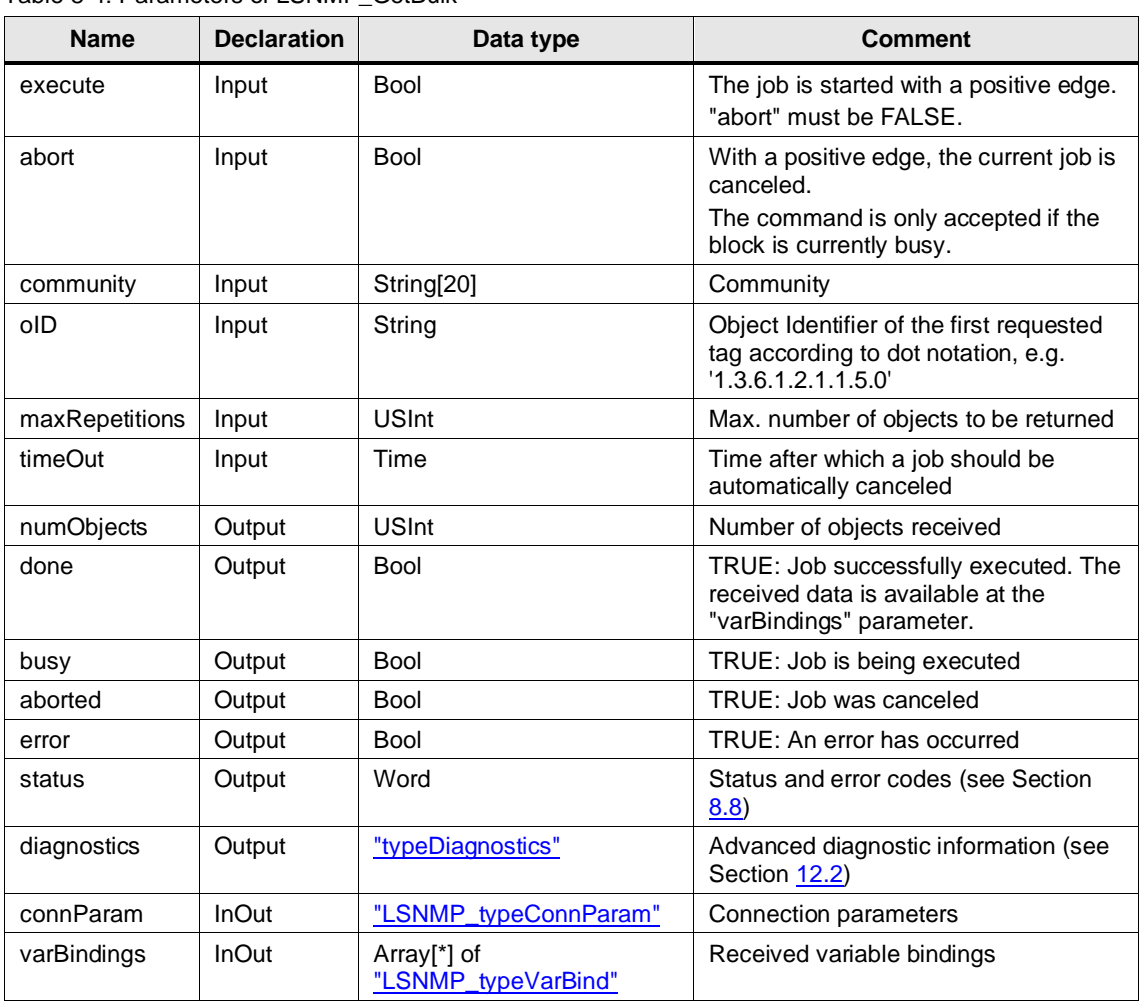

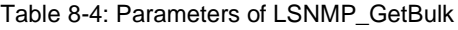

# **8.4 LSNMP\_Set**

#### **Description**

The "LSNMP\_Set" block sends a write job to an SNMP agent via the SNMP SetRequest command for an SNMP tag.

In the SetResponse telegram the block receives the result of the write request from the SNMP agent. If the tag read in does not match the written value, an error will be read out. The Write job must be set again.

### **Parameter**

Figure 8-4: LSNMP\_Set

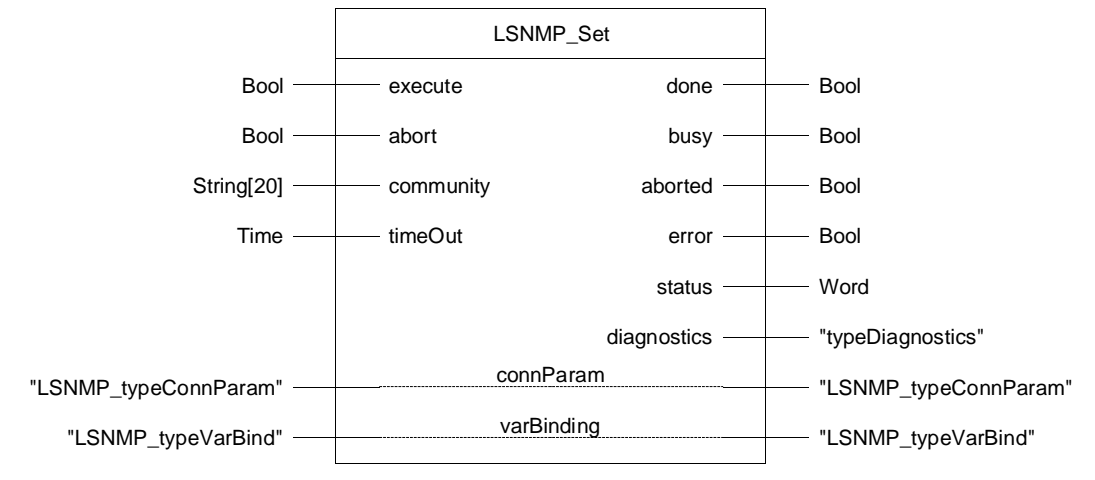

#### Table 8-5: Parameters of LSNMP\_Set

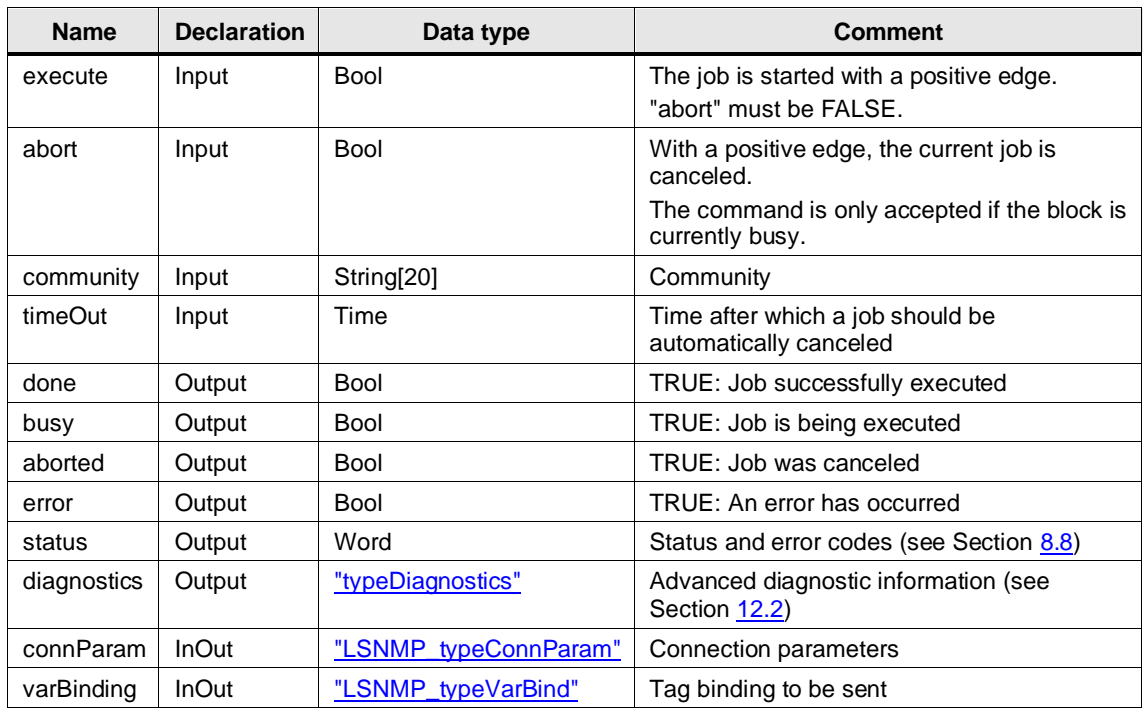

# **8.5 LSNMP\_SendTrap**

#### **Description**

SNMP agents (e.g. an S7 CPU) send messages to the network management system via SNMP traps to display changes in the network status.

The "LSNMP\_SendTrap" block is a parameterizable function block for sending SNMP traps.

**Note** The SNMP agents do not receive acknowledgement for sent traps.

#### **Parameter**

Figure 8-5: LSNMP\_SendTrap

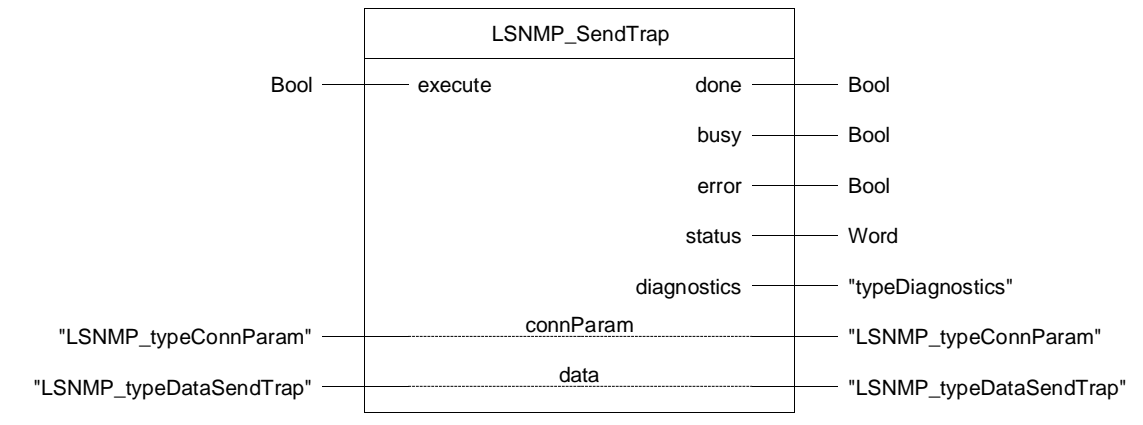

#### Table 8-6: Parameters of LSNMP\_SendTrap

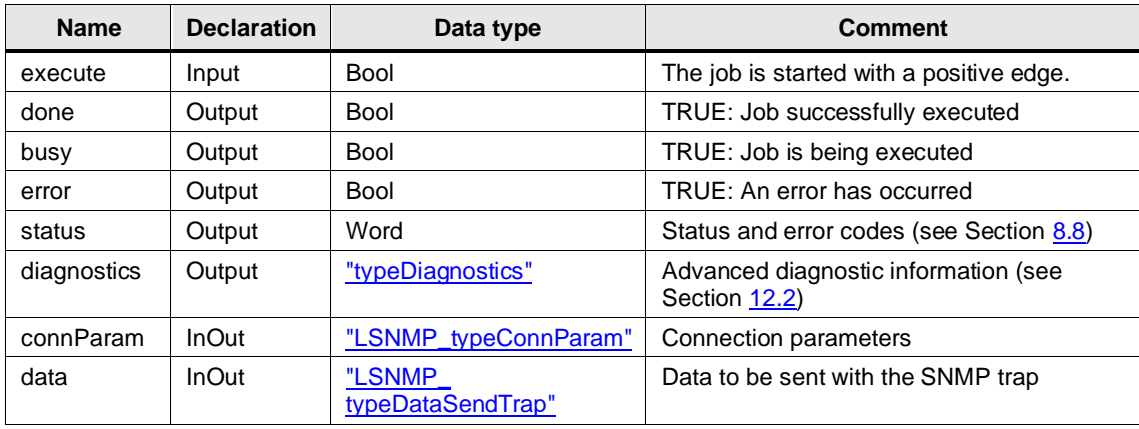

# **8.6 PLC Data Types**

## <span id="page-96-0"></span>**LSNMP\_typeConnParam**

The PLC data type "LSNMP\_typeConnParam" contains parameters that are required to establish a connection to the partner.

Table 8-7: Parameters of LSNMP\_typeConnParam

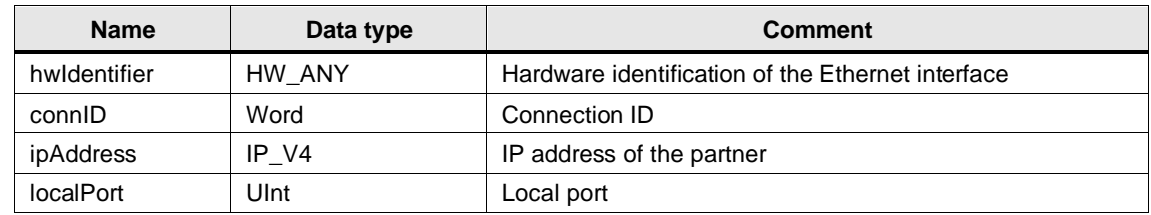

**Note**

If you want to run multiple blocks of the library or instances of the same block at the same time, the parameters "connID" and "localPort" must be unique for each instance.

#### <span id="page-96-1"></span>**LSNMP\_typeDataSendTrap**

The PLC data type "LSNMP\_typeDataSendTrap" contains all parameterizable data that can be sent to an SNMP manager with "LSNMP\_SendTrap".

Table 8-8: Parameters of LSNMP\_typeDataSendTrap

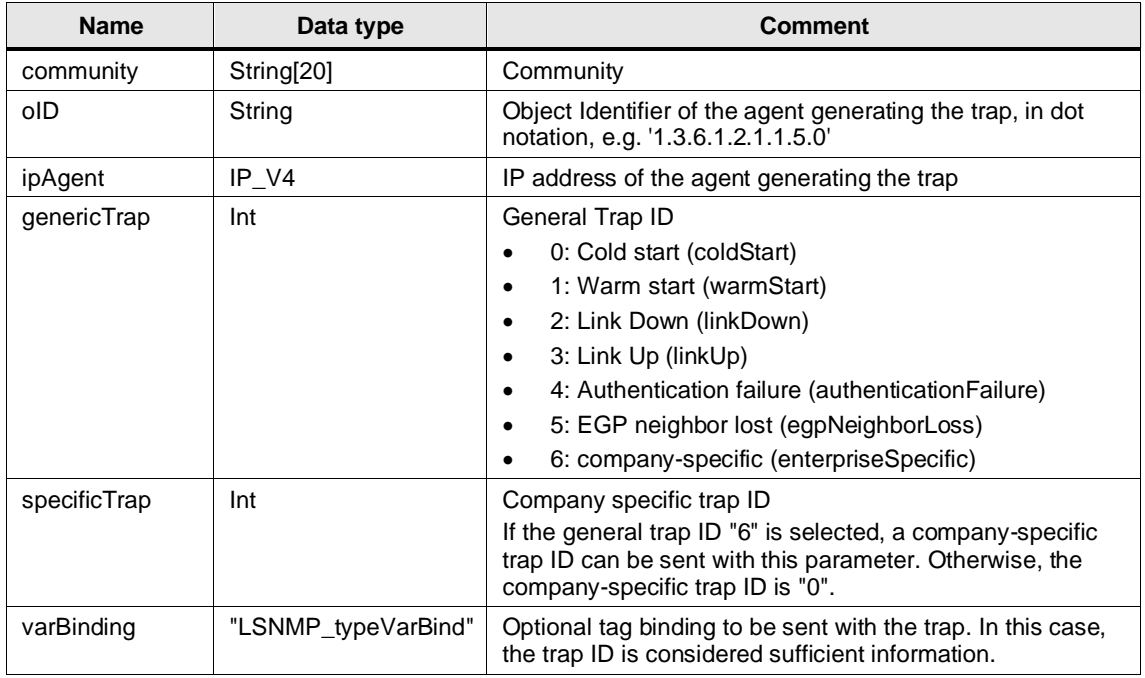

# <span id="page-97-0"></span>**LSNMP\_typeVarBind**

With SNMP, tags are transmitted as "tag bindings". A tag binding consists of the Object Identifier of the tag and the actual value. The PLC data type "LSNMP\_typeVarBind" defines such a tag binding. So that the block or the user can interpret the value correctly, the data type and the length are also specified.

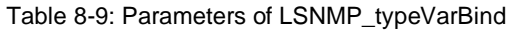

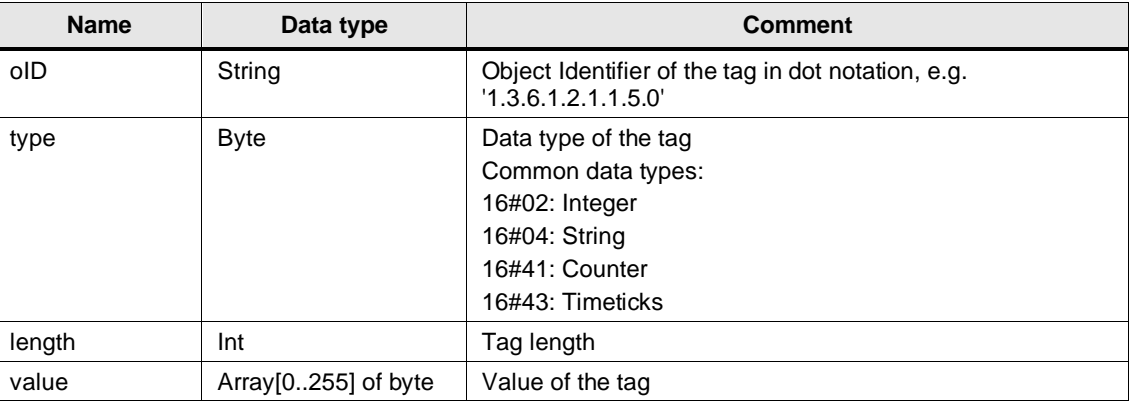

# **8.7 Integration into the User Project**

You will find a detailed application example for the integration of the library into your user project in the Siemens Industry Online Support:

<https://support.industry.siemens.com/cs/ww/en/view/57249109>

# <span id="page-98-0"></span>**8.8 Error Handling**

General information about the status outputs and the diagnostics of the blocks of these libraries can be found in Section [12.2.](#page-119-0)

The following are the status and error codes specific to the "LSNMP" library.

| Code    | <b>Description</b>                                                                                                    |  |  |
|---------|----------------------------------------------------------------------------------------------------|--|--|
| 16#0000 | Job completed successfully                                                                                                    |  |  |
| 16#0FFF | Job was canceled                                                                                                    |  |  |
| 16#7000 | No job active                                                                                                    |  |  |
| 16#7001 | First call of the command                                                                                                    |  |  |
| 16#7002 | Follow-up call of the command                                                                                                    |  |  |
| 16#7003 | Cancels the job                                                                                                    |  |  |
| 16#8107 | The received value is too large for the memory area at the "tagBinding" or "tagBindings"<br>parameter.                                                                   |  |  |
| 16#8109 | The received packet is too large for the internal reception area.                                                                                                    |  |  |
| 16#8408 | Time-out: The job could not be completed within the specified time.<br>Possible reasons for a time-out:                                                                  |  |  |
|         | Partner is not available<br>$\bullet$                                                                                                    |  |  |
|         | Community is wrong<br>$\bullet$                                                                                                    |  |  |
| 16#8501 | SNMP error: Reply telegram is too large                                                                                                    |  |  |
| 16#8502 | SNMP error: Invalid OID                                                                                                    |  |  |
| 16#8503 | SNMP error: Invalid value                                                                                                    |  |  |
| 16#8504 | SNMP error: No write access                                                                                                    |  |  |
| 16#8505 | SNMP error: General error                                                                                                    |  |  |
| 16#8600 | The FB is in an invalid state.                                                                                                    |  |  |
| 16#8601 | Error in subordinate command "TCON"                                                                                                    |  |  |
|         | The error code of the command is output to "diagnostics.subfunctionStatus". For the<br>meaning of the respective error code, refer to the TIA Portal information system. |  |  |
| 16#8602 | Error in subordinate command "TUSEND"                                                                                                    |  |  |
|         | The error code of the command is output to "diagnostics.subfunctionStatus". For the<br>meaning of the respective error code, refer to the TIA Portal information system. |  |  |
| 16#8603 | Error in subordinate command "TURCV"                                                                                                    |  |  |
|         | The error code of the command is output to "diagnostics.subfunctionStatus". For the<br>meaning of the respective error code, refer to the TIA Portal information system. |  |  |

Table 8-10: Status and error codes

# **9 LSNTP**

# **9.1 Overview**

## **9.1.1 Range of Functions**

For automation cells or subsystems, it is often secondary to use the exact "atomic time". It is usually sufficient to have a common time base for all automation components.

The use of a SIMATIC S7 CPU as an SNTP server enables flexible and simple synchronization of systems and subsystems, for example, to obtain meaningful timestamps for error messages and logging data system-wide.

The library provides a function block that performs the following functions:

- Receiving and evaluating an NTP telegram from an (S)NTP Client
- Creating and sending an NTP telegram to the client for time synchronization

The inaccuracy of the SNTP server is less than 10 ms.

#### **Example scenario**

The following figure shows a possible example configuration with a SIMATIC S7-1500 CPU as the SNTP server. Here, the CPU synchronizes its time with an external NTP server. However, configurations with other clocks are also possible.

Figure 9-1: Example scenario

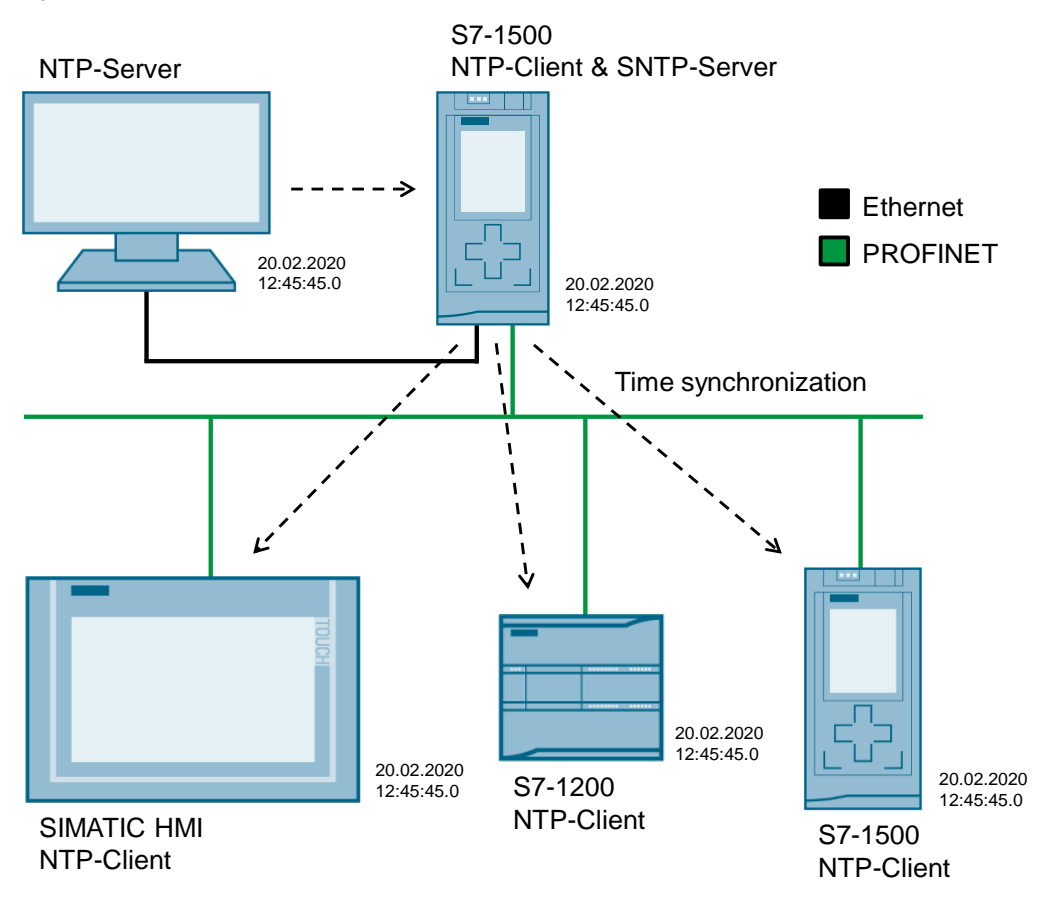

# **9.1.2 Components of the Library**

The "LSNTP" library consists of the following blocks and data types.

### **Function blocks**

Table 9-1: Function blocks

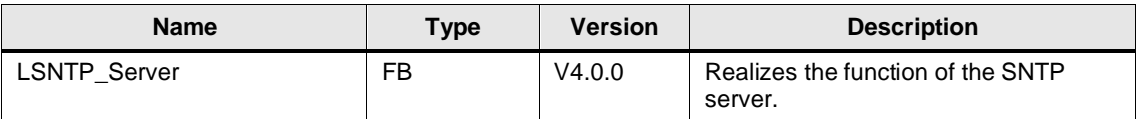

## **PLC Data Types**

Table 9-2: PLC data types

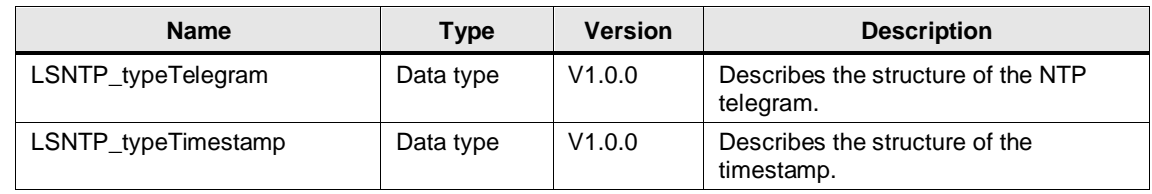

# **9.1.3 Validity**

The library is valid for:

- SIMATIC S7-1500 Controllers as of firmware V2.0
- SIMATIC S7-1200 Controllers as of firmware V4.2
- SIMATIC ET 200SP Open Controllers as of firmware V2.0
- SIMATIC S7-1500 Software Controllers as of Firmware V2.0
- CP 1543-1, CP 1542SP-1, CP 1542SP-1 IRC, CP 1543SP-1 as of firmware V1.0
- CP 1243-1, CP 1243-8 as of firmware V2.0

# **9.2 LSNTP\_Server**

# **9.2.1 Interface Description**

#### **Description**

The function block implements the function of the SNTP server.

#### **Parameter**

Figure 9-2: LSNTP\_Server

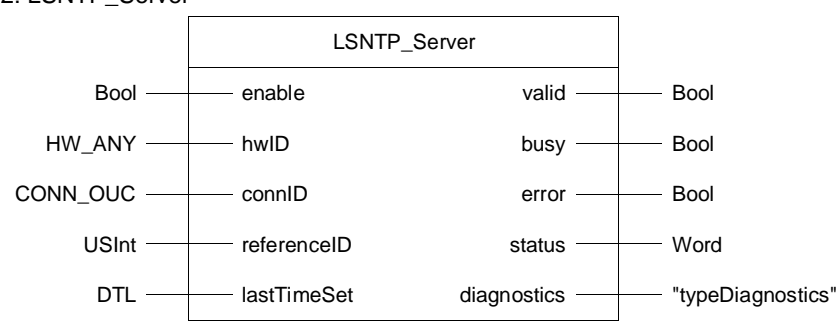

Table 9-3: Parameter of LSNTP\_Server

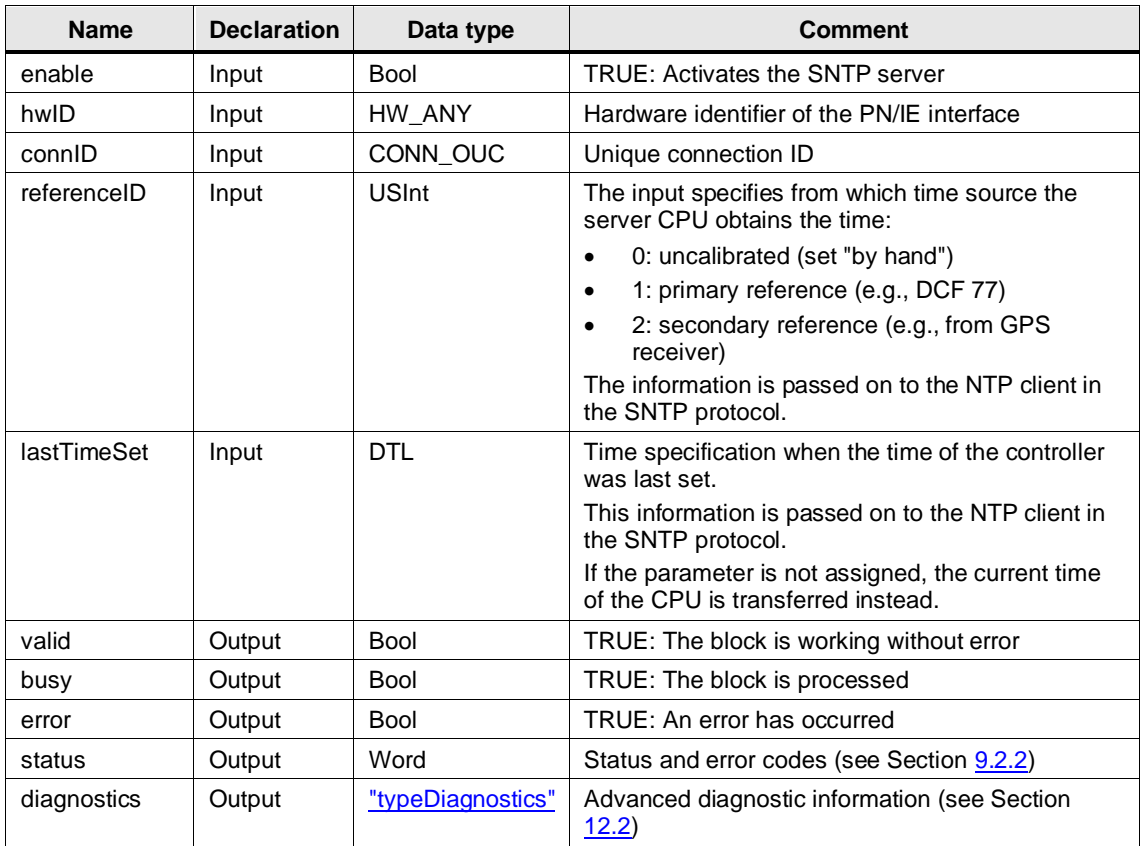

# <span id="page-102-0"></span>**9.2.2 Error Handling**

General information about the status outputs and the diagnostics of the blocks of these libraries can be found in Section [12.2.](#page-119-0)

The status and error codes specific to the "LSNTP" library are listed below.

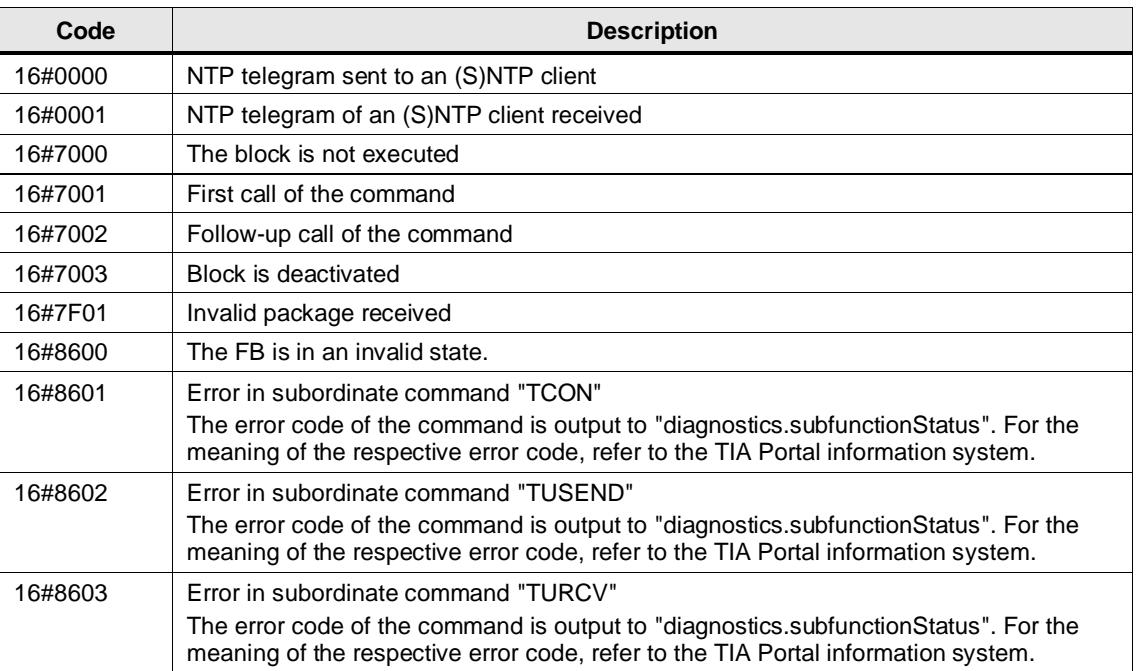

Table 9-4: Status and error codes

# **10 LSyslog**

# **10.1 Overview**

## **10.1.1 Range of Functions**

With the simply designed syslog protocol, applications can send messages, warnings, or error conditions to a syslog server. syslog is typically used for computer system management and security monitoring and has now established itself as a standard (RFC 5424) in logging.

This library emulates the syslog protocol and offers the possibility to send messages via UDP or TCP with optional TLS encryption to a syslog server, such as SINEC INS.

syslog server Server PC syslog telegrams S7-1500 Open S7-1200 **Controller** 開開 **SIMATIC Stations** 电 LSyslog\_Send LSyslog\_Send LSyslog\_Send LSyslog\_Send LSyslog\_Send Alarms, Process Warnings, Alarms

Figure 10-1

# **10.1.2 Components of the Library**

The "LSyslog" library contains the following objects.

#### **Function blocks**

Table 10-1: Function blocks

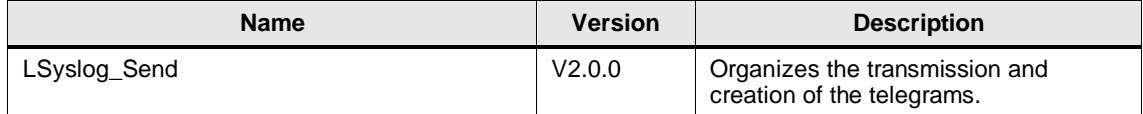

## **PLC Data Types**

Table 10-2: PLC data types

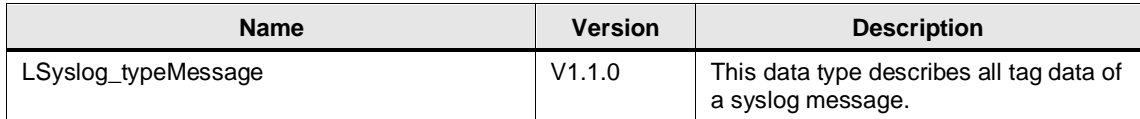

## **10.1.3 Validity**

The library is valid for:

- SIMATIC S7-1500 Controllers as of firmware V2.0
- SIMATIC S7-1200 Controllers as of firmware V4.4
- SIMATIC ET 200SP Open Controllers as of firmware V2.5
- SIMATIC S7-1500 Software Controllers as of firmware V2.5
- CP 1543-1, CP 1542SP-1, CP 1542SP-1 IRC, CP 1543SP-1 as of firmware V1.0
- CP 1243-1, CP 1243-8 as of firmware V2.0

# **10.2 LSyslog\_Send**

# **10.2.1 Interface Description**

#### **Description**

The FB "LSyslog\_Send" establishes a connection to the syslog server via UDP or TCP with optional TLS encryption and sends syslog messages to the syslog server upon request. Afterwards, the connection is automatically broken again.

#### **Parameter**

Figure 10-2: LSyslog\_Send

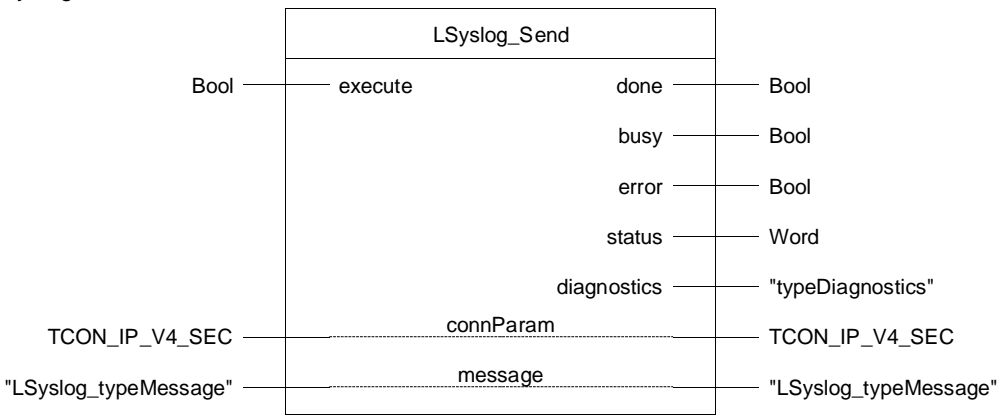

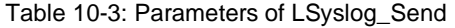

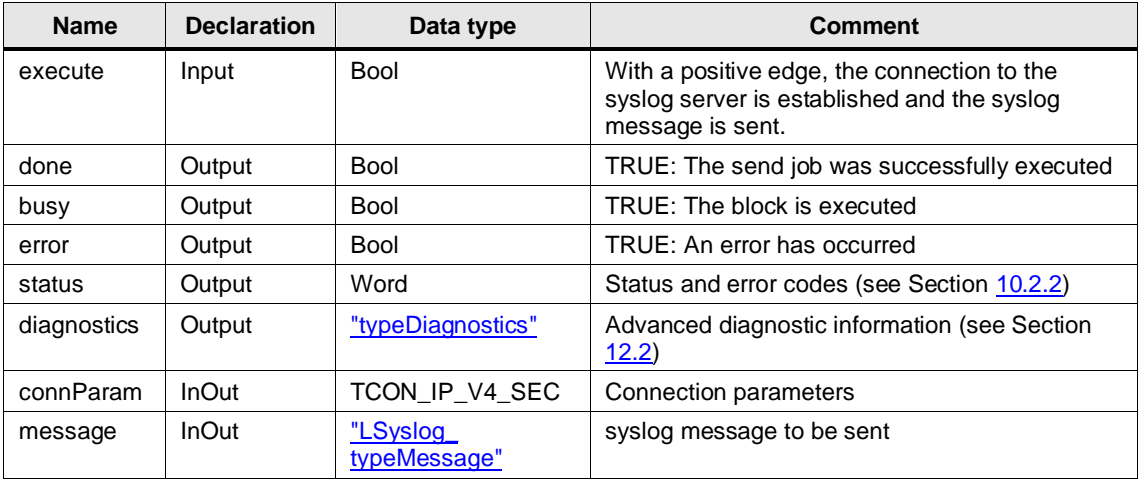

In the FB the octet stuffing method for syslog is implemented over TCP by appending a line feed to the end of the message.

**Note**

The octet counting method is also implemented, but commented out.

If you want to use the octet counting method for your application instead, you can adjust the comments in the build message region accordingly.

**Note**

You will find an application example for the usage of certificates in TIA Portal in the Siemens Industry Online Support:

<https://support.industry.siemens.com/cs/ww/en/view/109769068>

# <span id="page-106-0"></span>**10.2.2 Error Handling**

General information about the status outputs and the diagnostics of the blocks of these libraries can be found in Section [12.2.](#page-119-0)

The following are the status and error codes specific to the "LSyslog" library.

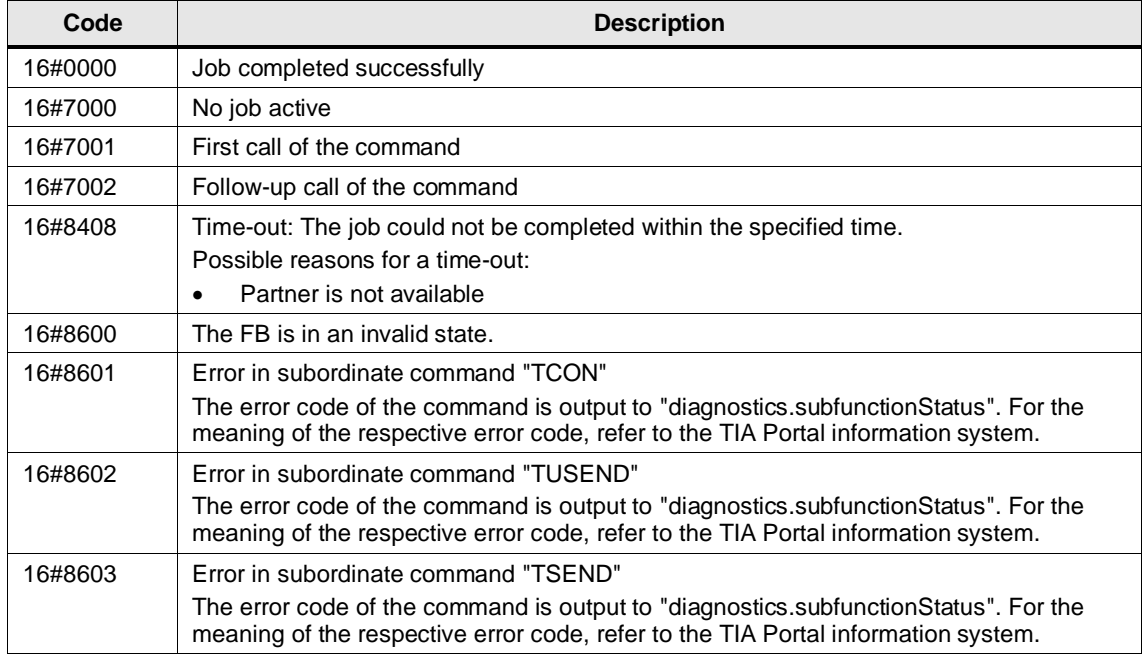

Table 10-4: Status and error codes

# **10.3 PLC Data Types**

#### <span id="page-107-0"></span>**LSyslog\_typeMessage**

The PLC data type describes all parameters of the syslog message to be sent.

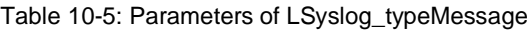

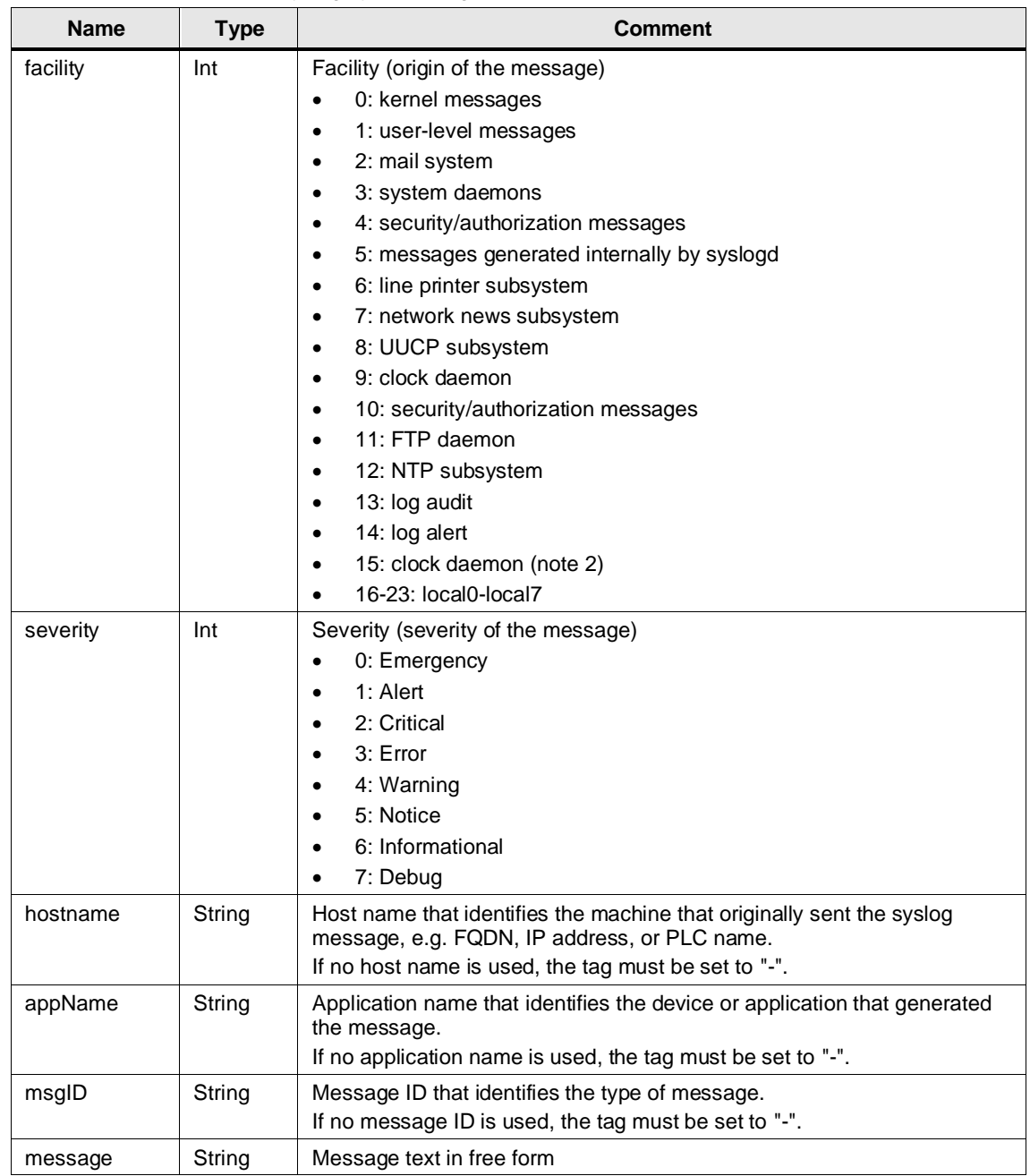

# **10.4 Integration into the User Project**

You will find a detailed application example for the integration of the library into your user project in the Siemens Industry Online Support:

<https://support.industry.siemens.com/cs/ww/en/view/51929235>
# **11 Master Copies**

### **11.1 OUC Master Copies**

### **11.1.1 Overview**

### 11.1.1.1 Range of Functions

TCP/IP-based Open User Communication (OUC) has become the standard for communication with SIMATIC Controllers.

In SIMATIC Controller OUC is implemented on the basis of commands (e.g. TCON, TSEND, TRCV, and TDISCON). The user parameterizes the commands in their user program and calls them in a error-tolerant manner.

To facilitate this, we offer function blocks in SCL as master copies.

The FBs call the OUC commands in the order and manner recommended in the manuals. In addition, FBs already contain the following mechanisms:

- Connection management with the commands "TCON" and "TDISCON"
- Send data to a partner
- Receive data from a partner

You can use the FBs as a template for your own communication projects or the implementation of other IP-based protocols.

### 11.1.1.2 Components

The following FBs are available as master copies:

#### Table 11-1: Master copies

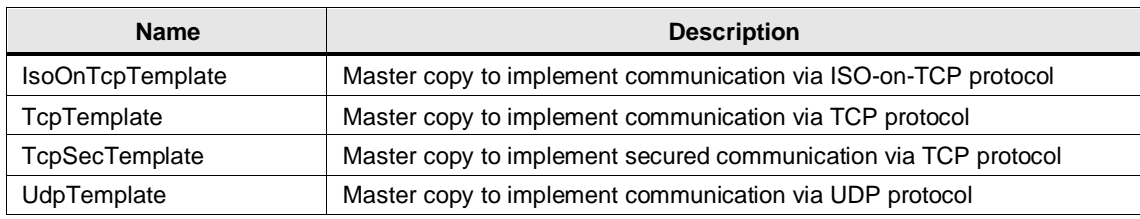

### 11.1.1.3 Validity

The master copies "IsoOnTcpTemplate", "TcpTemplate" and "UdpTemplate" are valid for:

- SIMATIC S7-1500 Controller as of firmware V2.0
- SIMATIC S7-1200 Controllers as of firmware V4.2
- SIMATIC ET 200SP Open Controllers as of firmware V2.5
- SIMATIC S7-1500 Software Controllers as of firmware V2.5
- SIMATIC S7-300 Controllers
- SIMATIC S7-400 Controllers
- CP 1543-1, CP 1542SP-1, CP 1542SP-1 IRC, CP 1543SP-1 as of firmware V1.0
- CP 1243-1, CP 1243-8 as of firmware V2.0

The master copy "TcpSecTemplate" is valid for:

- SIMATIC S7-1500 Controllers as of firmware V2.0
- SIMATIC S7-1200 Controllers as of firmware V4.4
- SIMATIC ET 200SP Open Controllers as of firmware V2.5
- SIMATIC S7-1500 Software Controllers as of firmware V2.5
- CP 1543-1 as of firmware V2.0
- CP 1543SP-1 as of firmware V1.0
- CP 1243-1, CP 1243-8 as of firmware V3.2

### **11.1.2 IsoOnTcpTemplate**

#### **Functional description**

The FB "IsoOnTcpTemplate" implements a complete ISO-on-TCP communication relation to a partner. It encapsulates all OUC commands in a user-friendly shell to perform the following functions:

- Connection establishment and termination via the input "enable"
- Send user data of length "sendLen" to the partner via the "sendData" input as soon as the "send" input detects a positive edge.
- Receive data from a partner and output it in the receive area at the "rcvdData" parameter.
- Output the status of transmission and connection at the output parameter "status".
- Note If the received data is stored in an optimized data block, the input parameter "rcvLen" must contain the value 0. For a standard data block, this input parameter must contain the number of bytes to be received.

#### **Parameter**

Figure 11-1

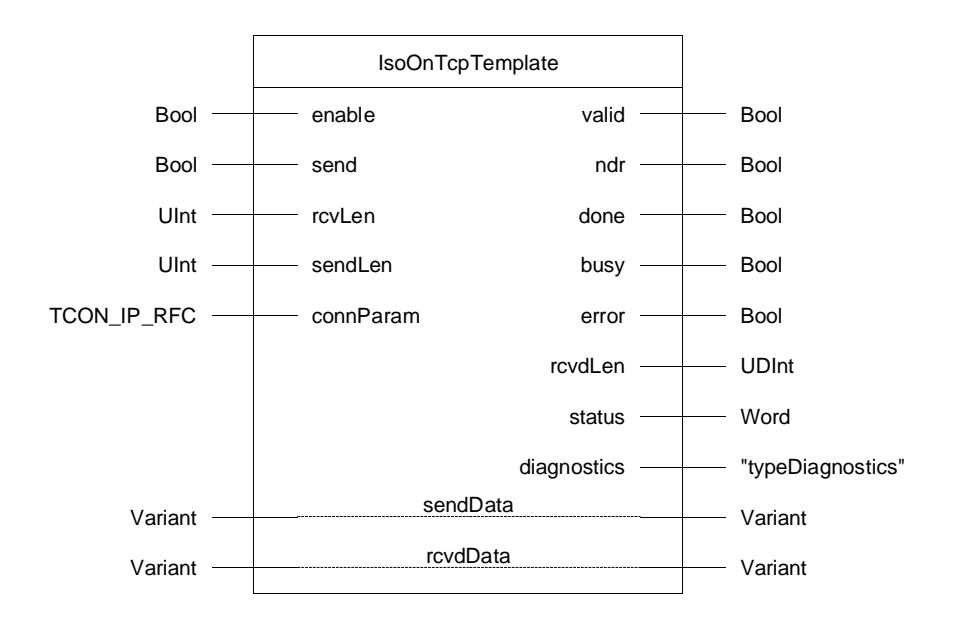

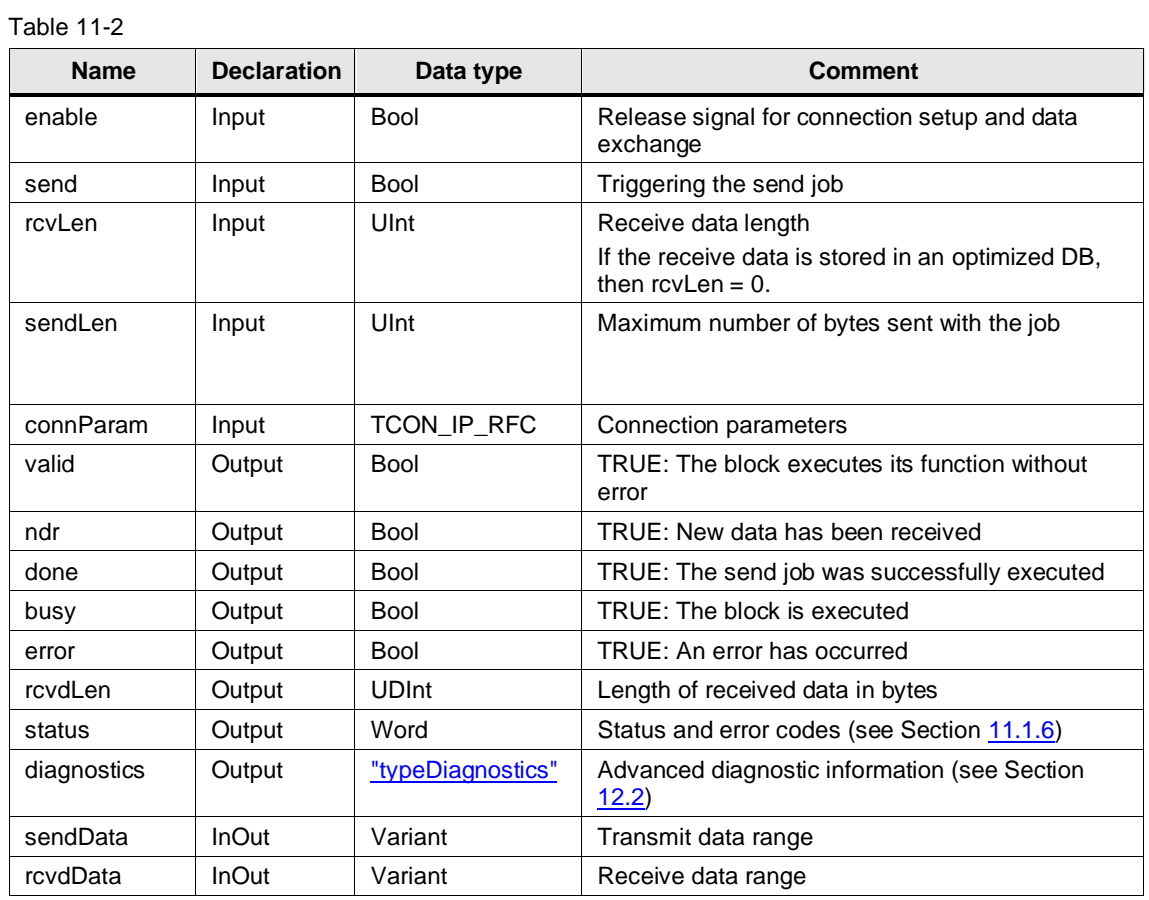

© Siemens AG 2023 All rights reserved © Siemens AG 2023 All rights reserved

### **11.1.3 TcpTemplate**

#### **Functional description**

The FB "TcpTemplate" implements a complete TCP communication relationship to a partner. It encapsulates all OUC commands in a user-friendly shell to perform the following functions:

- Connection establishment and termination via the input "enable"
- Send user data of length "sendLen" to the partner via the "sendData" input as soon as the "send" input detects a positive edge.
- Receive data from a partner and output it in the receive area at the "rcvdData" parameter.
- Output the status of transmission and connection at the output parameter "status".

**Note** Enable the Adhoc mode to receive telegrams with dynamic data length. In this case the input parameter "rcvLen" is irrelevant.

> Deactivate the Adhoc mode to receive telegrams with fixed data length. In this case you have to specify the number of bytes to be received at the input parameter "rcvLen".

### **Parameter**

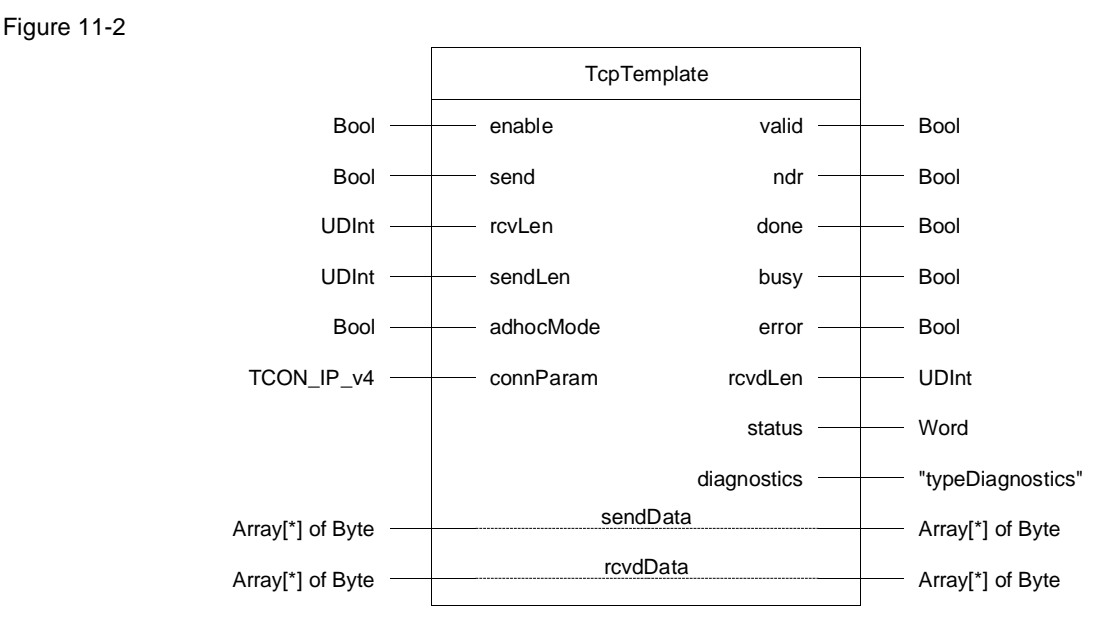

Table 11-3

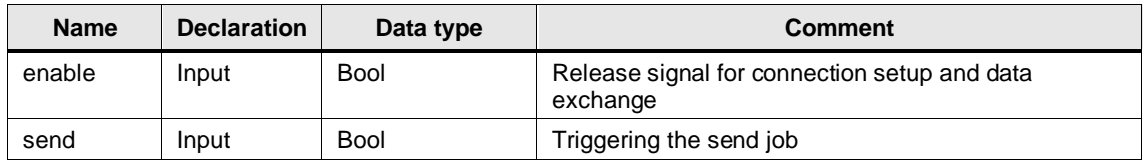

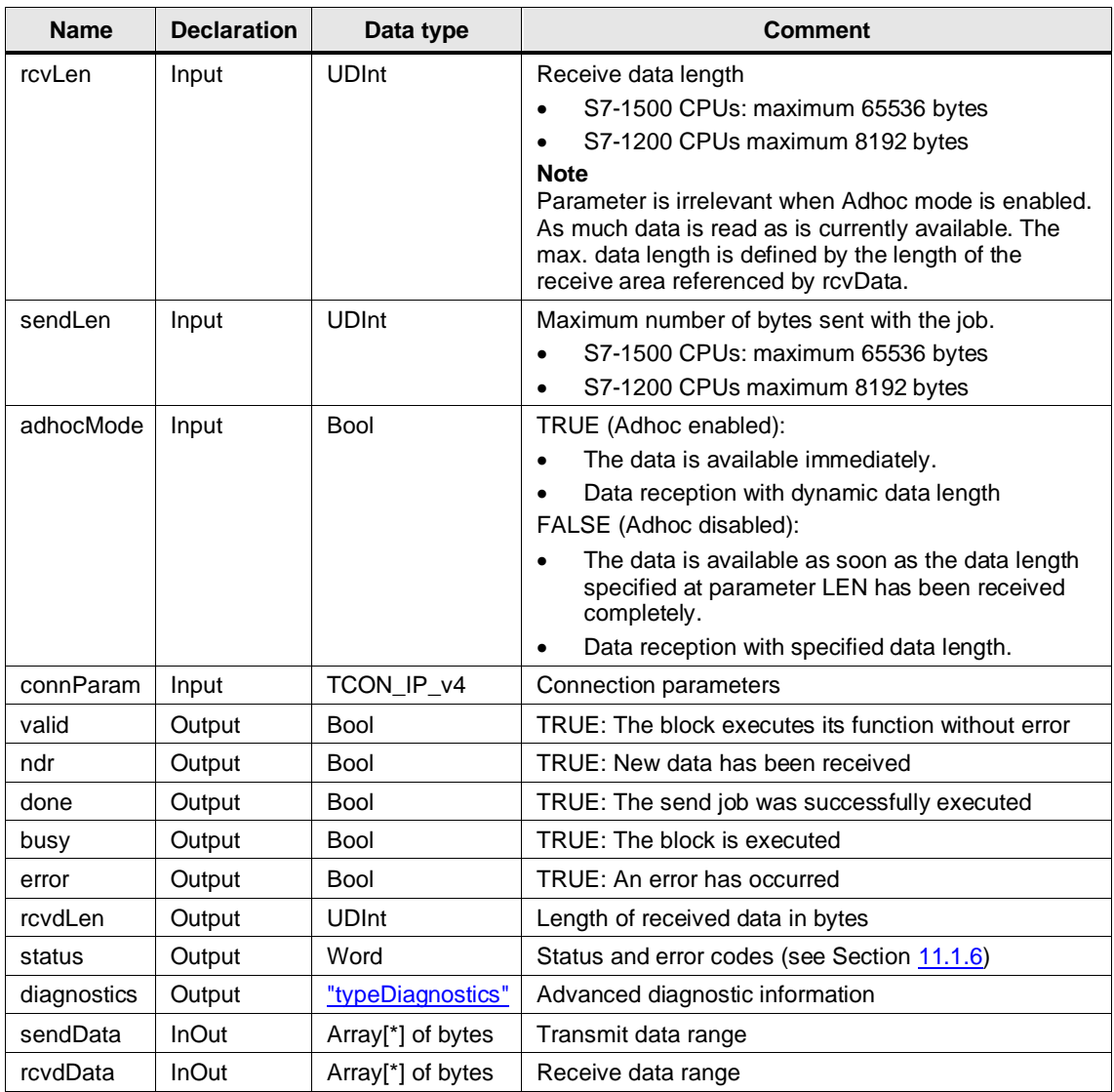

### **11.1.4 TcpSecTemplate**

### **Functional description**

The FB "TcpSecTemplate" implements a complete TCP communication relationship to a partner.

With the FB "TcpSecTemplate" and with S7-1200 CPUs as of firmware V4.4 and S7-1500 CPUs from firmware V2.0, it is possible to parameterize the communication connections at TCP via IPv4 by means of Secure Communication.

It encapsulates all OUC commands in a user-friendly shell to perform the following functions:

- Connection establishment and termination via the input "enable"
- Send user data of length "sendLen" to the partner via the "sendData" input as soon as the "send" input detects a positive edge
- Receive data from a partner and output it in the receive area at the "rcvdData" parameter.
- Output the status of transmission and connection at the output parameter "status"

**Note** Enable Adhoc mode to receive telegrams with dynamic data length. In this case the input parameter "rcvLen" is irrelevant.

> Deactivate the Adhoc mode to receive telegrams with fixed data length. In this case you have to specify the number of bytes to be received at the input parameter "rcvLen".

### **Parameter**

#### Figure 11-3

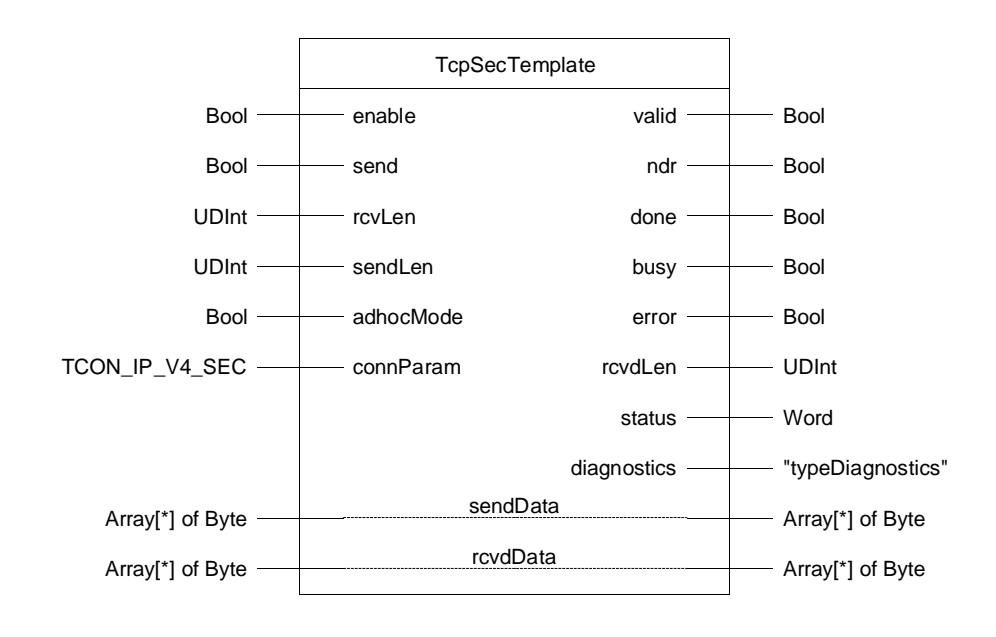

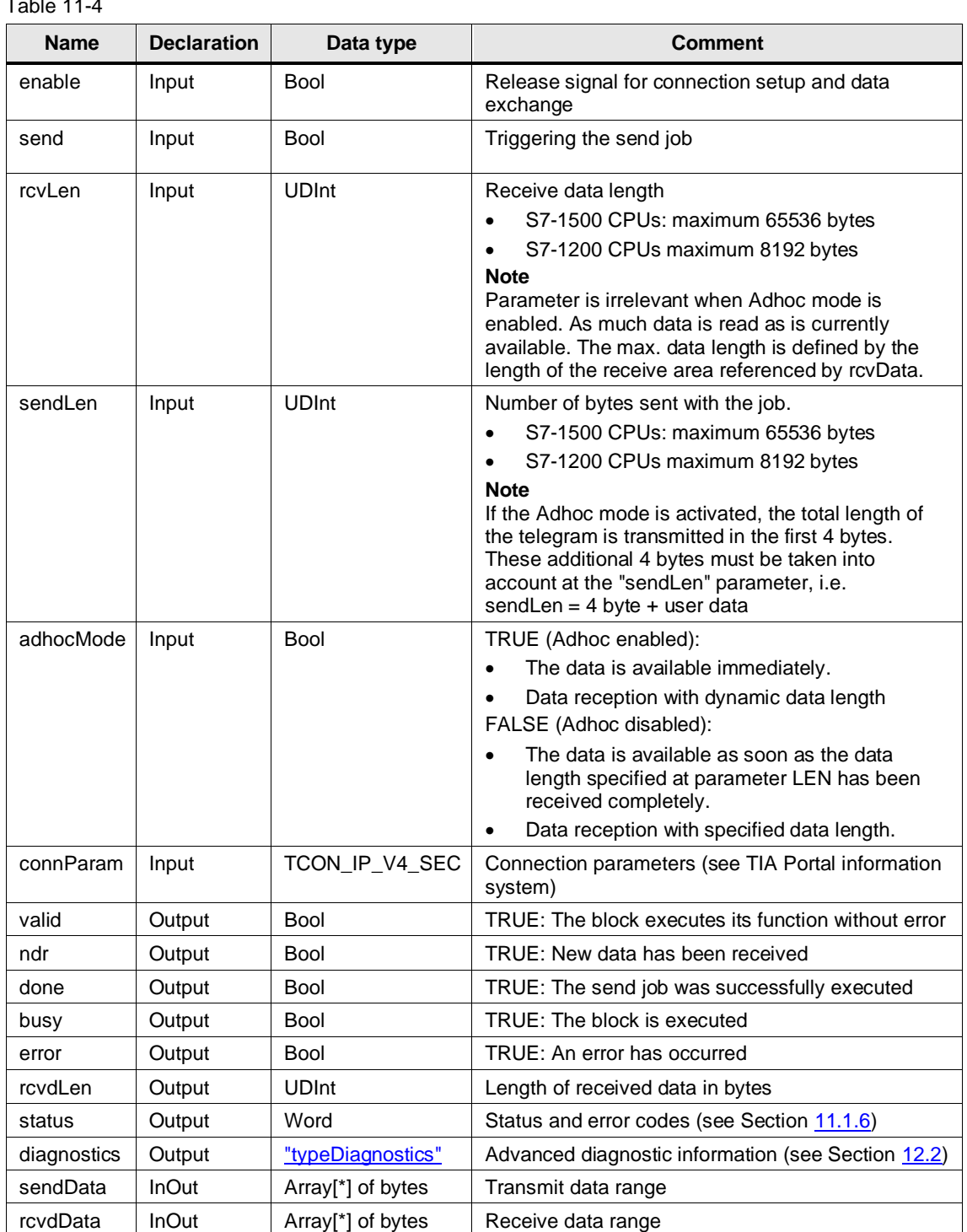

Table 11-4

### **11.1.5 UdpTemplate**

#### **Functional description**

The FB "UdpTemplate" implements a complete UDP communication relation to a partner. It encapsulates all OUC commands in a user-friendly shell module to perform the following functions:

- Connection establishment and termination via the input "enable"
- Send user data at the "sendData" input with the length "sendLen" to the partner as soon as the "send" input detects a positive edge
- Receive data from a partner and output it in the receive area at the "rcvdData" parameter
- Output the status of transmission and connection at the output parameter "status"

#### **Parameter**

Figure 11-4

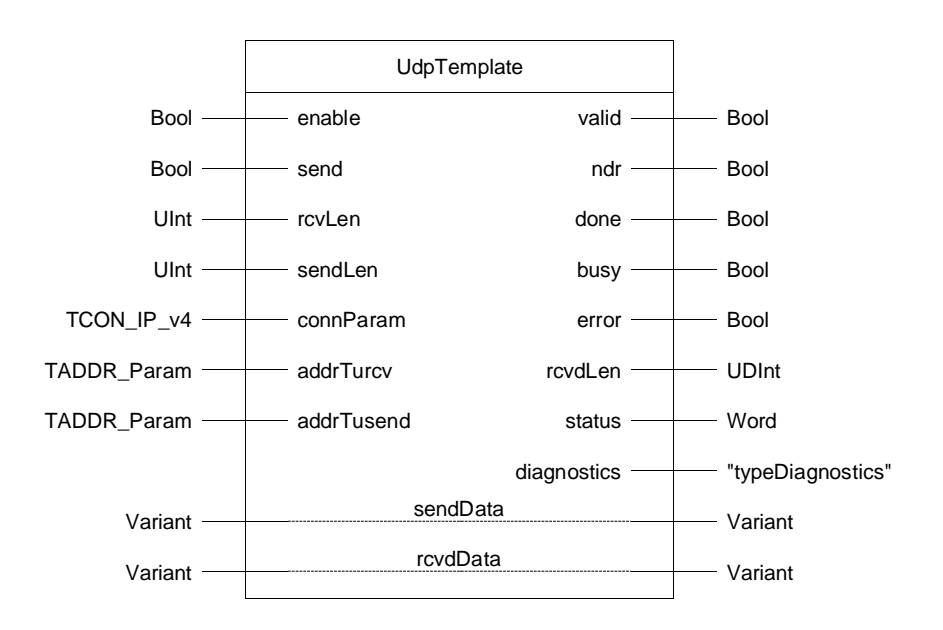

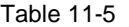

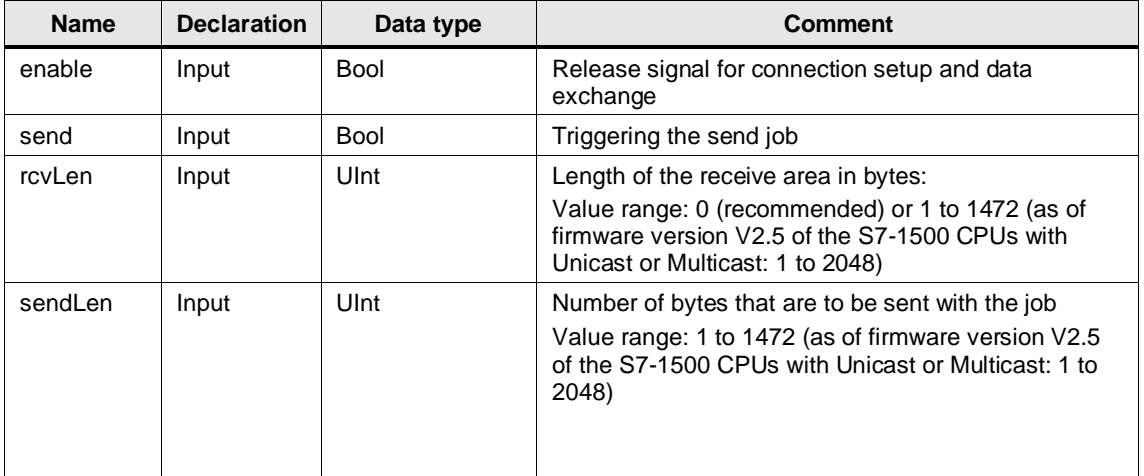

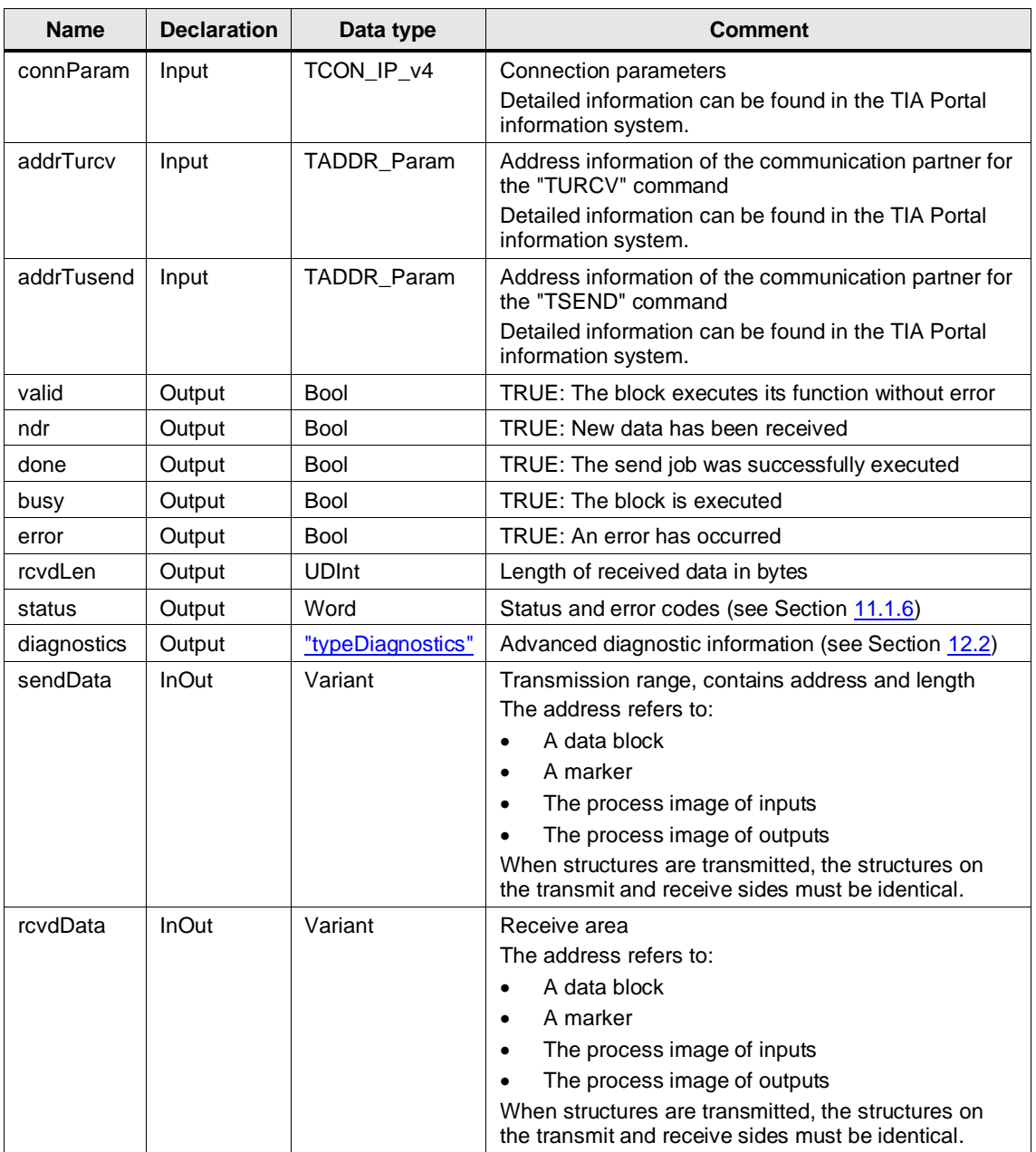

**Note** When sending more than 1472 bytes, you must ensure that your receiver supports more than 1472 bytes. If this is not the case, you will not notice the failed reception on the transmitter side.

### <span id="page-117-0"></span>**11.1.6 Error Handling**

General information about the status outputs and the diagnostics of the blocks of these libraries can be found in Section [12.2.](#page-119-0)

The following are the status and error codes specific to the OUC master copies.

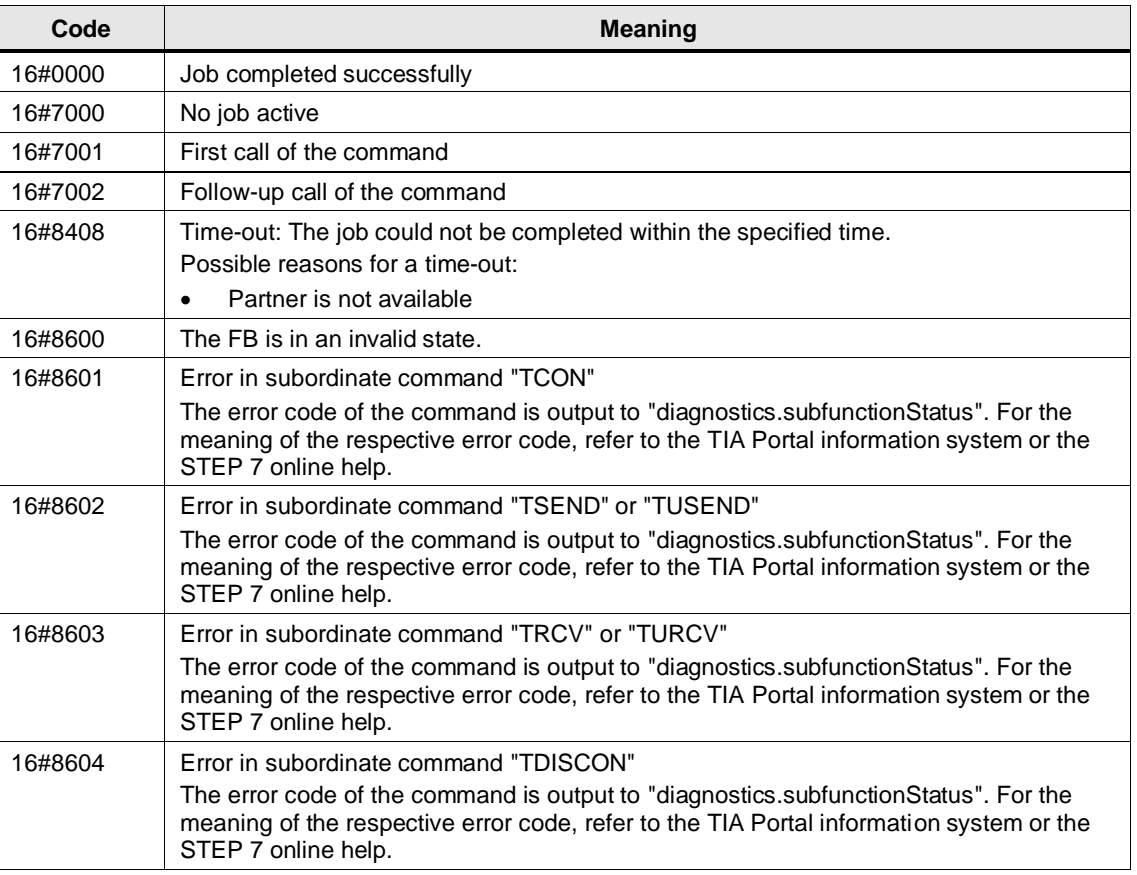

Table 11-6: Status and error codes

# **11.2 OPC UA structured data types**

Under "Master Copies" you will find the folder "OPC UA data types", which provides you with pre-defined OPC UA structure data types as UDTs. This selection of structured data types is usually used as OPC UA properties and can be mapped using "SiOME"  $(10)$ , for example.

# **12 Useful Information**

### **12.1 Libraries in TIA Portal**

Most of the blocks are stored as types in the library. Thus, the blocks are versioned and can use the following advantages:

- Central update function for library elements
- Versioning of library elements

### **Note** For information on library use in general, see the Guide to Library Use:

https://support.industry.siemens.com/cs/ww/en/view/109747503

### **Note** All blocks in the library were created in accordance with the programming style guide:

<https://support.industry.siemens.com/cs/ww/en/view/81318674>

For more information on libraries in the TIA Portal:

- How do you open, edit and upgrade global libraries in the TIA Portal? <https://support.industry.siemens.com/cs/ww/en/view/37364723>
- TIA Portal in under 10 minutes: Time Savers Global libraries <https://support.industry.siemens.com/cs/ww/en/view/78529894>
- Which elements from STEP 7 (TIA Portal) and WinCC (TIA Portal) can be stored in a library as a type or as a master copy? <https://support.industry.siemens.com/cs/ww/en/view/109476862>
- When starting the TIA Portal V13 and higher, how do you get a global library to open automatically and use it as corporate library, for example? <https://support.industry.siemens.com/cs/ww/en/view/100451450>

### <span id="page-119-0"></span>**12.2 Diagnostics**

The blocks use a uniform diagnostics concept according to the programming style guide for SIMATIC S7-1200/1500.

All blocks have the outputs "busy", "error", "status", and "diagnostics". Depending on the type of block (continuous or one-time asynchronous processing), it can also have an output of "valid" or "done".

If the block implements both continuous and one-time asynchronous functions (e.g. connection setup and monitoring and sending a message), it can also have both outputs.

The "valid" or "done", "busy", "error", and "status" outputs show the current status and errors, while the "diagnostics" output provides a diagnostic structure with detailed information in the event of an error.

#### **Reset behavior of the outputs for blocks with "execute"**

**Note**

As long as the input "execute" is set, the outputs keep their value. If the "execute" input is reset before the processing of the FB is completed, the values of the output parameters are output for one cycle after the job is processed.

For more information, refer to the programming style guide for SIMATIC S7-1200/1500: <https://support.industry.siemens.com/cs/ww/en/view/81318674>

#### **status**

The "status" output provides current information as well as errors according to the following value range.

Detailed information on the status/error codes can be found in the "Error Handling" Section of the respective library.

Table 12-1: Value ranges for information

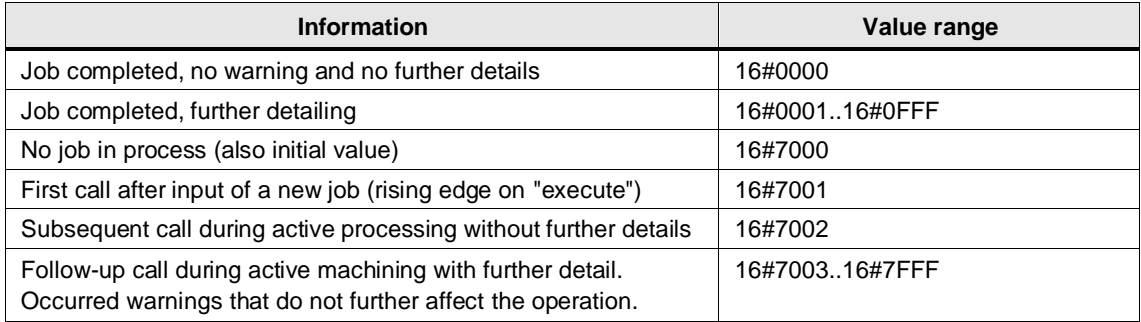

Table 12-2: Value ranges for errors

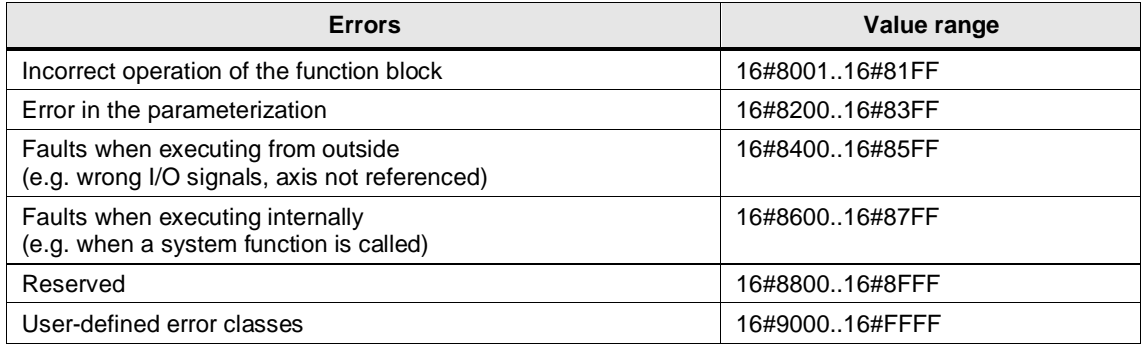

### <span id="page-120-0"></span>**diagnostics**

In the event of an error, the "diagnostics" output gives detailed information about the pending error.

The values of the "diagnostics" output are only written when an error occurs and are retained until a new job is started or another error has occurred and overwrites the values.

Unless otherwise described, the "diagnostics" output uses the PLC data type "typeDiagnostics", which is structured as follows:

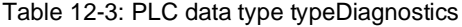

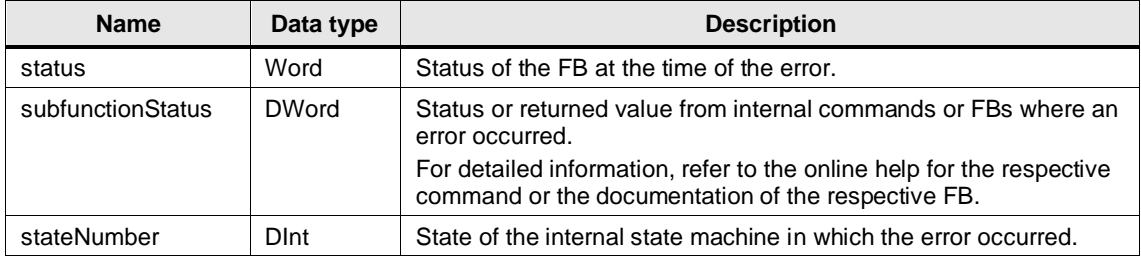

# **13 Appendix**

## **13.1 Service and Support**

### **Industry Online Support**

Do you have any questions or need assistance?

Siemens Industry Online Support offers round the clock access to our entire service and support know-how and portfolio.

The Industry Online Support is the central address for information about our products, solutions and services.

Product information, manuals, downloads, FAQs, application examples and videos – all information is accessible with just a few mouse clicks:

[support.industry.siemens.com](https://support.industry.siemens.com/)

### **Technical Support**

The Technical Support of Siemens Industry provides you fast and competent support regarding all technical queries with numerous tailor-made offers – ranging from basic support to individual support contracts. Please send queries to Technical Support via Web form:

[siemens.com/SupportRequest](http://www.siemens.com/SupportRequest)

### **SITRAIN – Digital Industry Academy**

We support you with our globally available training courses for industry with practical experience, innovative learning methods and a concept that's tailored to the customer's specific needs.

For more information on our offered trainings and courses, as well as their locations and dates, refer to our web page:

[siemens.com/sitrain](https://www.siemens.com/sitrain)

### **Service offer**

Our range of services includes the following:

- Plant data services
- Spare parts services
- Repair services
- On-site and maintenance services
- Retrofitting and modernization services
- Service programs and contracts

You can find detailed information on our range of services in the service catalog web page:

[support.industry.siemens.com/cs/sc](https://support.industry.siemens.com/cs/sc)

#### **Industry Online Support app**

You will receive optimum support wherever you are with the "Siemens Industry Online Support" app. The app is available for iOS and Android:

[support.industry.siemens.com/cs/ww/en/sc/2067](https://support.industry.siemens.com/cs/ww/en/sc/2067)

### **13.2 Industry Mall**

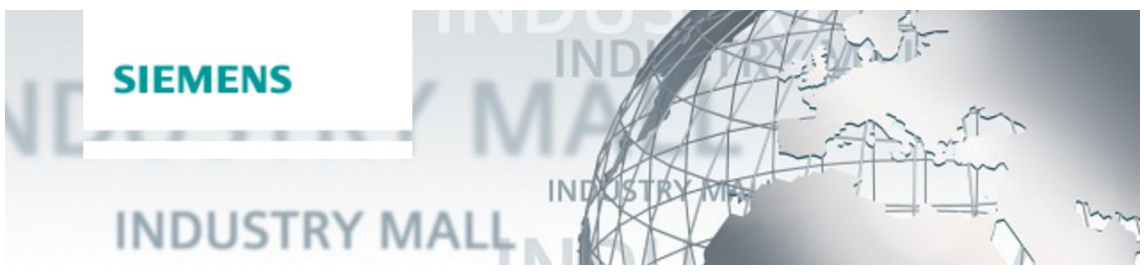

The Siemens Industry Mall is the platform on which the entire siemens Industry product portfolio is accessible. From the selection of products to the order and the delivery tracking, the Industry Mall enables the complete purchasing processing – directly and independently of time and location: [mall.industry.siemens.com](https://mall.industry.siemens.com/)

## **13.3 Links and Literature**

Table 13-1

<span id="page-122-0"></span>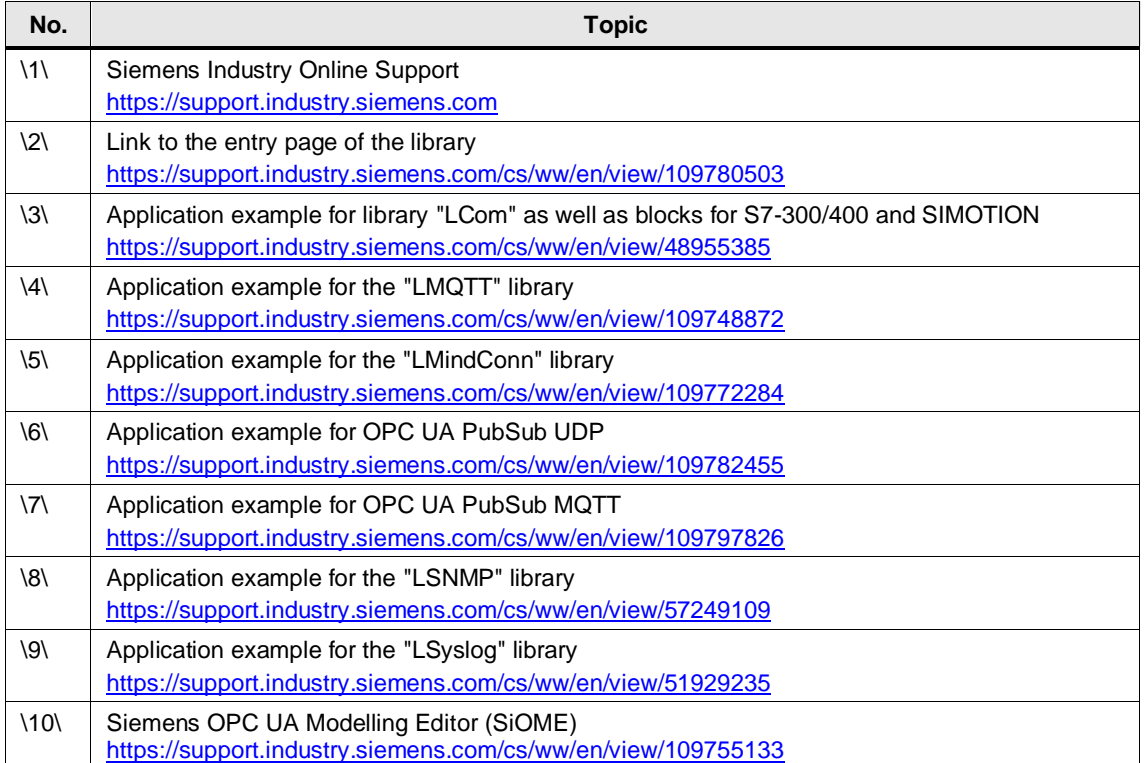

# **13.4 Change Documentation**

### Table 13-2

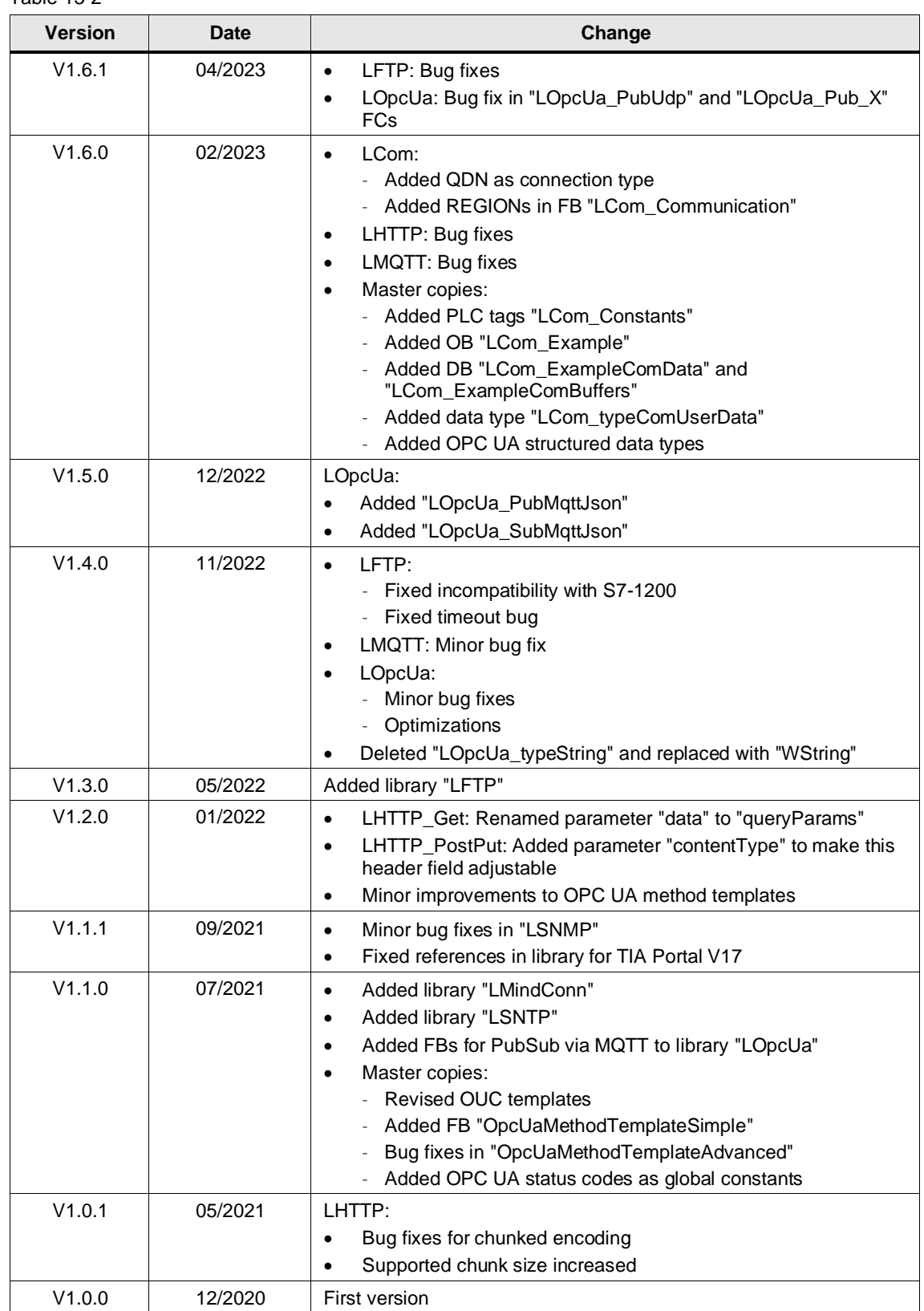